<span id="page-0-0"></span>Jihočeská univerzita v Českých Budějovicích Přírodovědecká fakulta

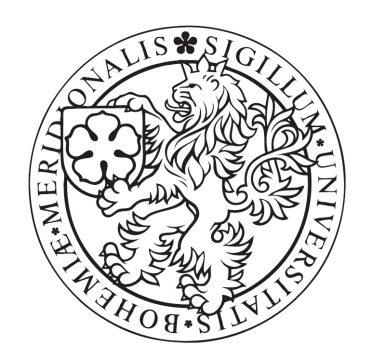

# Problematika sazby odborného textu v prostředí IAT<sub>E</sub>X

Bakalářská práce

Pavel Bojko

Školitel: RNDr. Vítězslav Straňák, Ph.D.

České Budějovice 2011

Bojko P.(2011): Problematika sazby odborného textu v prostředí L<sup>AT</sup>EX. (Problem of typesetting a scientific text using LAT<sub>E</sub>X. Bc. Thesis, in Czech) – 139 p., Faculty of Science, The University of South Bohemia, České Budějovice, Czech Republic.

#### Anotace

Předložená práce je zaměřena na problematiku sazby odborného textu pomocí LATEXu. Jedním z hlavních cílů je přiblížení LATEXu začínajícím uživatelům a pomoci jim překonat počáteční potíže. Postupně je popsáno, jak LATEX nainstalovat, upravit vzhled stránek a jak psát vlastní text, vytvářet tabulky, obrázky, křížové odkazy, matematické vzorce, seznamy atd. Práce dále obsahuje vzory pro knihu, diplomovou práci, seminární práci a laboratorní měření. Každý vzor pak prezentuje další možnosti LATEXu: základy sazby vektorové grafiky a sazbu not. Vzory jsou připraveny ve smyslu "learning by doing", kde je možné zkopírovat zdrojový kód a upravit jej do požadované podoby s pomocí uvedených příkazů.

#### Anottation

The present work is focused on typesetting of scientific text using LATEX. The main goals is introduce LATEX to beginners and help them to overcome primary difficulties. Hence, there is explain how to install LAT<sub>E</sub>X, how to: customize the site appearance, write own text, generate tables and how to insert images, cross-references, mathematical formulas or lists of contents, respectively. The work also includes templates for a book, diploma work, seminar work and laboratory measurements. Each template is focused on another specific LATEX problem: (i) typesetting of vector graphics and (ii) typesetting of music notes. Templates are prepared in way of "learning by doing", where the source code can be copied and modified using commands shown in the work.

#### Prohlášení

Prohlašuji, že svoji bakalářskou práci jsem vypracoval samostatně pouze s použitím pramenů a literatury uvedených v seznamu citované literatury.

Prohlašuji, že v souladu s § 47b zákona č. 111/1998 Sb. v platném znění souhlasím se zveřejněním své bakalářské práce, a to v nezkrácené podobě elektronickou cestou ve veřejně přístupné části databáze STAG provozované Jihočeskou univerzitou v Českých Budějovicích na jejích internetových stránkách, a to se zachováním mého autorského práva k odevzdanému textu této kvalifikační práce. Souhlasím dále s tím, aby toutéž elektronickou cestou byly v souladu s uvedeným ustanovením zákona č. 111/1998 Sb. zveřejněny posudky školitele a oponentů práce i záznam o průběhu a výsledku obhajoby kvalifikační práce. Rovněž souhlasím s porovnáním textu mé kvalifikační práce s databází kvalifikačních prací Theses.cz provozovanou Národním registrem vysokoškolských kvalifikačních prací a systémem na odhalování plagiátů.

### Poděkování

Rád bych na tomto místě poděkoval RNDr. Vítězslavu Straňákovi, Ph.D. za aktivní přístup, pomoc a odborné vedení při vypracování mé bakalářské práce.

# Obsah

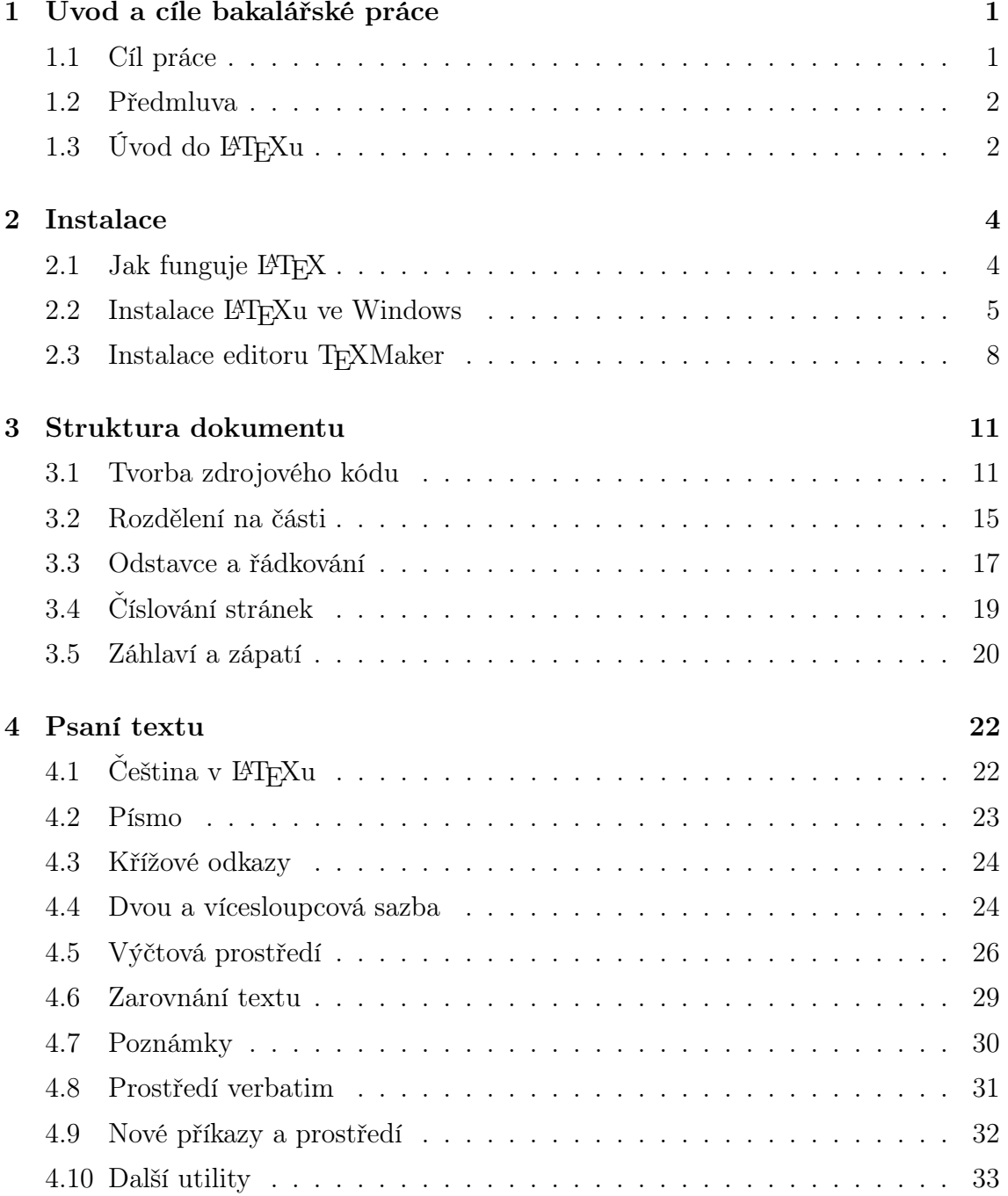

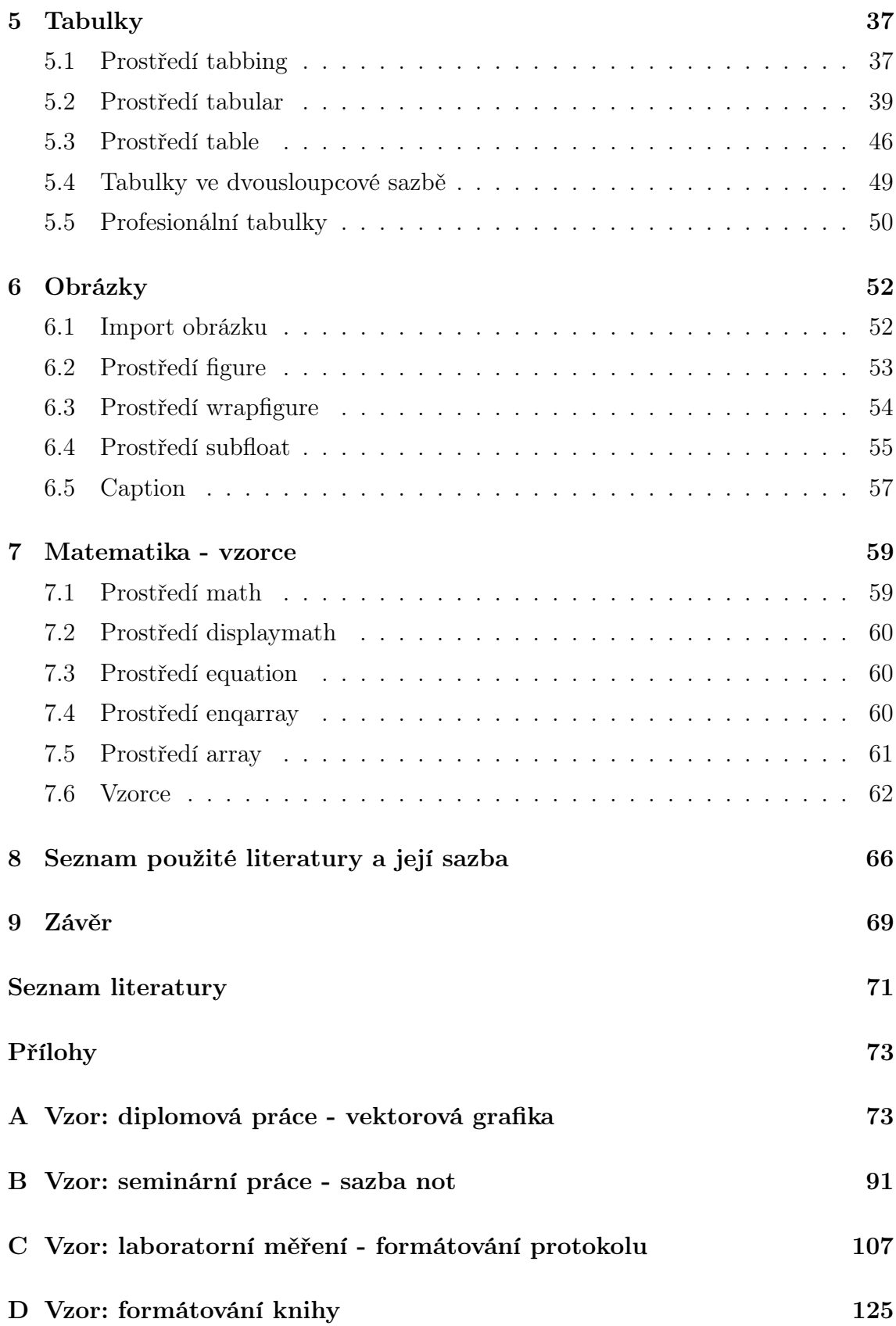

# <span id="page-6-0"></span>Kapitola 1

# Úvod a cíle bakalářské práce

#### <span id="page-6-1"></span>1.1 Cíl práce

Téma bakalářské práce "Problematika sazby odborného textu v prostředí L<sup>AT</sup>EX" se snaží začínajícím studentům přiblížit základní problémy při sazbě odborných textů pomocí L<sup>AT</sup>FXu.

Studenti se většinou na středních školách k L<sup>A</sup>T<sub>E</sub>Xu nedostanou a nemají o něm informace. O L<sup>A</sup>T<sub>E</sub>X se začnou zajímat až, když mají problémy se sazbou v jiných textových procesorech. A potom přijde na řadu LATEX, se kterým nemají zkušenost.

Proto tato práce provede studenty od instalace až po vše potřebné pro sazbu profesionálních dokumentů. Je zde podrobně popsána instalace LATEXu v operačním systému Windows a kde se potřebný software stáhne. Vše je i uloženo na přiloženém CD. Standardní LATEX neumí zpracovávat české znaky, uvozovky nebo rozdělovat správně slova, zde je vysvětleno, jak tento nedostatek vyřešit. V publikacích o L<sup>A</sup>T<sub>E</sub>Xu se často objevují jen kusé příkazy. V této práci je kladen důraz na to, aby u každé ukázky byl i kompletní seznam příkazů, kterými je příklad vytvořen. Pak stačí jen potřebnou pasáž zkopírovat a hned použít. Práce obsahuje vzory pro diplomovou práci, seminární práci a vzor pro laboratorní měření. Samotná bakalářská práce může být také použita jako vzor. Touto cestou "přepisování" této práce lze vytvořit vlastní a požadovaný dokument. Kdo jednou začne pracovat v L<sup>AT</sup>EX<sub>u</sub> ve velkých odborných a rozsáhlých pracích, tak už se ho většinou nevzdá.

Materiál je určen pro samostudium L<sup>AT</sup>EXu. Je připraven ve smyslu "Learning by doing", kde si student vybere část, která ho zajímá, zkopíruje zdrojový kód a upraví ho do požadované podoby.

Předlohy na diplomovou práci, seminární práci se věnují další problematice a to vektorové grafice vytvářené v LATEXu a základním informacím o sazbě not. Snadno tedy může být využit v hudební výchově.

#### <span id="page-7-0"></span>1.2 Předmluva

Na začátku práce je vysvětleno, jak LATEX pracuje a jak se provede instalace. Dále je popsáno, jak přizpůsobit vzhled práce. Další kapitola obsahuje vše potřebné k psaní textů. Největším problémem, sazbě tabulek a obrázků, se zabývají další dvě části. Poslední dvě kapitoly se věnují matematice a bibliografii.

V textu se vyskytují zdrojové kódy, které jsou zvýrazněné zelenou barvou, červenou barvou jsou zvýrazněny příkazy, které jsou právě vysvětlovány nebo popisovány. V textu nebo na obrazcích se vyskytují pohádkové postavičky, které slouží jen pro ilustraci, aby nedocházelo k záměně s textem v bakalářské práci.

Na konci práce jsou připojeny vzory diplomové práce (vektorová grafika), seminární práce (noty), protokolu (laboratorní měření) a knihy.

#### <span id="page-7-1"></span>1.3 Úvod do L<sup>AT</sup>FXu

Pro sazbu textu existuje celá řada programů, jejich velká nevýhoda je, že nejsou dostupné zdarma. Je tu, ale jeden, který se řadí k těm nejlepším a je zdarma − LATEX. Pomocí LATEXu se dají vytvořit jednoduché dopisy až složité profesionální dokumenty.

V roce 1978 vydal Donald E. Knuth první verzi programu T<sub>E</sub>X pro sazbu textu. Samotný T<sub>E</sub>X obsahuje asi jenom tři sta základních příkazů. Vhodnou kombinací těchto příkazů lze dosáhnou požadovaného vzhledu. Dá se to přirovnat k programování a uživatel musí mít dobré znalosti prostředí. Pro ulehčení byly vytvořeny různé nadstavby T<sub>E</sub>Xu. Jednou z nich je L<sup>AT</sup>EX. Je to soubor maker, příkazů, které usnadní tvorbu dokumentu. Jedná se o příkazy, které jsou vytvořeny kombinací základních příkazů TEXu. Pomocí těchto příkazů už není problém, ani pro začínající uživatele, po krátkém seznámení, vysázet text na profesionální úrovni.

LATEX se vyznačuje mnohými výhodami oproti ostatním textovým editorům:

- Dokumenty vysázené v L<sup>A</sup>T<sub>E</sub>Xu vypadají profesionálně.
- U jiných programů obsáhlá práce, která zahrnuje mnoho obrázků lze zpracovat velmi obtížně, někdy vůbec.
- Zdrojový soubor je malý, veškeré obrázky jsou mimo něj, jsou vloženy až při překladu programu.
- Bezproblémová funkce křížových odkazů pro obrázky, tabulky, rovnice, kapitoly, stránky a citace.
- Estetická sazba matematických vzorců oproti ostatním editorům.
- Možnost rozšíření pomocí balíčků, které přidají další příkazy do L<sup>A</sup>T<sub>E</sub>Xu. Například příkazy pro sazbu not (příloha [B\)](#page-96-0) nebo vektorovou grafiku (příloha [A\)](#page-78-0).
- Malé nároky na hardware.
- Přenositelný mezi všemi operačními systémy.

Tam kde jsou výhody musí být i nevýhody:

- Začínající uživatel, používající konkurenční textové editory, u kterých je hned vidět výsledek, bude ze začátku zaskočen. Výsledek je vidět až po překladu zdrojového kódu. Ale po krátkém seznámení se tato nevýhoda stává výhodou.
- Někdy obtížně identifikovatelné chyby při překladu, způsobené špatným zadáním příkazu.
- Větší nároky na zkušenost.

# <span id="page-9-0"></span>Kapitola 2

### Instalace

#### <span id="page-9-1"></span>2.1 Jak funguje  $\cancel{B_T}X$

Základem sázecího programu T<sub>E</sub>X a L<sup>AT</sup>EX je překladač, který jako vstup použije napsaný soubor, obsahující text a také příkazy pro sazbu dokumentu. Textový soubor lze napsat v jakémkoli textovém editoru. Překladač má jako vstupní parametr soubor \*.tex a výstupem je soubor s vysázeným textem (obr. [2.1\)](#page-9-2).

Pokud se použije jako překladač tex nebo latex výstupem je soubor \*.dvi (De-Vice independent), který je však ještě nutné zpracovat dalším programem. Většinou se převede do formátu \*.pdf.

Pro výstup ve formátu PDF (Portable Document Format) od firmy Adobe je možné použít překladač pdftex nebo pdflatex.

<span id="page-9-2"></span>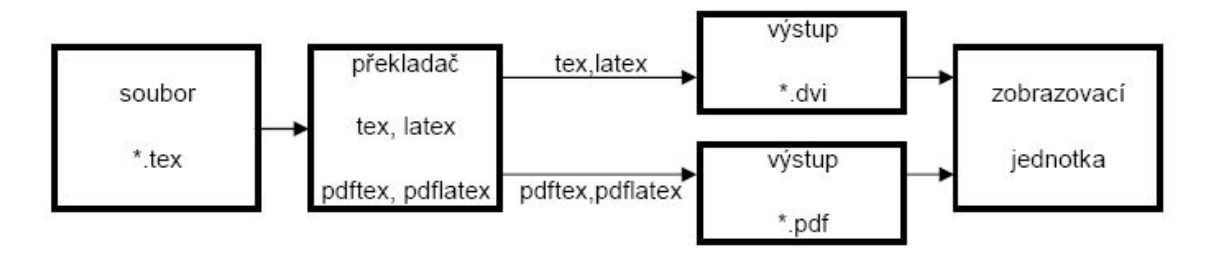

Obrázek 2.1: Práce programu TEX a L<sup>AT</sup>EX.

Na začátku se vytvoří zdrojový soubor \*.tex, potom se spustí jedem z překladačů (tex, latex, pdftex, pdflatex), který soubor přeloží a zkontroluje jestli tam nejsou nějaké chyby a nakonec vytvoří výstupní soubor, zpravidla PDF dokument. Výstup upravujeme do té doby dokud s ním nejsme spokojeni. Následující příklad demonstruje zdrojový kód a výsledek po vysázení.

```
Zdrojový kód - *.tex
\documentclass[12pt]{article}
\usepackage[czech]{babel}
\usepackage[utf8]{inputenc}
\begin{document}
První text vysázený v \LaTeX u.
\end{document}
                                            Po vysázení - *.pdf
                                        První text vysázený v L<sup>AT</sup>FXu.
```
#### <span id="page-10-0"></span>2.2 Instalace LAT<sub>EX</sub><sup>u</sup> ve Windows

Instalaci T<sub>E</sub>Xu provedeme pomocí distribuce MiKT<sub>E</sub>X(vyslovuj mik-tech). MiKT<sub>E</sub>X je moderní distribuce T<sub>E</sub>Xu a L<sup>A</sup>T<sub>E</sub>Xu pro operační systémem Windows. MiKT<sub>E</sub>X je open source software.

Distribuci MiKTEX je možné stáhnout z internetu na stránce [http://miktex.org/,](http://miktex.org/) konkrétně z adresy [http://miktex.org/2.9/setup.](http://miktex.org/2.9/setup)

Zde je na výběr ze dvou způsobů instalace. Za prvé instalace basic MiKT<sub>EX</sub> system, která nainstaluje MiKTEX a chybějící balíčky instaluje automaticky během překladu zdrojového kódu (sekce [3.1,](#page-16-1) strana [11\)](#page-16-1). Z toho plyne nutnost stálého připojení k internetu. Druhá instalace complete MiKT<sub>EX</sub> system nainstaluje kompletně LATEX i s balíčky maker (soubory s příkazy pro úpravu textu). Po této instalaci již není nutné připojení k internetu. První instalace zabere jen pár minut, druhá trvá déle, ale už se není třeba starat o žádné doinstalovávání chybějících balíčků. Proto je dále popisován druhý způsob instalace, který se většinou doporučuje.

Před instalací complete MiKT<sub>E</sub>X system je třeba ještě stáhnout balíčky maker ze serveru [ftp.cstug.cz.](ftp.cstug.cz) Jak se balíčky stáhnou ukazuje obrázek [2.2](#page-11-0)

Stažení balíčků maker (popis k obrázku [2.2\)](#page-11-0):

Ve Windows se na začátku musí spustit Příkazový řádek (Start→Programy→Příslušenství→Příkazový řádek).

<span id="page-11-0"></span>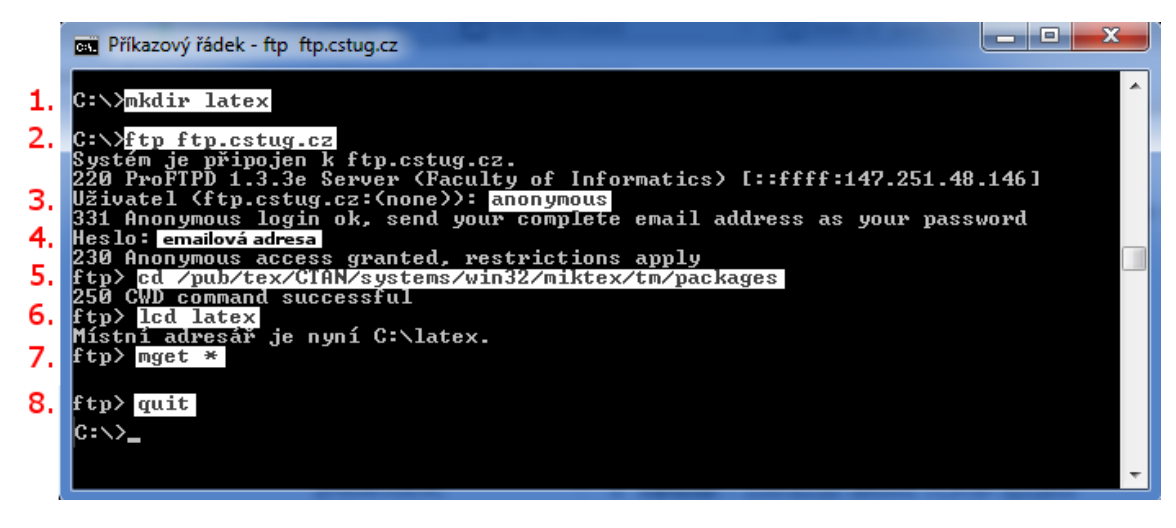

Obrázek 2.2: Stažení balíčků maker

- 1. Na lokálním počítači se vytvoří adresář, kam se stáhnou balíčky maker. mkdir latex
- 2. Přihlaste se na ftp server příkazem: ftp ftp.cstug.cz.
- 3. Pro přihlášení na server ftp.cstug.cz je třeba zadat jméno pro uživatele, použije se anonymous.
- 4. Po uživateli se zadá heslo, za které se napíše vlastní emailová adresa, pozor při vyplňování adresy se text nezobrazuje.
- 5. Přepnutí do adresáře na ftp.cstug.cz, kde jsou uloženy balíčky maker provede příkaz: cd /pub/tex/CTAN/systems/win32/miktex/tm/packages.
- 6. Příkazem lcd latex se změní aktuální umístěni na lokálním disku na C:\latex.
- 7. Stažení všech balíčků maker do lokálního adresáře C:\latex provede příkaz mget \*. Stahování zabere trochu času.
- 8. Balíčky jsou staženy, příkazem quit se ze serveru ftp.cstug.cz odhlásí.

Teď jsou všechny balíčky maker staženy do adresáře C:\latex na lokálním počítači a připraveny k instalaci.

K instalaci complete MiKT<sub>EX</sub> system je potřeba MiKT<sub>E</sub>X Net Installer, který je dostupný na stránce [http://miktex.org/2.9/setup.](http://miktex.org/2.9/setup) Po stažení se spustí příkaz setup-2.9.3959.exe (2.9.3959 je číslo nejnovější aktuální verze) a řídí se instrukcemi pro instalaci (obr. [2.3\)](#page-12-0):

obrazovka 1 - uvítací obrazovka

obrazovka 2 - potvrzení, že se akceptují copyright podmínky

<span id="page-12-0"></span>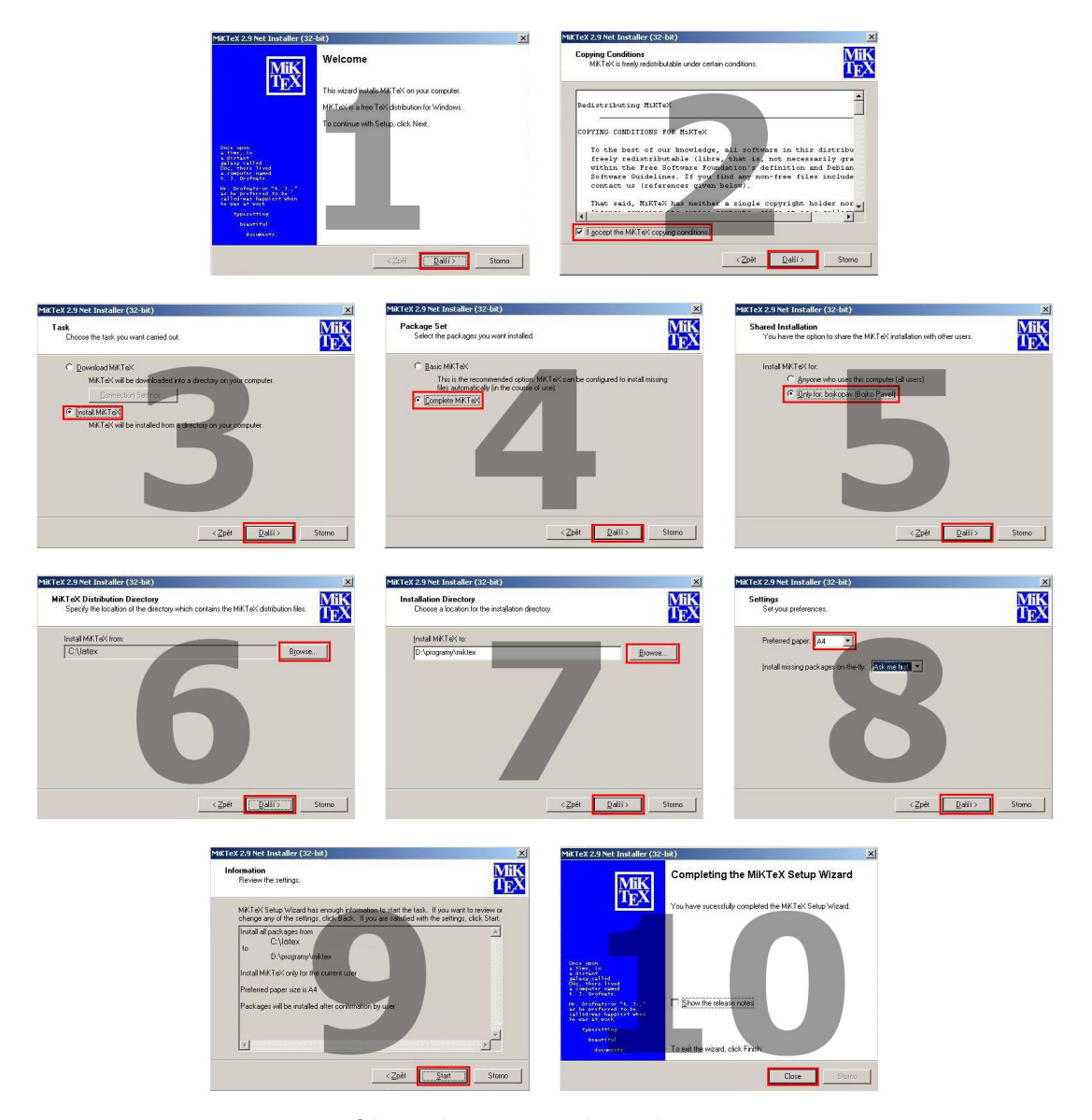

Obrázek 2.3: Instalace LATEXu.

- obrazovka 3 výběr volby Install MiKTEX, nainstaluje balíčky maker z lokálního disku
- obrazovka 4 výběr volby Complete MiKTEX, nainstaluje všechny balíčky maker
- obrazovka 5 výběr zda se má LATEXnainstalovat jen pro konkrétního uživatele nebo pro všechny
- obrazovka 6 výběr adresáře, kde jsou uloženy balíčky maker
- obrazovka 7 výběr adresáře kam se má LATEX nainstalovat
- obrazovka 8 výběr preferované velikosti papíru (nejlépe A4)
- obrazovka 9 rekapitulace nastavení, po stisknutí tlačítka start se spustí instalace
- obrazovka 10 dokončení instalace, LATEX je nainstalován

LATEX je nyní nainstalován. Distribuce MiKTEX má svůj vlastní textový editor TEXworks, který spustíme Start→Programy→MiKTeX→TeXworks. Součástí je i prohlížeč PDF souborů Previewer, který se spustí po přeložení zdrojového kódu (sekce [3.1,](#page-16-1) strana [11\)](#page-16-1), pro rychlou kontrolu výsledku vysázeného dokumentu (obr. [2.4\)](#page-13-1).

<span id="page-13-1"></span>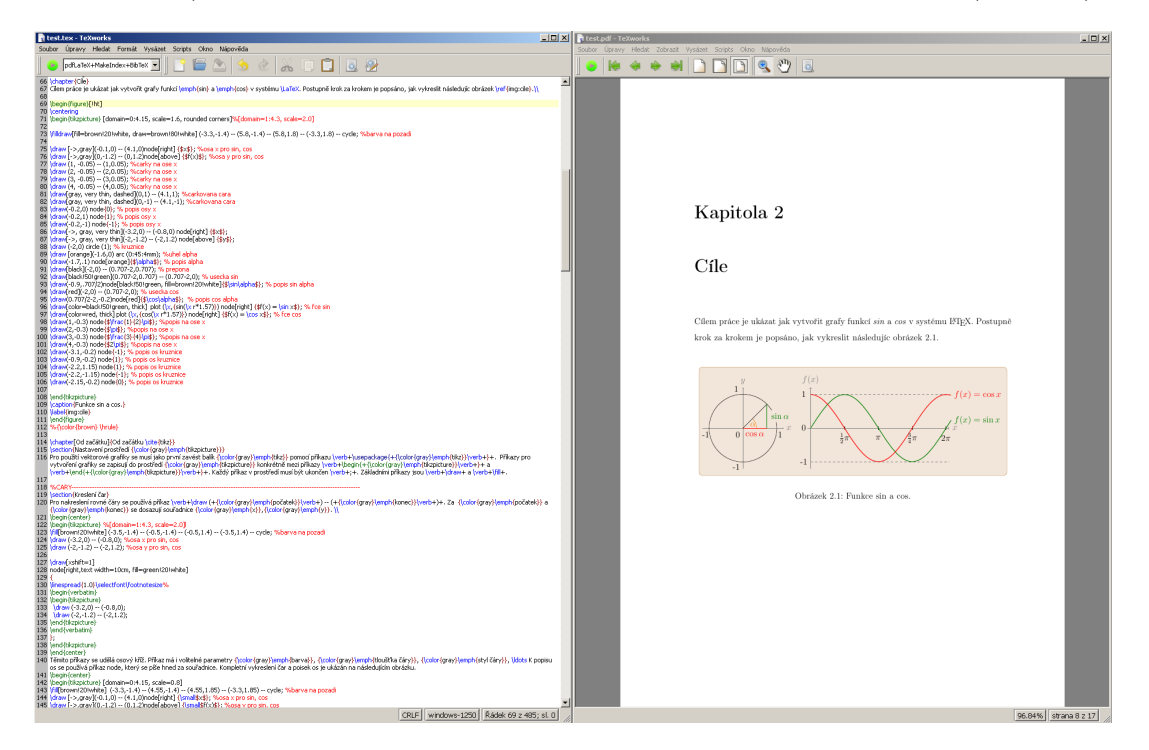

Obrázek 2.4: TeXworks.

Další vhodné editory pro zpracování zdrojového kódu L<sup>A</sup>T<sub>E</sub>Xu jsou vim, gvim editor (obr. [2.5a\)](#page-14-0) [\(www.vim.org/\)](http://www.vim.org/), který je, ale složitý na ovládaní, dále to může být  $\texttt{T}_\texttt{E}\texttt{X}$ Maker, který je popsán v kapitole [2.3.](#page-13-0) WinEdt (obr. [2.5b\)](#page-14-1) $^1$  $^1$  [\(www.winedt.com/\)](http://www.winedt.com/) je další velmi kvalitní editor pro práci v L<sup>A</sup>T<sub>E</sub>Xu, ale není k dispozici zdarma.

#### <span id="page-13-0"></span>2.3 Instalace editoru T<sub>E</sub>XMaker

TEXMaker je moderní LATEXový editor pro Windows, Linux i Mac operační systémy. Obsahuje spoustu nástrojů pro ulehčení psaní zdrojového kódu. Obsahuje českou lokalizaci a použíti je velmi jednoduché.

Instalační soubor T<sub>E</sub>XMaker se stáhne z [www.xm1math.net/texmaker/down](http://www.xm1math.net/texmaker/download.html)[load.html.](http://www.xm1math.net/texmaker/download.html) Zde se vybere verze pro Windows. Stažený soubor texmakerwin32\_install.exe se spustí dvojklikem a pokračuje se podle instrukcí (obr. [2.6\)](#page-14-2). Na první

<sup>1</sup>Obrázek převzat z [www.winedt.com/](http://www.winedt.com/)

<span id="page-14-0"></span>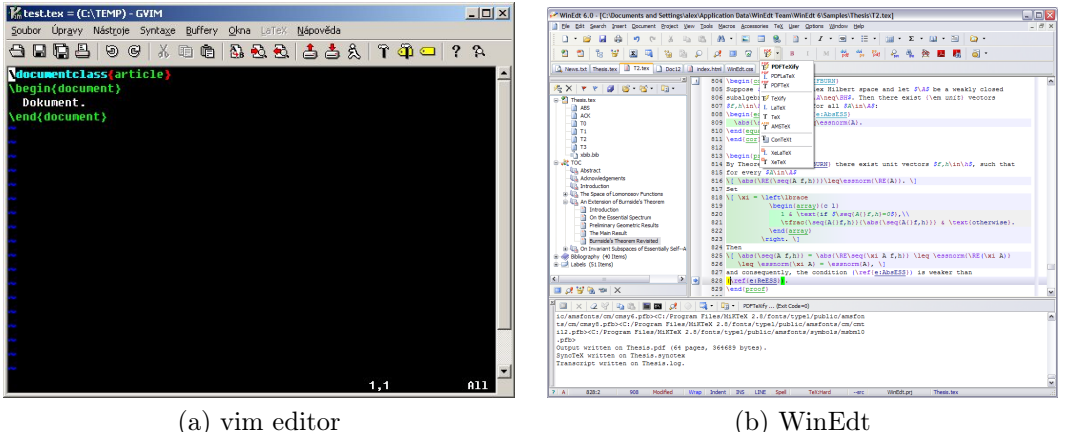

<span id="page-14-1"></span>

Obrázek 2.5: Editory

obrazovce se potvrdí licenční podmínky, na druhé se vybere místo na lokálním disku, kde se TEXMaker nainstaluje a poslední obrazovka jen ukončí instalaci. Před instalací je nutné mít nainstalovaný LATEX (kap. [2.2\)](#page-10-0). Program TEXMaker se spustí

<span id="page-14-2"></span>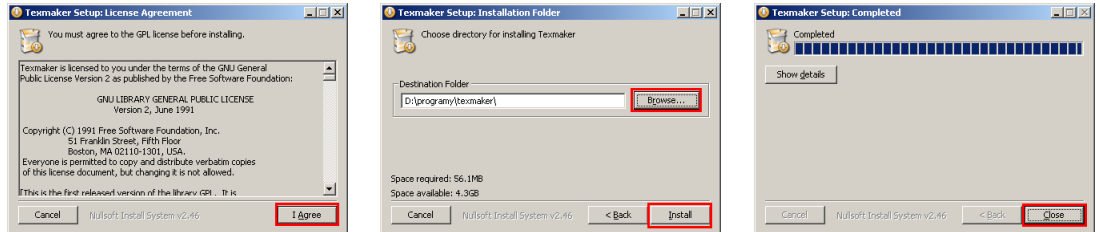

Obrázek 2.6: Instalace LATEXu.

Start→Programy→Texmaker→Texmaker. Jak program vypadá je ukázáno na obrázku [2.7.](#page-15-0) Pro správnou funkčnost je třeba nastavit překladač pdflatex. Nastavení se provede v T<sub>F</sub>XMakeru pomocí záložky Volby→Nastavit Texmaker. Po spuštění se objeví okno (obr. [2.8\)](#page-15-1) , kde se pod tlačítkem Rychlý překlad vybere volba pdfLaTeX + Zobrazit PDF. Okno T<sub>E</sub>XMakeru lze rozdělit na čtyři části.

- A v této části pomocí ikon nalevo lze zvolit různé znaky, šipky, operátory, závorky a písmena řecké abecedy. Po kliknutí na nějaký zvolený znak se v části B zapíše jeho zdrojový kód.
- B část, kde se zapisuje zdrojový kód. Ikony po jeho levé straně zjednodušují například zápis matematiky a centrování textu.
- C zde se při překladu zobrazí chyby, jen jestli se vyskytnou.
- D po překladu se zde zobrazí výsledek.

<span id="page-15-0"></span>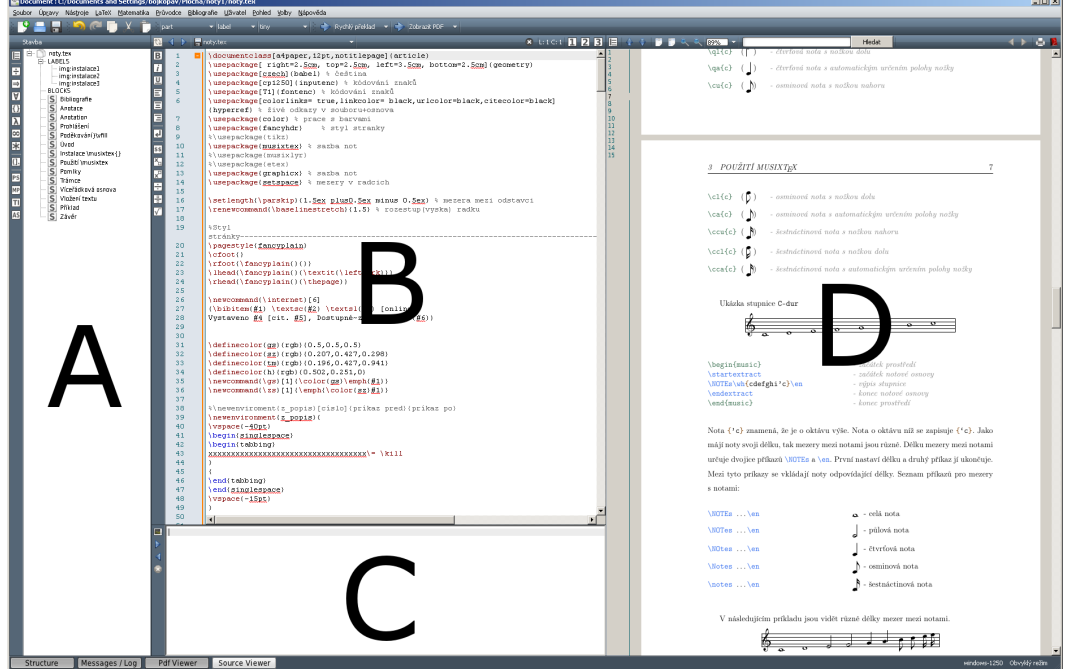

Obrázek 2.7: TEXMaker

<span id="page-15-1"></span>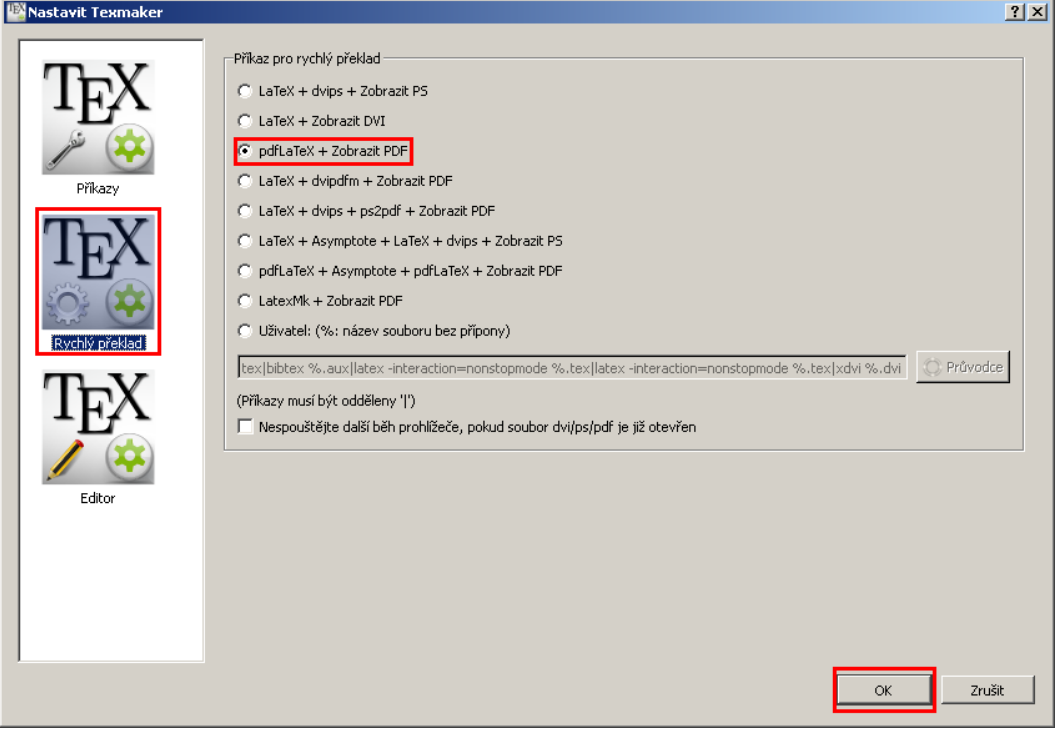

Obrázek 2.8: TEXMaker

Pro přeložení zapsaného zdrojového kódu se stiskne klávesa $\boxed{\mathrm{F1}}.$ Další volby jsou v nástrojové liště záložek.

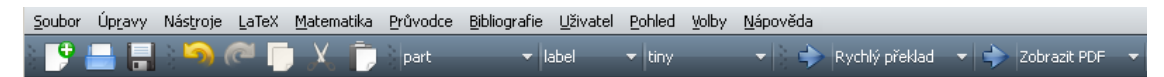

Program je velice intuitivní a je možné ihned tvořit.

# <span id="page-16-0"></span>Kapitola 3

# Struktura dokumentu

Vytvoření dokumentu pomocí LATEXu je odlišné oproti jiným textovým procesorům. Soubor neobsahuje jen text, ale i příkazy, které ovlivňují tento text a určují, jak má být vysázen. Tento způsob zpracování se liší od programů, jako jsou Microsoft Office nebo Open Office, kde je hned vidět, jak výsledek vypadá. U LATEXu se musí nejprve použít příkazy na úpravu textu a přeložit překladačem (pdflatex), který vytvoří soubor PDF požadovaného vzhledu.

### <span id="page-16-1"></span>3.1 Tvorba zdrojového kódu

Pro zpracování textu se používají příkazy a prostředí. Příkaz se pozná tak, že začíná zpětným lomítkem \. Příkaz může mít i parametry a to parametry nepovinné, [jsou ohraničeny hranatými závorkami] a povinné, {ty jsou ohraničeny složenými závorkami}.

#### \příkaz[nepovinný parametr]{povinný parametr}

Povinný parametr musí být zadán vždy, když ho příkaz obsahuje, nepovinný parametr se zadává jen, když je třeba. Například příkaz \underline{text} má jen jeden povinný parametr {text}, který po vysázení je podtržený.

Text uzavřený mezi příkazy \begin{prostředí} a \end{prostředí} se zpracovává jinak než text, který je mimo něj. Každé prostředí má jiné parametry a jinak se nazývá. Jako příklad je uvedeno prostředí {center}, které vycentruje text uvnitř prostředí na střed. Popis dalších prostředí je uveden v následujících kapitolách.

Zdrojový kód \begin{center}

Karkulka šla do lesa. \end{center}

Po vysázení

Karkulka šla do lesa.

Zdrojový kód (vstupní soubor pro překladač) má vždy pevně danou strukturu.

```
\documentclass[volby]{třída}
 hlavička dokumentu
\begin{document}
  text dokumentu
\end{document}
```
Příkazy, které nesmí nikdy chybět jsou zvýrazněny červeně, bez nich L<sup>A</sup>T<sub>E</sub>X nefunguje. Příkaz \documentclass[volby]{třída} má povinný parametr {třída}, který určuje styl dokumentu (tab. [3.1\)](#page-18-0) a nepovinný parametr {volby}, kterým dále rozšiřujeme vzhled dokumentu. Jestli je použito více voleb (tab. [3.2\)](#page-18-1), oddělují se od sebe čárkou. Samotný text se uzavírá do prostředí {document} mezi příkazy \begin{document} a \end{document}. To co se vyskytne za příkazem \end{document} není zahrnuto po přeložení.

Do hlavičky dokumentu se zapisují balíčky, které rozšiřují základní příkazy LATEXu a příkazy definující počáteční vzhled dokumentu, například výška řádku nebo velikost mezery mezi odstavci. Balíčky jsou externí soubory, které jsou součástí LATEXu, jsou přístupné hned po instalaci. Pro zavedení balíčků se použije příkaz

#### \usepackage[volby]{jmeno balicku}

Zde opět, stejně jako u příkazu \documentclass, může být jedna nebo více [voleb]. Seznam některých používaných balíčků je uveden na straně [13.](#page-18-2)

Je možné si vytvořit vlastní balíček, ve kterém se použije nastavení, které upravuje styl dokumentu, například rozestup řádek, číslování stránek, vlastní makra, atd. K vytvoření vlastního balíčku je třeba založit soubor s příponou \*.sty a zavést ho do dokumentu příkazem pro použití standardních balíčků

<span id="page-18-0"></span>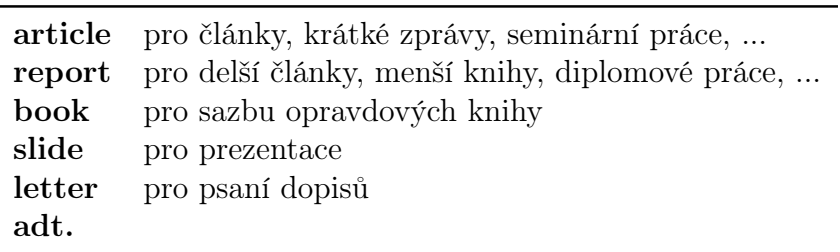

Tabulka 3.1: Třídy dokumentu - povinný parametr [\[2,](#page-76-1) [3\]](#page-76-2)

Tabulka 3.2: Nepovinné parametry příkazu \documentclass [\[4\]](#page-76-3)

<span id="page-18-1"></span>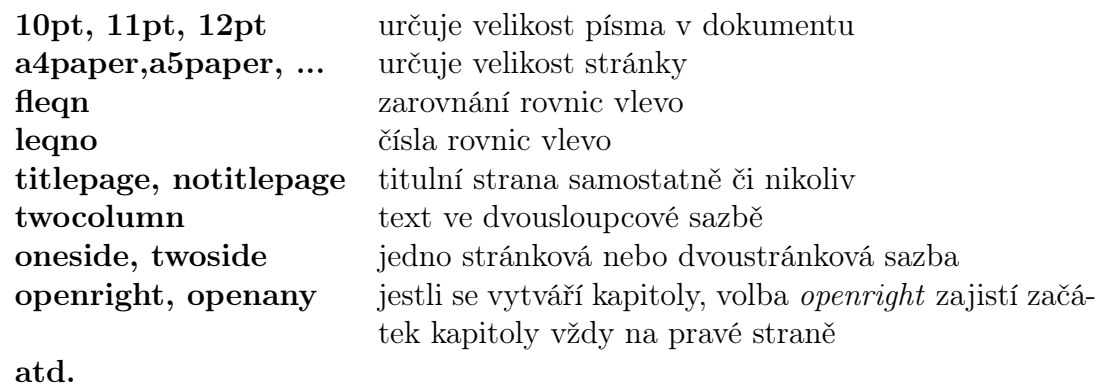

\usepackage{jméno vlastního balíčku.sty}

Ukázka vlastního souboru muj.sty, který obsahuje balíčky potřebné pro použití češtiny v L<sup>AT</sup>FXu.

```
\usepackage[czech]{babel}
\usepackage[cp1250]{inputenc}
\usepackage[T1]{fontenc}
```
Aby jsme mohli vlastní balíček použít, uložíme ho na stejné místo jako zdrojový soubor dokumentu \*.tex.

#### <span id="page-18-2"></span>Často používané balíčky

babel - jde o balíček, který umožňuje dělat dokumenty v různých jazycích. Babel určuje správné dělení slov, odsazování odstavců, obsahuje automatický překlad nadpisů, jako třeba obsah, kapitola, rejstřík, atd. [\[5\]](#page-76-4). Pro český jazyk použijeme příkaz:

\usepackage[czech]{babel}

- inputenc určuje vstupní kódování souboru [\[5\]](#page-76-4), pro správné zobrazování znaků ve Windows se použije příkaz: \usepackage[cp1250]{inputenc}
- fontenc určuje kódování znaků, pro správné dělení slov [\[5\]](#page-76-4), pro znakové kódování cp1250 se doporučuje T1,pro iso8852-2 je to IL2, pro kódování fontů T1 se zadá příkaz:

\usepackage[T1]{fontenc}

geometry - umožňuje nastavit okraje stránky [\[6\]](#page-76-5), nejjednodušší je nastavit levý(left), pravý(right), horní(top), dolní(bottom) okraj na požadované hodnoty:

\usepackage[left=3cm,right=3cm,top=4cm,bottom=3.5cm]{geometry}

graphicx - umožňuje práci s obrázky (viz. kapitola [6.1\)](#page-57-1):

\usepackage{graphicx}

multicol - více sloupcová sazba dokumentu (viz. kapitola [4.4\)](#page-29-1):

\usepackage{multicol}

Jednoduchá ukázka dokumentu:

```
\documentclass[12pt]{article}
usepackage[czech]{babel}
\usepackage[CP1250]{inputenc}
\usepackage[T1]{fontenc}
\begin{document}
\section{Pohádka}
Karkulka šla tmavým, černým lesem ...
\end{document}
```
Po přeložení dostaneme následující výsledek:

#### 1 Pohádka

Karkulka šla tmavým, černým lesem ...

U dlouhých dokumentů se zdrojový kód rozděluje na několik částí, samostatných souborů (\*.tex), kde každá část se zpracuje samostatně a vše se potom spojí v hlavním souboru příkazem \include{jméno souboru}, příkaz se vkládá mezi \begin{document} a \end{document}. Společně s příkazem \include se použije příkaz \includeonly{seznam souborů}, který se umístí v hlavním souboru před příkaz \begin{document}. To znamená, že se načtou jen soubory uvedené v {seznamu souborů}. Každý načtený soubor začíná na nové stránce, je tedy vhodné ho rozdělit například po kapitolách, které vždy začínají na nové stránce.

```
\includeonly{kapitola1,kapitola2}
\begin{document}
\include{kapitola1}
\include{kapitola2}
\include{kapitola3}
\end{document}
```
Takto napsaný zdrojový kód vysází jen kapitolu1 a kapitolu2. Při psaní dokumentu není třeba překládat celý dokument, tímto způsobem se uživatel věnuje jen části, kterou upravuje. Což je jednodušší pro orientaci a také rychlejší. Pozor, do již vloženého souboru nelze příkaz \include použít [\[2,](#page-76-1) [7\]](#page-76-6). Příkaz \includeonly lze i vypustit, potom se vysází všechny vložené soubory.

#### <span id="page-20-0"></span>3.2 Rozdělení na části

Pro lepší orientaci se dokumenty rozdělují na kapitoly, podkapitoly, atd. K tomu má LATEX skupinu příkazů:

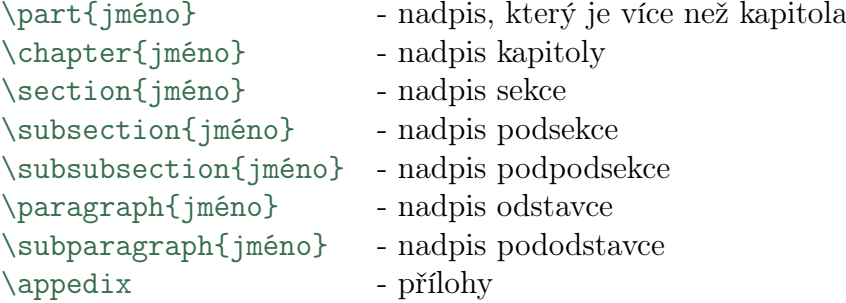

Pro styl book,report začíná rozdělení dokumentu od kapitoly (\chapter), každá kapitola začíná automaticky na nové stránce (obr. [3.1a](#page-21-0)). Pro styl article začíná dělení od sekce (\section) (obr. [3.1b](#page-21-0)). Část \part je zvláštní případ, který rozděluje dokument na části, ale nijak nezasahuje do číslování kapitol. Číslo části se vždy vysází samostatně na novou stránku. Další zvláštností je \appendix, který první číslo v názvu kapitoly nebo sekce mění na písmeno (obr. [3.1c](#page-21-0)).

<span id="page-21-0"></span>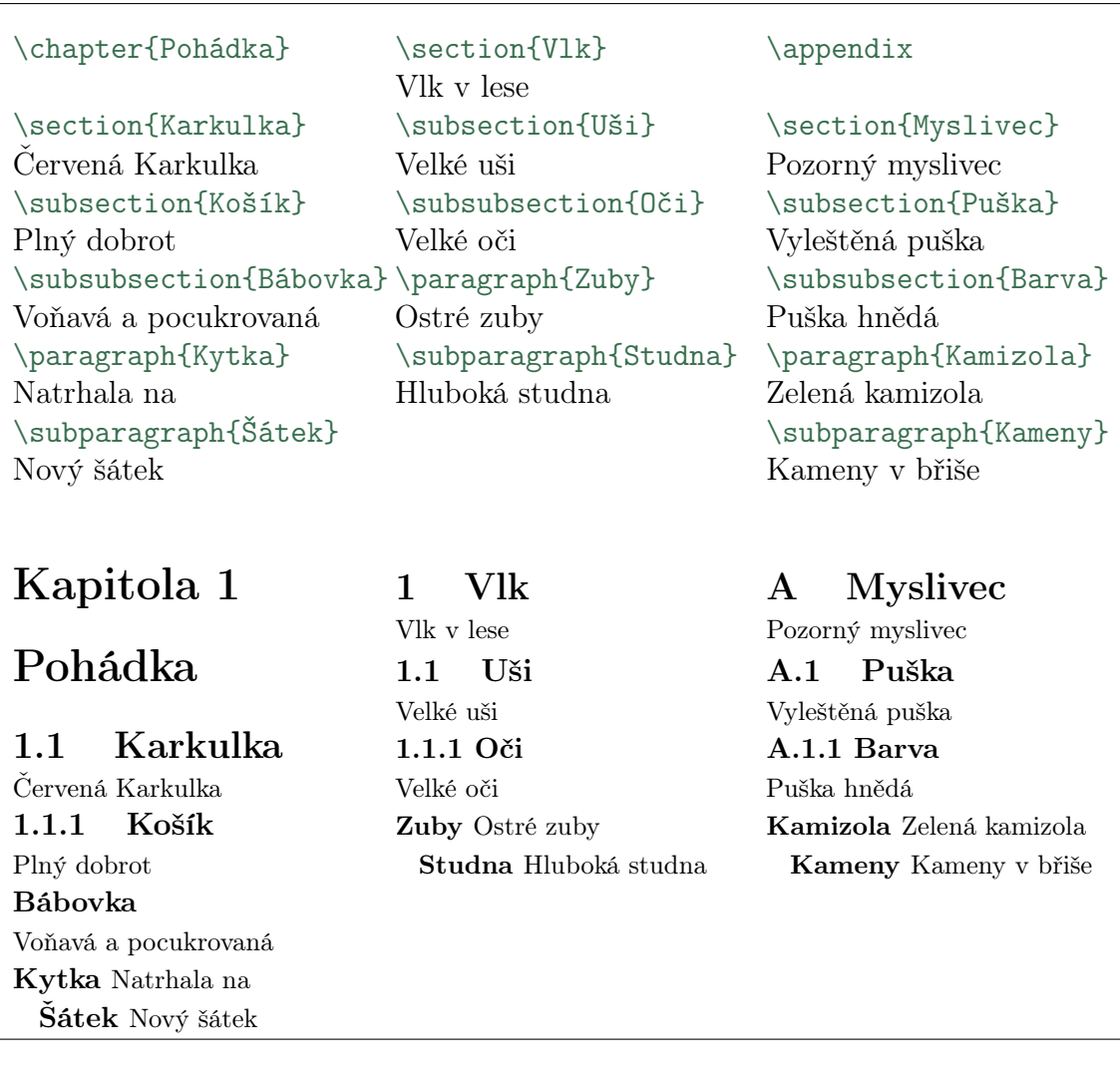

(a) report,book (b) article (c) appendix

Obrázek 3.1: Rozdělení na části

Styl, vzhled názvu kapitoly změní balíček fncychap, zavedením tohoto balíčku příkazem \usepackage[styl]{fncychap} a nahrazením [stylu] za Sonny (obr. [3.2a\)](#page-22-1), Lenny (obr. [3.2b\)](#page-22-2), Glenn (obr. [3.2c\)](#page-22-3), Conny (obr. [3.2d\)](#page-22-4), Rejne (obr. [3.2e\)](#page-22-5), Bjarne (obr. [3.2f\)](#page-22-6) nebo Bjornstrup (obr. [3.2g\)](#page-22-7) se získá nový vzhled názvu kapitoly [\[10\]](#page-76-7). Další styly lze najít v [\[11,](#page-76-8) [12\]](#page-76-9).

K vyhledání určité části v dokumentu pomáhá obsah, k tomu slouží příkaz \tableofcontents, který zajistí automatické vygenerování obsahu. Jsou případy, kdy není žádoucí, aby se nadpis objevoval v obsahu, ale v textu ano, pro tento účel

<span id="page-22-4"></span><span id="page-22-2"></span><span id="page-22-1"></span>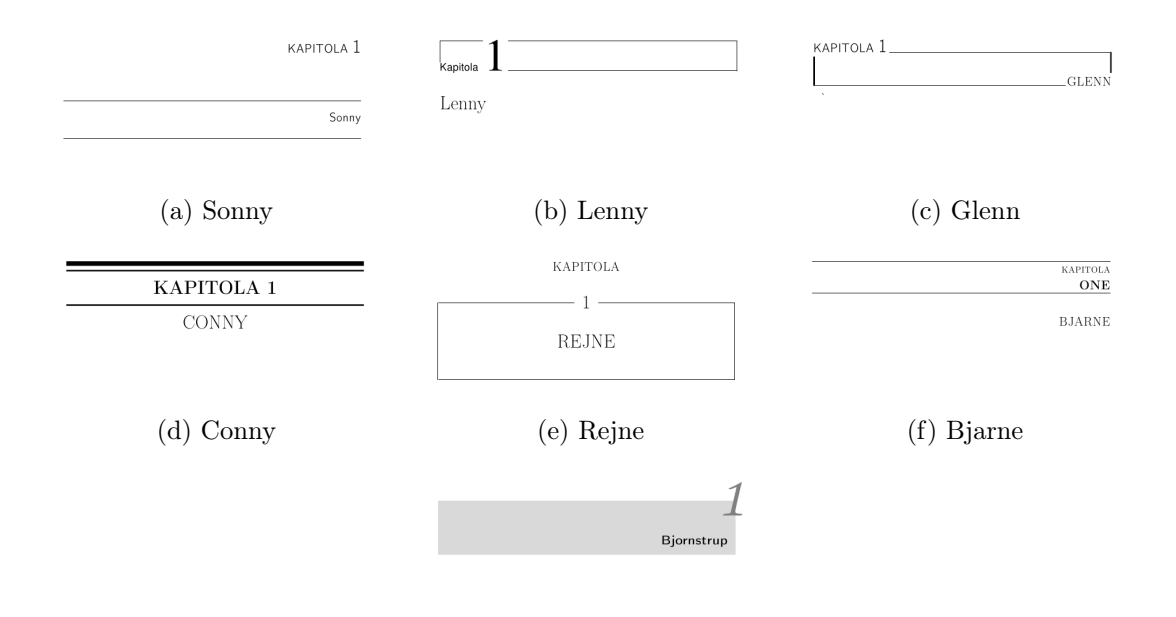

<span id="page-22-6"></span><span id="page-22-5"></span><span id="page-22-3"></span>(g) Bjornstrup

Obrázek 3.2: Styl kapitol.

### <span id="page-22-8"></span><span id="page-22-7"></span>Červená Karkulka

Obrázek 3.3: Nadpis bez číslování.

se zadá příkaz \section\*{jméno} (rozdíl oproti normálu je jen v použití ∗), ten zabrání k uvedení nadpisu v obsahu a zároveň v textu nebude číslován (obr. [3.3\)](#page-22-8).

Další příkazy pro lepší vyhledávání jsou \listoffigures a \listoftables. První automaticky tiskne seznam názvů obrázků a druhý seznam názvů tabulek. Názvy obrázků a tabulek se zapisuje příkazem \caption{název}, více v kapitole [6.5.](#page-62-0) Příkazy \tableofcontents, \listoffigures a \listoftables se zapisují za příkaz \begin{document}.

#### <span id="page-22-0"></span>3.3 Odstavce a řádkování

K dalšímu přehledu dokumentu přispívají odstavce. Odstavce se od sebe oddělují ve zdrojovém kódu prázdným řádkem, nebo příkazem \par. Oba způsoby zobrazí stejný výsledek (obr. [3.4\)](#page-23-0).

Dále lze nastavit mezeru mezi odstavci příkazem \setlength{\parskip}{1.5ex plus 0.5ex minus 0.5ex}, který říká, že rozestup mezi odstavci je 1.5ex a může

<span id="page-23-0"></span>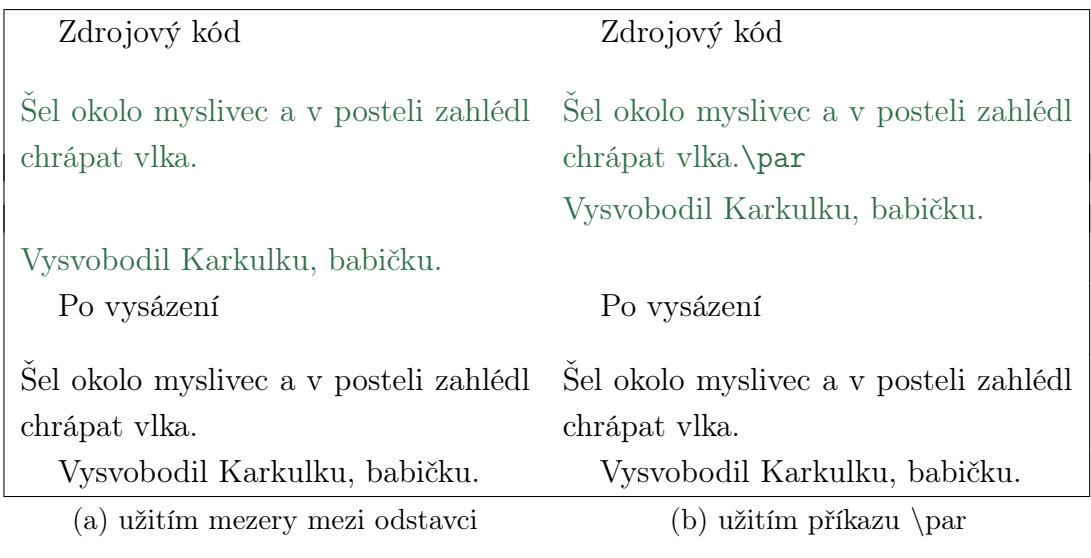

Obrázek 3.4: Oddělení odstavců.

být zvětšena nebo zmenšena o 0.5ex (jednotka ex je polovina nastaveného stupně písma, z toho plyne, že velikost se odvíjí od velikosti nastaveného písma [\[3\]](#page-76-2)). Příkaz se uvádí v hlavičce, potom platí pro celý soubor nebo muže být zapsán i uvnitř dokumentu pro změnu jen určité části.

Příkaz \setlength{\parindent}{hodnota} odsadí první řádku odstavce o zadanou {hodnotu}. Když se příkaz zapíše do hlavičky dokumentu, platí pro celý dokument. Jestli se zapíše do textu, platí od místa zapsání do konce. Potlačení odsazení se provede \noindent a opak je \indent. Tyto dva příkazy se zapisují do textu [\[9\]](#page-76-10).

Zdrojový kód

\noindent Karkulka šla s plným košíkem jídla. \indent Tu se náhle před ní objevil vlk.

Po vysázení

Karkulka šla s plným košíkem jídla.

Tu se náhle před ní objevil vlk.

Rozestup řádek se ovlivní příkazem \renewcommand{\baselinestretch}{1.5}, hodnota {1.5} zvětší hodnotu řádkování na 1,5 násobek původní hodnoty. Zapisuje se do hlavičky souboru a nastavení platí pro celý dokument. Pro změnu řádkování uvnitř dokumentu lze použít podobný příkaz {\setlength{\baselineskip}{1.5\baselineskip} text, u kterého je změněno řádkování\par} [\[2\]](#page-76-1). Důležité je na konci zadat příkaz \par. Jiný způsob je  $\langle 1.3 \rangle \setminus \text{if } 1.3$  je pro rozestup "jeden a půl",  $\{1.6\}$  pro rozestup "dva".

Při použití balíčku \usepackage{setspace} lze odstavec nebo jen požadovaná část textu uzavřít mezi příkazy \begin{rozestup} ... \end{rozestup}, kde {rozestup} se nahradí jednou z hodnot {singlespace}, {onehalfspace}, {doublespace} nebo {spacing}. Postupně, {singlespace} je základní rozestup, {onehalfspace} je rozestup 1,5, {doublespace} je rozestup 2, {spacing} rozestup určuje zadaná číselná hodnota [\[8\]](#page-76-11).

Ukázka změny rozestupu řádek pomocí příkazu \linespread.

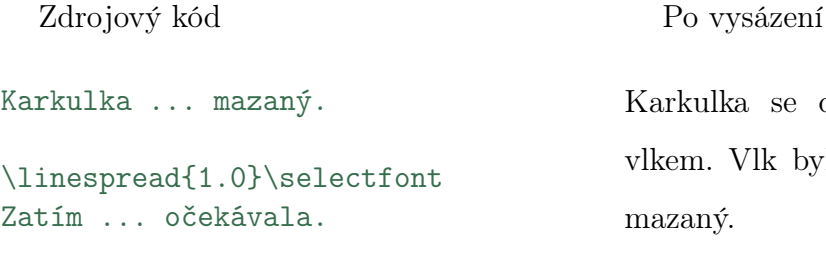

ka se dala do řeči se zlým Vlk byl šedý, velký a hlavně ý.

Zatím co se Karkulka vybavovala s vlkem babička už ji netrpělivě očekávala.

### <span id="page-24-0"></span>3.4 Číslování stránek

<span id="page-24-1"></span>Existuje pět druhů číslování, arabic - klasické číslice (obr. [3.5a](#page-24-1)), roman - malé římské číslice (obr. [3.5b](#page-24-1)), Roman - velké římské číslice (obr. [3.5c](#page-24-1)), alph - malá písmena (obr. [3.5d](#page-24-1)), Alph - velká písmena (obr. [3.5e](#page-24-1)).

$$
\begin{array}{ccc}\n1 & i & I & a \\
\text{(a) arabic (b) roman (c) Roman (d) alph (e) Alph}\n\end{array}
$$

Obrázek 3.5: Číslování stránek.

Zavedení číslování provede příkaz \pagenumbering{druh\_číslování}. Druh číslování lze v těle dokumentu měnit, ale při každé změně se začne počítat vždy od začátku (od jedničky, . . . ). Jestli číslování stránek má začínat od určitého čísla, použije se příkaz \setcounter{page}{číslo}, kde {číslo} určuje číslo stránky. Všechny výše uvedené příkazy se mohou zapsat do hlavičky nebo i do textu. Příkaz zapsaný v hlavičce platí pro celý dokument, příkaz zapsaný v textu, platí od místa zapsání do konce.

```
\pagenumbering{Roman}
\setcounter{page}{22}
```
Změní číslování stránky na velké římské číslice (Roman) a začne se číslovat od čísla 22 (XXII) [\[2\]](#page-76-1). Číslování písmeny je omezeno počtem písmen v anglické abecedě, po překročení LATEX hlasí chybu při překladu.

#### <span id="page-25-0"></span>3.5 Záhlaví a zápatí

Jakým způsobem je nastaveno záhlaví a zápatí je určeno příkazem \pagestyle- {styl}, kde {styl} nabývá hodnot (viz tab. [3.3\)](#page-25-1), zapisuje se v hlavičce souboru. Nastavení stylu jen pro určitou stránku se provede příkazem \thispagestyle{styl}, příkaz se zapisuje v textu, jen pro tu stránku, kterou je požadováno změnit. U stylu

<span id="page-25-1"></span>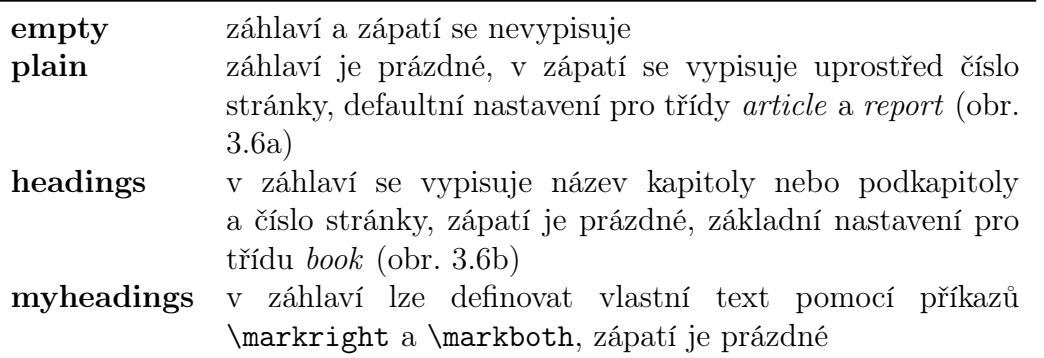

Tabulka 3.3: Styly stránkování [\[2,](#page-76-1) [3\]](#page-76-2)

{myheadings} se u jednostránkového dokumentu definuje záhlaví příkazem \markright{text\_záhlaví}, u dvoustránkového je to příkaz

\markboth{text\_záhlaví\_sudé\_stránky}{text\_záhlaví\_liché\_stránky}.

Styly {headings} a {myheadings} vypisují čísla stránek vždy na vnějších okrajích, na vnitřních se vypisují jména kapitol, sekcí a podsekcí [\[3\]](#page-76-2).

<span id="page-26-0"></span>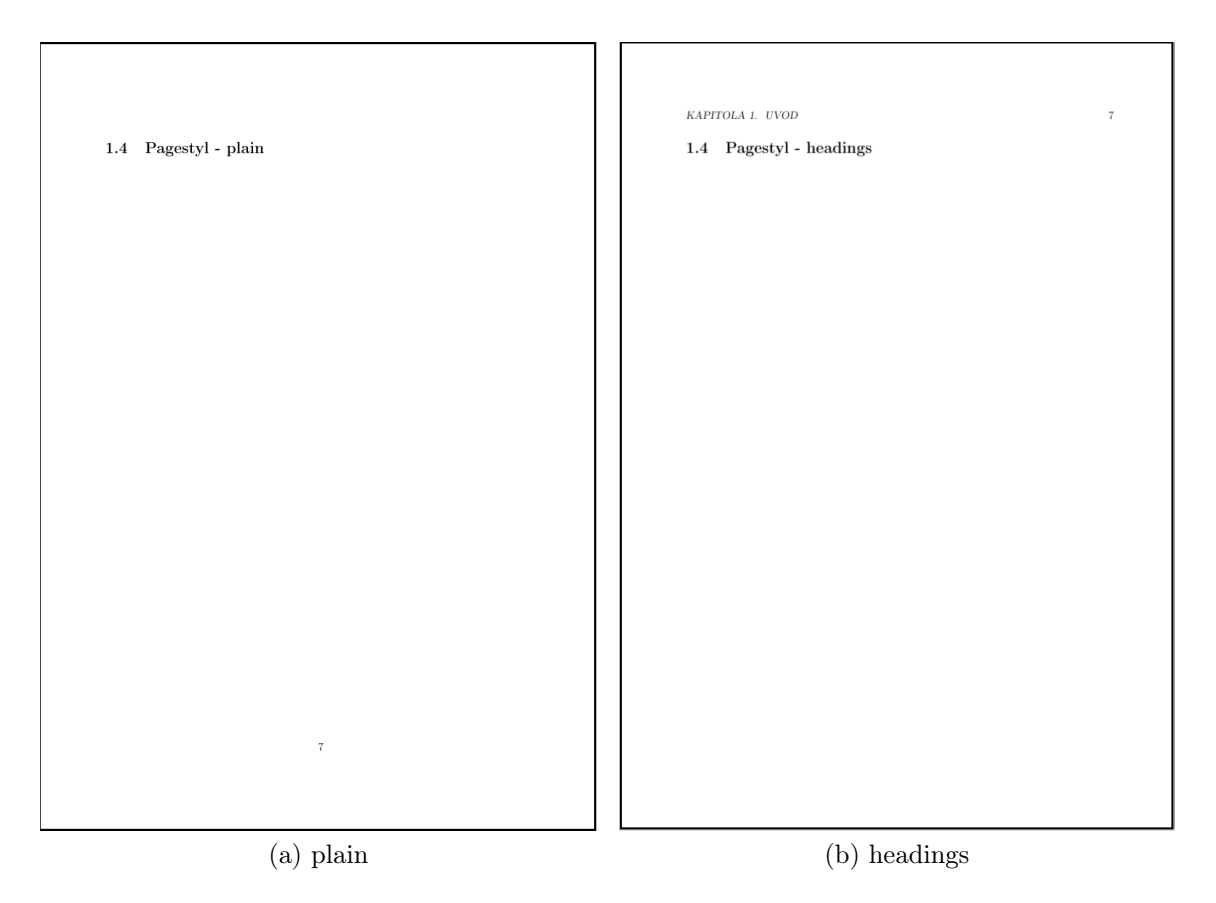

<span id="page-26-1"></span>Obrázek 3.6: Styly stránek.

Zdroje k této kapitole jsou čerpány z [\[2–](#page-76-1)[12\]](#page-76-9).

# <span id="page-27-0"></span>Kapitola 4

### Psaní textu

### <span id="page-27-1"></span>4.1 Čeština v IAT<sub>E</sub>Xu

Aby čeština fungovala správně je třeba zavést tyto balíčky (kap. [3.1\)](#page-18-2) do hlavičky souboru

```
\usepackage[czech]{babel}
\usepackage[cp1250]{inputenc}
\usepackage[T1]{fontenc}
```
České uvozovky se zapisují příkazem \uv{text v uvozovkách}, "text v uvozovkách".

Je-li psán text v jiném jazyce a je třeba zapsat české znaky lze použít příkaz \'{a} pro znak s čárkou (á), \v{r} pro znak s háčkem (ř), \r{u} pro znak s kroužkem (ů). Pro velká písmena  $\vee$ {A},  $\vee$ {R},  $\r{U}$  (Á, Ř, Ů). Takový to styl psaní je sice možný, ale prakticky téměř nerealizovatelný pro psaní českých dokumentů.

Překladač LATEXu slova na konci řádku rozděluje automaticky podle daného algoritmu, ale někdy algoritmus selže. Pro správné rozdělení slova se zapíše, kar\-kul- \-ka, kde \- určuje místo rozdělení. Provádí se až při úplné finalizaci dokumentu, kdy se už s textem nebude hýbat.

#### <span id="page-28-0"></span>4.2 Písmo

#### Velikost písma

LATEX používá velikosti 10pt, 11pt, 12pt, které se zadávají v hlavičce souboru u povinného příkazu \documentclass (kap. [3.1\)](#page-16-1). Ke změně velikosti písma existuje několik příkazů, které se pro změnu velikosti uzavírají do složených závorek s textem, který je třeba změnit.

Příkazy pro změnu velikosti písma jsou od nejmenšího k největšímu \tiny,  $\text{S}$ ,  $\text{S}$ ,  $\text{S$  $\hbox{huge}, \hbox{Auge.}$   $\hbox{maper}.$   $\hbox{maper}.$   $\hbox{maper}.$ \documentclass. U velikosti 12pt je největší velikost \huge, \Huge je stejně veliké. Příkazy se vkládají do textu.

Příklad {\footnotesize Karkulka v lese} Po vysázení

Karkulka v lese

#### Tvar písma

Stejně jako velikost můžeme měnit i tvar písma. Jsou čtyři příkazy \upshape pro vzpřímené písmo, \itshape pro kurzívu, \slshape pro skloněné písmo, \scshape pro kapilárky. Pro tučné písmo je příkaz \bfseries a zpět na normální písmo \mdseries. Příkazy pro změnu tvaru písma se zapisují v textu.

Příklad {\itshape Červená Karkulka}

Po vysázení Červená Karkulka

#### <span id="page-29-0"></span>4.3 Křížové odkazy

Křížové odkazy jsou odkazy v textu na konkrétní stránky, kapitoly, obrázky, tabulky, rovnice a citace. Příkaz \label{značka}, který se vloží k textu nebo například do prostředí figure, table, equation, označí část, na kterou se odkazuje, v textu se tato značka nikde neobjeví. U prostředí figure a table je nutné zapsat příkaz \label za příkaz \caption, který generuje jejich číslo. \pageref{značka} vysází číslo stránky ,\ref{značka} vysází v případě obrázku, tabulky a rovnice jejich čísla, v případě kapitoly, sekce čísla kapitol. Vše se generuje automaticky a není třeba nic zapisovat ručně. Vždy musí existovat příkazy do páru: \label{značka} a \pageref{značka} nebo \ref{značka}. Za {značka} se dosazuje vhodný identifikátor, například pro obrázek {obr:karkulka}. Takže párová dvojice bude vypadat \label{obr:karkulka} umístěný v prostředí figure a \ref{obr:karkulka} zapsaný v textu.

V následující ukázce se bude odkazovat na kapitolu - Křížové odkazy, kde příkaz \label{sec:odkazy} je umístěn za příkaz \section{Křížové odkazy}\label{sec:odkazy}.

Zdrojový kód Jak fungují křížové odkazy je uvedeno v kapitole \ref{sec:odkazy} na stránce \pageref{sec:odkazy}.

Po vysázení

Jak fungují křížové odkazy je uvedeno v kapitole [4.3](#page-29-0) na straně [24.](#page-29-0)

#### <span id="page-29-1"></span>4.4 Dvou a vícesloupcová sazba

Pro změnu z jednosloupcové vazby na dvousloupcovou a zpět existují dva příkazy \twocolumn a \onecolumn, který se zapisuje v textu. Úskalí těchto příkazů je, že každá změna způsobí přechod na následující stranu. Další nepříjemnost je, že se první musí zaplnit první sloupec (levý) a až potom se zaplňuje druhý což někdy může působit nevzhledně. Stejný problém má volba twocolumn jako volitelný parametr v příkazu \documentclass (kap. [3.1\)](#page-16-1) (\documentclass[twocolumn]{report}).

Všechny výše zmíněné neduhy řeší rozšiřující balík multicol, který definuje prostředí multicols. Prostředí má jen jeden povinný parametr určující počet sloupců. Takže se vysází sloupce podle zadání. Existuje nepovinný parametr, který napíše text nad sloupce. Tato část vysázeného textu je ukázka prostředí multicols uzavřena mezi příkazy \begin{multicols}{2} a \end{multicols}. Svislá čára je popsána níže.

Příkazem \setlength{\columnsep}{1cm} se nastavuje šířka mezi sloupci. Příkazem \setlength{\columnseprule}{0,1mm} se nastavuje svislá čára rozdělující sloupce. Oba příkazy jsou zapsány před prostředí multicols u ukázky nad.

Zdrojový kód pro výše psaný text

```
\setlength{\columnsep}{1cm}
\setlength{\columnseprule}{0,1mm}
\begin{multicols}{2}
Všechny výše ... níže.
\end{multicols}
Příkazem ... u ukázky nad.
```
Jiným řešením může být prostředí minipage pomocí, kterého se dá i docílit, že každý sloupec bude mít jinou šířku.

```
Zdrojový kód
\noindent
\begin{minipage}[t]{0.5\textwidth}
Zdrojový kód ...
\end{minipage}\hfill
\begin{minipage}[t]{0.2\textwidth}
Zde je ... stránky.
\end{minipage}\hfill
\begin{minipage}[t]{0.2\textwidth}
V prostředním ... příkazem \hfill.
\end{minipage}
                                       Zde je ukázka,
                                       jak rozdělit text
                                       na tři sloupce.
                                       V levém ukázka
                                       zdrojového kódu
                                       této části. Za-
                                       bere 50% šířky
                                       stránky.
                                                         V prostředním
                                                         a pravém je
                                                         napsán jen text.
                                                         Oba sloupce
                                                         zabírají po 20%,
                                                         zbytek je na
                                                         vyplnění me-
                                                         zer příkazem
                                                         \hfill.
```
Prostředí minipage má volitelný parametr, který určuje umístění sloupců k okolnímu textu, [t] zarovnání nahoru, [b] zarovnání dolu. Bez parametru je text zarovnán na střed. Povinný parametr určuje šířku sloupce. Konkrétně v ukázce {0.5\textwidth} určuje, že šířka sloupce je 50% celkové šířky textu. Prostředí se chová jako odstavec, takže první sloupec je odsazen o délku určenou příkazem \parindent (kap. [3.3\)](#page-23-0). Aby se toto odstranilo použije se příkaz \noindent (kap. [3.3\)](#page-23-0) před prvním prostředím minipage.

#### <span id="page-31-0"></span>4.5 Výčtová prostředí

Výčtová prostředí, seznamy lze rozdělit na tři druhy: odrážkované (prostředí itemize), číslované (prostředí enumerate) a textové (prostředí description). Každá položka začíná příkazem \item. Jak jsou položky prezentovány záleží na volbě výčtového prostředí. V případě, že ani jeden seznam není vyhovující, lze použít prostředí list, které je možno upravovat.

### Prostředí itemize

Je to prostředí, které každou položku označí znakem, standardně plnou černou kuličkou. Je-li třeba znak změnit zadá se do hranatých závorek. V následujícím příkladu je to změna příkazem  $\lceil \frac{\pi}{6} \cdot \frac{\pi}{6} \rceil$ . Například čtvereček  $\blacksquare$  se zapíše příkazem [\$\blacksquare\$].

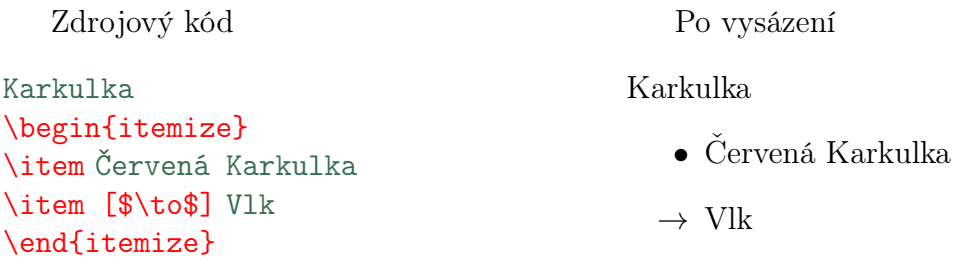

#### Prostředí enumerate

Tady se položky seznamu číslují.

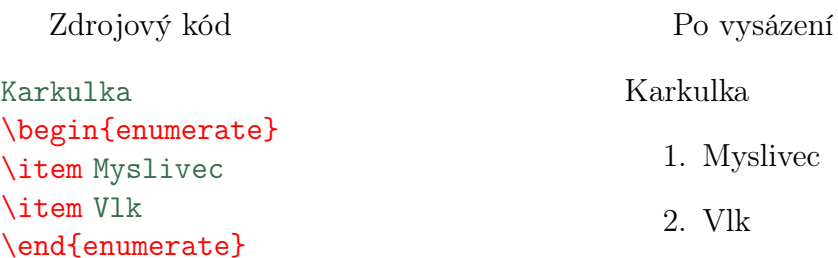

### Prostředí description

Jedná se o textový seznam, kde úvodní slova jsou automaticky přepnuta na tučný font. Zvýrazněná slova se uzavírají do hranatých závorek (\item[Windows]). Je vhodné například k zvýraznění slov, která se popisují. Oproti předchozím dvěma prostředím se nevytváří mezera při odstavení.

Zdrojový kód

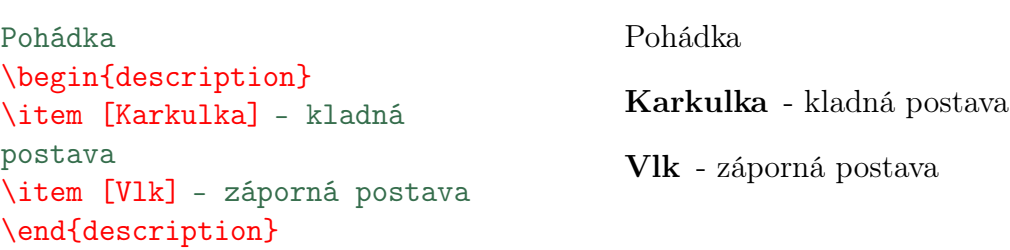

Jednotlivá prostředí lze vnořovat i kombinovat.

Zdrojový kód

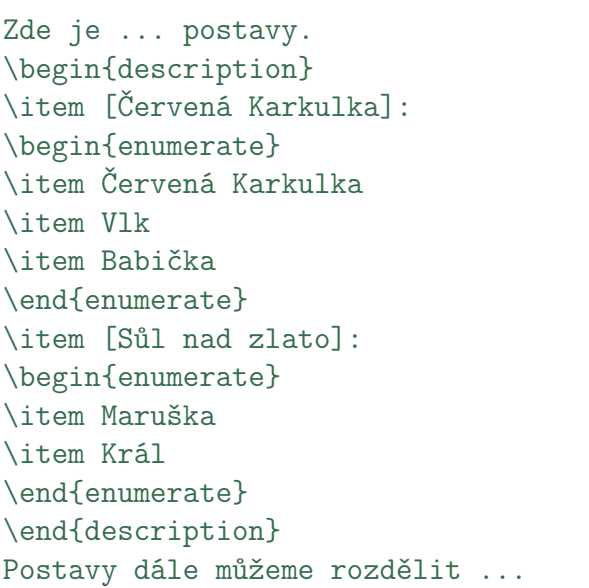

Po vysázení

Po vysázení

Zde je uveden základní seznam pohádek a jejich hlavní postavy.

#### Červená Karkulka :

- 1. Červená Karkulka
- 2. Vlk
- 3. Babička

#### Sůl nad zlato :

- 1. Maruška
- 2. Král

Postavy dále můžeme rozdělit . . .

#### Prostředí list

Je-li třeba změna velikosti odsazení, musí se použít prostředí list, u kterého lze definovat tato velikost a způsob zvýraznění návěští. V následující ukázce je ukázáno, jak se změní velikost odsazení a změna návěští.

```
Zdrojový kód
```

```
A začali jí říkat ... košík.
\newcounter{cislo}
\begin{list}{\bfseries Košík \arabic{cislo}.}
{\usecounter{test}
\setlength{\leftmargin}{5cm}}
\item bábovka, sušenka, víno, dopis, přání k narozeninám
\item bábovka, nůž, sekyra, pivo
\item víno, bábovka, slivovice
\end{list}
Správnou odpověď naleznete po přečtení pohádky.
```
Po vysázení

A začali jí říkat Červená Karkulka. Jednou ji maminka poslala s plným košíkem k babičce za lesem. Úkolem je zaškrtnout správný košík.

> Košík 1. bábovka, sušenka, víno, dopis, přání k narozeninám Košík 2. bábovka, nůž, sekyra, pivo Košík 3. víno, bábovka, slivovice

Správnou odpověď naleznete po přečtení pohádky.

Příkazem \newcounter{cislo} se nadefinuje čítač {cislo}. Prostředí list má dva povinné parametry. První definuje jak bude vypadat návěští, {\bfseries Košík \arabic{cislo}.}, v tomto případě je slovo Košík tučné, následované číslem, které se automaticky zvětšuje. Více o změně druhu číslování je popsáno v kapitole [3.4.](#page-24-0) Druhý parametr, {\usecounter{cislo} \setlength{\leftmargin}{5cm}}, udává, že se má použít čítač \usecounter{cislo} a konečně poslední příkaz mění délku odsazení návěští, ta se zadává změnou parametru {5cm}.

### <span id="page-34-0"></span>4.6 Zarovnání textu

Je-li třeba, aby text, obrázek, tabulka byli zarovnány vlevo, na střed nebo vpravo, použijí se prostředí flushleft, center, flushright.

### Zarovnání vlevo

Zdrojový kód

\begin{flushleft} Červená Karkulka\\ Vlk\\ Babička\\ \end{flushleft}

Po vysázení

Červená Karkulka Vlk Babička

#### Zarovnání na střed

Zdrojový kód

\begin{center} Červená Karkulka\\ Vlk\\ Babička\\ \end{center}

Po vysázení

Červená Karkulka Vlk Babička

#### Zarovnání vpravo

#### Zdrojový kód

\begin{flushright} Červená Karkulka\\ Vlk\\ Babička\\ \end{flushright}

Po vysázení

Červená Karkulka Vlk Babička

#### <span id="page-35-0"></span>4.7 Poznámky [\[2\]](#page-76-1)

#### Poznámky pod čarou

Poznámky pod čarou<sup>[1](#page-0-0)</sup> se zapisují na konci stránky oddělené horizontální čarou příkazem \footnote{poznámka pod čarou}, příkaz se umisťuje přímo ke slovu, u kterého se vysází číslo poznámky. Změnit styl značky lze pomocí příkazu \renewcommand{\thefootnote}{\styl\_značky{footnote}}. Za \styl\_značky lze dosadit příkazy \arabic, \roman, \Roman, \alph nebo \Alph, více o stylu v kapitole [3.4.](#page-24-0)

Poznámky pod čarou v prostředí minipage.

```
Zdrojový kód
V prostředí minipage ...
prostředí\footnote{Poznámka
v prostředí minipage},
ne na konci stránky.
Styl značky je jiný.
                                          Po vysázení
                                       V prostředí minipage se poznámka
                                       pod čarou objevuje na konci tohoto
                                       a</sup>, ne na konci stránky. Styl
                                       značky je jiný.
                                         aPoznámka v prostředí minipage.
```
V tabulkách a vzorcích se používá dvojice příkazů, kde první udělá značku v textu a druhý poznámku pod čarou. Jsou to \footnotemark a \footnotetext{poznámka}, který se zapisuje až za tabulku.

#### Zdrojový kód

```
\begin{tabular}{cc}
\hline
Teplota & Délka [m]\footnotemark\\
\hline \hline
20 $^\circ$C & 1,123\\
40 $^\circ$C & 1,126\\
\hline
\end{tabular}
\footnotetext{Poznámka v tabulce. Prodloužení při změně teploty.}
```
<sup>1</sup>První poznámka pod čarou. Vztahuje se k odkazu na první řádce kapitoly - Poznámky pod čarou
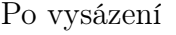

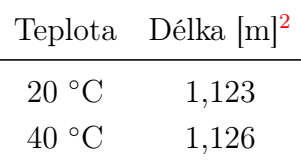

### Poznámky na okraji

Poznámka na okraji se tvoří příkazem \marginpar[levá strana]{pravá strana}. Levá poznámka se využije jen při oboustranném tisku, kdy se poznámka zapíše sudé stránce. Poznámka vpravo je zapsána příkazem \marginpar{\footnotesize Červená Karkulka}. Příkaz se zapisuje na řádku Červená v textu, kde má být poznámka vysázena.

Karkulka

### 4.8 Prostředí verbatim

V tomto prostředí nefungují žádné příkazy LATEXu. Toto prostředí bývá použito u sazby příkladů programovacích kódů a též například u každé ukázky zdrojového kódu v této práci. Vysázený text se uzavírá mezi příkazy \begin{verbatim} a \end{verbatim}. Prostředí se sází vždy na novou řádku.

```
Zdrojový kód
\begin{verbatim}
\Karkulka
        \Vlk
                 \Babička
\end{verbatim}
```
Po vysázení

\Karkulka \Vlk

\Babička

<sup>2</sup>Poznámka v tabulce. Prodloužení při změně teploty.

Normálně by se mezery ignorovaly a všechna slova by byla umístěna na začátku řádky a slova začínající znakem \ (\Karkulka) by byly považovány za příkaz. V tomto případě LATEXpři překladu příkazy ignoruje.

Pro doslovnou sazbu v textu se používá příkaz \verb+doslovný text+. Znaky + uzavírají vysázený text, když je v textu potřeba použít znak +, musí se nahradit jinou stejnou dvojicí znaků, jinak se text vysází v jiné podobě. Nevýhoda tohoto příkazu je, že nezalamuje řádky, text se musí upravit tak, aby nepřesahoval.

Zdrojový kód

Slovo \verb+\Karkulka+ není příkaz.

Po vysázení

Slovo \Karkulka není příkaz.

### <span id="page-37-0"></span>4.9 Nové příkazy a prostředí

### Nový příkaz

Když se často používá určitá sekvence příkazů, lze pro ně udělat nový příkaz, který spojí více příkazů do jednoho. Syntaxe pro nový příkaz je

\newcommand{\jméno\_příkazu}[číslo]{definice\_příkazu},

{\jméno\_příkazu} je název nového příkazu, [číslo] určuje počet parametrů, {definice\_příkazu} definuje nový příkaz. Zadá-li se počet parametrů, tak na každý parametr v {definice\_příkazu} se odkazuje znaky #1 (to je odkaz na první parametr). Nový příkaz se může zapisovat do hlavičky souboru i uvnitř souboru.

Následující příklad ukazuje nový příkaz \tlsk s jedním parametrem [1], zadaný parametr se vysází tučně a kurzívou ({\bfseries\itshape #1}). Za #1 se v tomto případě dosadí Karkulka šla do lesa..

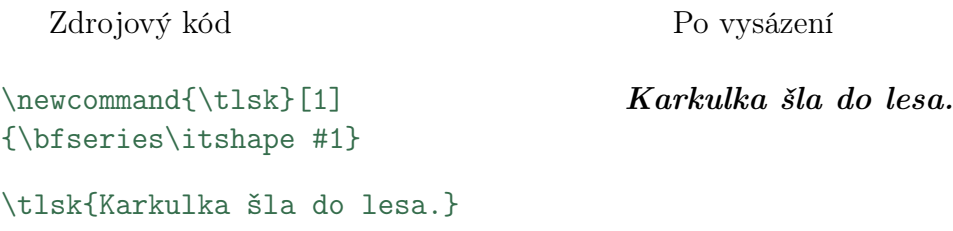

### Nové prostředí

Syntaxe příkazu pro nové prostředí je

\newenviroment{jméno\_prostředí}[číslo]{příkaz\_před}{příkaz\_po}.

Stejně jako u nového příkazu se zadá {jméno\_prostředí} a [číslo] počet parametrů. {příkaz\_před} je seznam příkazů, které se provedou na začátku při jeho volání (\begin{jméno\_prostředí}) a {příkaz\_po} je seznam příkazů, který se provede na konci prostředí při jeho ukončení (\end{jméno\_prostředí}).

Následující příklad demonstruje nové prostředí xxx s jedním parametrem [1], které vytvoří podtržený zvětšený nadpis zarovnaný vpravo ({\begin{flushright}\bfseries\large\underline{#1}\\\end{flushright}}), kde místo #1 se dosadí Červená Karkulka. Zbytek textu ve vytvořeném prostředí je standardně zarovnáno vlevo (Říkali jí ... dobrot.). Při ukončení prostředí se neprovede žádný příkaz  $( { }{ }$ 

Zdrojový kód

```
\newenvironment{xxx}[1]{\begin{flushright}
\bfseries\large\underline{#1}\\
\end{flushright}}{}
\begin{xxx}{Červená Karkulka}
Říkali jí ... dobrot.
\end{xxx}
```
Po vysázení

### Červená Karkulka

Říkali jí Červená Karkulka. Jednou ji maminka poslala, aby navštívila babičku, donesla ji plný košík dobrot a vyřídila pozdravy.

### 4.10 Další utility

Podle typografických pravidel nesmí na konci řádku zůstat samostatný znak, L<sup>A</sup>TEX to řeší znakem ~, který spojí neoddělitelně dvě slova (například a~zase), z toho plyne, že a nezůstane samostatně na konci řádku.

Pro násilné ukončení řádku, přechod na nový řádek, se používá dvojice znaků \\, pro přechod na novou stránku je příkaz \newpage.

Vertikální a horizontální mezery dělají příkazy \vspace{1cm} a \hspace{1cm}, kde {1cm} určuje velikost mezery, kterou je možné měnit. Za příkazem \vspace musí být prázdný řádek, jinak nefunguje. Příkazy \vfill a \hfill vyplní řádek prázdným místem a nebo zbytek stránky všude, kde není písmo.

Zdrojový kód

```
Červená Karkulka\\
Babička\hspace{1cm}Myslivec
\vspace{2cm}
```

```
Vlk \hfill Košík
\vfill
Studna
```
Po vysázení

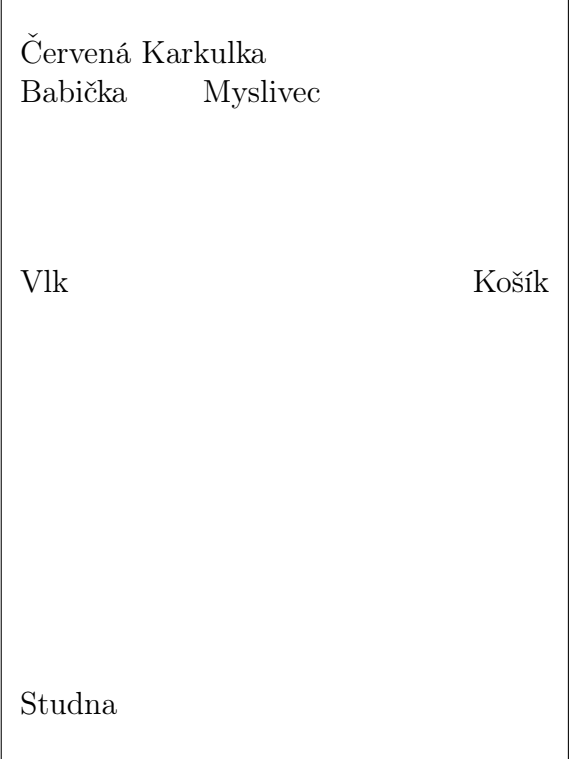

Rámeček simuluje plochu strany.

Někdy se hodí vložit stránky z jiného PDF dokumentu. S balíčkem pdfpages to jde jednoduše [\[14\]](#page-77-0). Do hlavičky se zapíše \usepackage{pdfpages} a na místo, kde

je požadováno vložení celého externího PDF dokumentu se zapíše:

```
\shorthandoff{-}
\includepdf[pages=-]{testPDF.pdf}
\shorthandon{-}
```
Popis příkazů \shorthandoff $\{-\}$  a \shorthandon $\{-\}$  je na straně 41. Parametr [pages=-] zajistí tisk celého vloženého PDF dokumentu .

Balíček umí i více stránek na jednu, podobně jako některé tiskárny.

\includepdf[nup= 2x2, pages={1,2,3,4}, frame]{testPDF.pdf}

Předchozí příkaz vysází jen stránky 1,2,3,4 (pages={1,2,3,4}), které se vytisknou na jednu stránku (nup=2x2) a orámují se (frame). Výsledek příkazu je na následující stránce. U parametru pages lze definovat jen určité stránky, stejně jako u tohoto příkladu. Parametr nup určuje kolik stránek se vysází na stránku. Například nup=3x3 vysází devět stránek na jednu. Externí soubor se vždy začne sázet na novou stranu.

Změna barvy pozadí stránky se dělá příkazem \pagecolor{barva}. Jak se definuje barva je popsáno na straně 44. Příkaz se zapisuje v textu. Od stránky, ve které byl příkaz použit, se barva pozadí změní až do konce souboru. Pro opětovnou změnu je třeba příkaz použít znovu. Konkrétně pro tuto stánku je použit příkaz \pagecolor{pozadi}, kde pozadi je definováno v hlavičce souboru příkazem \definecolor{pozadi}{rgb}{1.0,1.0,0.7}.

V této kapitole bylo čerpáno z [2, 3, 14]

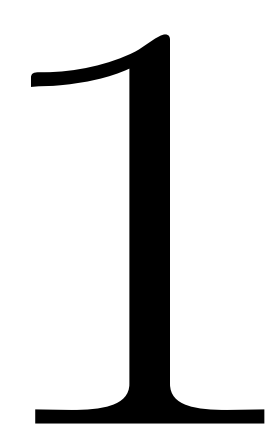

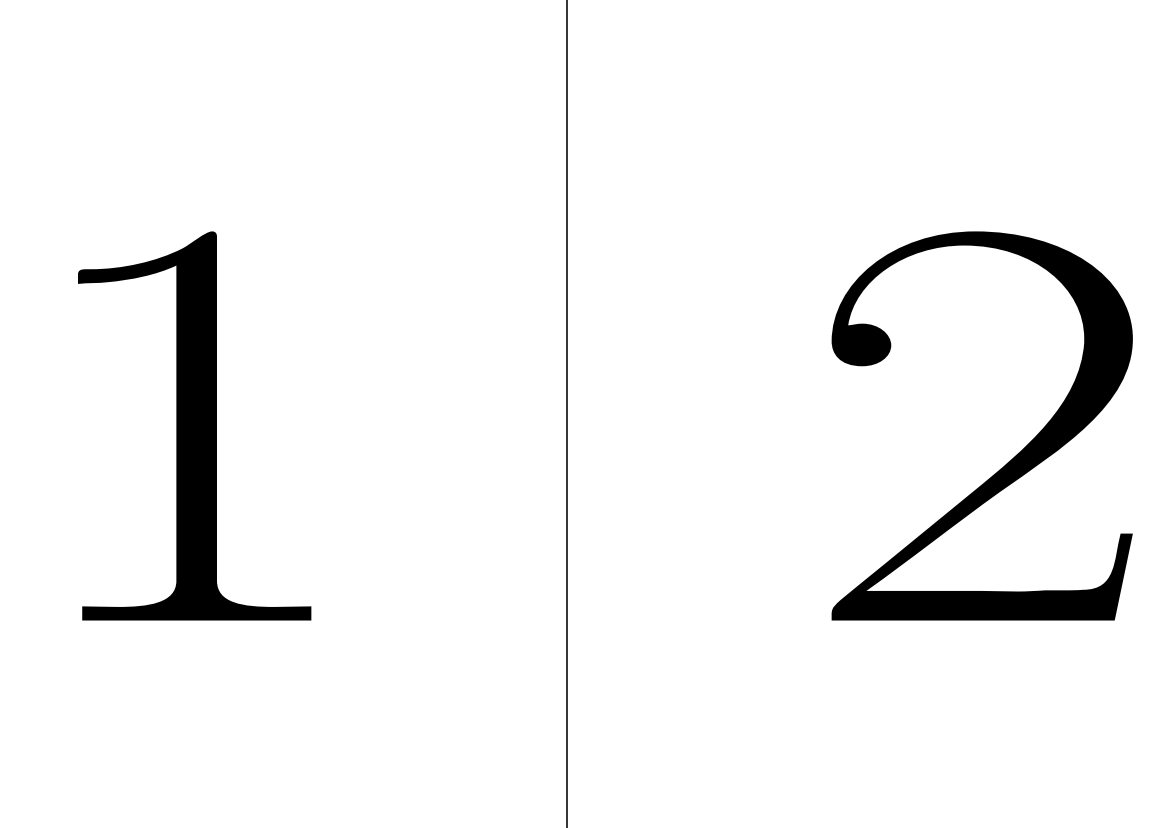

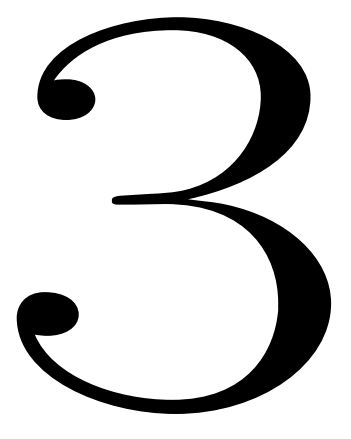

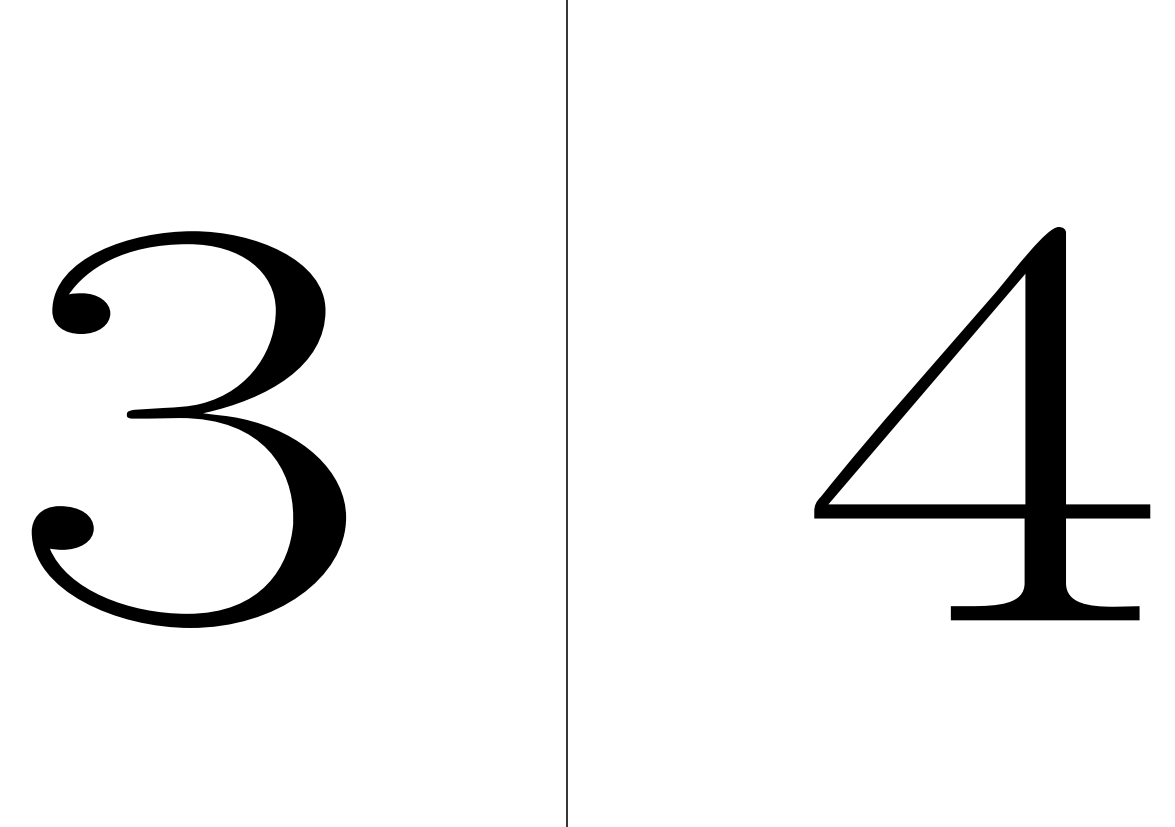

## Kapitola 5

## Tabulky

Sazba tabulek se řadí mezi obtížnou část sazby. Pro tabulky se používají tři základní prostředí tabbing, tabular, table. Prostředím tabbing se vytváří tabulky bez ohraničení, hodí se například pro sazbu zdrojových kódů. tabular sází standardní tabulky a table přidává popis tabulky.

Hlavní rozdíly mezi tabbing a tabular:

- tabbing lze vysázet jen jako samostatný odstavec, tabular lze sázet i v textu.
- tabbing může být přes dvě řádky, tabular ne.
- Pozice textu v tabbing musí přesně být specifikována, zatím co tabular může šířku sloupce určovat automaticky.
- tabbing nelze vnořovat, tabular ano.

### 5.1 Prostředí tabbing

Prostředí tabbing se chová podobně jako klávesa Tab, vytváří zarážky pro text ve vodorovném směru. Prostředí se uzavírá mezi příkazy \begin{tabbing}

... \end{tabbing}.

Zdrojový kód

```
\begin{tabbing}
Vzorová {\bfseries řádka} \= pro určení {\bfseries zarážek} \= \\
\text{TeV} \& \text{Larea} \& \text{Larea}\end{tabbing}
```
Po vysázení

Vzorová řádka pro určení zarážek T<sub>E</sub>X  $L^2$  LAT<sub>E</sub>X  $L^2$ <sub>ε</sub>

První vzorový řádek určuje délky tabulátorů příkazem \=, konec řádky se ukončuje příkazem \\ nebo \kill, který potlačí tisk tohoto řádku. První řádek většinou určuje nejdelší možnou délku daného sloupce v prostředí tabbing. Příklad nad, ukazuje, že první tabulátor bude za slovem řádka a druhý za zarážek. Tím je definována velikost odsazení. V další řádce přechod mezi tabulátory děla příkaz \>.

Požaduje-li se, aby v následující řádce byl prázdný první sloupec, použije se příkaz

```
\> text v druhém sloupci \> další text\\.
Pro stejnou změnu ve více řádcích je výhodnější použít příkaz
text v prvním sloupci \ge text v druhém sloupci \ge další text \|\cdot\|a v následujících řádcích už psát jen
text v druhém sloupci \> další text \\
```
Automatický posun na druhý sloupec způsobuje příkaz \+, který odsune v následujících řádcích levý okraj o jednu zarážku. Zrušení posuvu dělá \-.

Další příkazy jsou \pushtabs a \poptabs, kde první uloží nastavení tabulátorů a druhý toto nastavení znovu obnoví. Poslední příkazy prostředí jsou  $\setminus$  a  $\setminus$ , příkazy se používají místo  $\ge$ . Text před  $\vee$  bude zarovnán vlevo od zarážky na pravou stranu sloupce. Příkaz \ ' se píše jako poslední zarážka a text je posunut na konec stránky. Všechny příkazy jsou použity v následujícím příkazu.

Zdrojový kód

```
\begin{tabbing}
hodina programu \= jmeno poradu \= kód programu \kill
{\bf series CTI}\ \> \> \+ \\
\pushtabs
{\bf s} 18.45} \' Večerníček {\cdot}{\color{cyan}1141889} \\
Maxipes Fík \\
{\color{red}\{\cdot\cdot\cdot\}} = \text{prime}\} = \text{volume} + {\color{red}\{ \cdot\cdot\cdot\cdot\} = \text{blue}\} = \text{blue}\}{\color{cyan}1141889} = kód programu \\
```

```
\poptabs
{\bfseries 19.00} \' Události {\color{blue}PT} \'
              {\color{red}\{\color{blue}\cosh\{cyan}\}}147179}\\
přehled zpráv \langle \rangle \ - \langle \rangle{\bfseries \ldots}
\end{tabbing}
```
Po vysázení

```
ČT1
```
. . .

```
18.45 Večerníček PT 1141889
    Maxipes Fík
    \mathbf{P} = premiéra, T = titulky, 1141889 = kód programu
19.00 Události PT 147179
    přehled zpráv
```
Příkaz \color je popsán v kap. [5.2.](#page-44-0)

### <span id="page-44-0"></span>5.2 Prostředí tabular

Tabulky slouží primárně k uspořádání naměřených dat, vypočtených hodnot, atd. Syntaxe prostředí tabular pro tvorbu tabulek je:

```
\begin{tabular}[pozice]{sloupce}
 řádky tabulky
\end{tabular}
```
Volitelným argumentem [pozice] se určuje způsob umístění tabulky k okolnímu textu. Má následující význam:

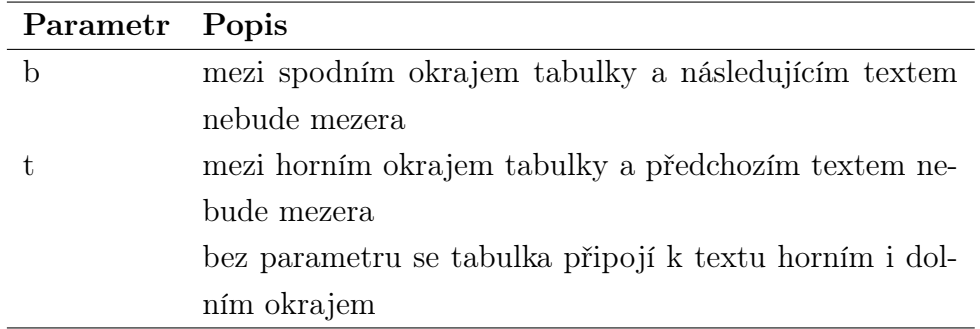

Povinným parametrem {sloupce} se definuje způsob zarovnání textu v buňkách, počet sloupců, svislé čáry. Parametry této části jsou:

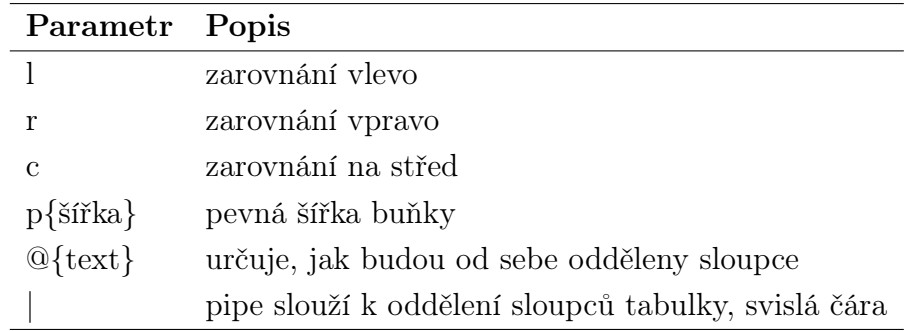

Řádky tabulky zapisují hodnoty v tabulce. Řádky se oddělují od sebe příkazem \\. Jednotlivé buňky se od sebe oddělují znakem &. Příkazy použitelné v této části:

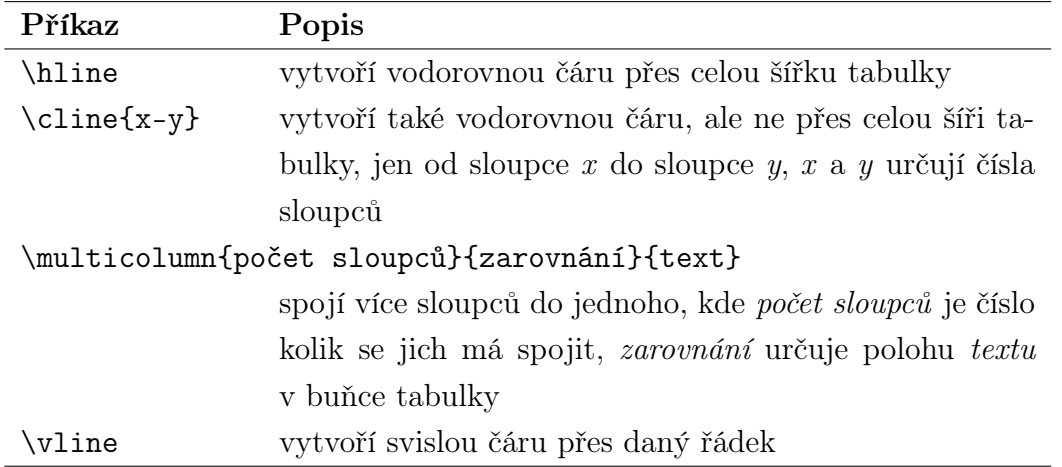

Ukázka jednoduché tabulky, kde první sloupec je zarovnán vlevo a ostatní na střed. První řádek a sloupec je oddělený dvojitou čarou. Tabulka má tři sloupce a čtyři řádky.

```
zdrojový kód
```

```
\hline - horní vodorovná čára
\hline\hline - dvojitá vodorovná čára
\hline - vodorovná čára
\hline - vodorovná čára
\hline - spodní vodorovná čára
\end{tabular} - konec tabulky
```
- \begin{tabular}{|l||c|c|} zadefinování sloupců, první zarovnán  $vlevo(1)$ , následuje dvojitá čára $( \mid \mid ),$ zbylé sloupce jsou zarovnány na střed $(c)$ a odděleny jednou svislou čárou( |)
	-
- veličina&název&jednotka\\  $data\ v\ první\ r\acute{a}dce\ odd\acute{e}lena\ (\&)$ 
	-
- $d\epsilon$ lka $\texttt{km}$  \\  $\qquad \qquad$  data v druhé řádce oddělena  $(\&)$ 
	-
- hmotnost&kilogram&kg\\ data v třetí řádce oddělena (&)
	-
- $\check{c}$ as&sekunda&s\\  $\check{d}$  data v čtvrté řádce oddělena  $(k)$ 
	-
	-

#### Po vysázení

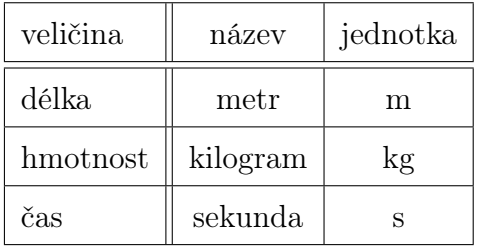

V následujících příkladech jsou ukázány základní možnosti úprav tabulek.

Zdrojový kód

```
\begin{tabular}{|c|p{4cm}l|}
\hline
\multicolumn{3}{|r|}{\bf series} Datum: 12.3. 2011}\\ \hline
Měření & teplota [$^\circ$] & délka [m]\\
\hline \hline
1. & 20 $^\circ$C & 1,235 \\
2. & 35 $^\circ$C & 1,237 \\ \hline
\end{tabular}
```
Po vysázení

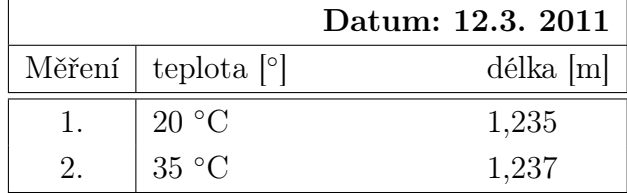

Příkaz \begin{tabular}{|c|p{4cm}l|} určuje, že se jedná o tabulku o třech sloupcích, u prvního sloupce (c) nastaví šířku podle obsahu buňky a zároveň obsah je vycentrován na střed. Druhý sloupec (p{4cm}) má pevnou šířku 4 cm a obsah je zarovnán vlevo, jestli text v buňce je delší než 4 cm, tak pokračuje na další řádce, parametr (l) má stejné nastavení jako první, rozdíl je jen v zarovnání obsahu buňky, které je vlevo. Pipe | udává, že svislé čáry tabulky jsou na začátku, na konci a mezi prvním a druhým sloupcem, mezi druhým a třetím rozdělení svislou čarou není. Příkaz \hline udělá vodorovnou čáru přes celou šířku tabulky. \multicolumn{3}{|r|}{\bfseries Datum: 12.3. 2011} spojí tři buňky do jedné ( $\{3\}$ ) a obsah zarovná vpravo ( $|r|$ ). Je nutné v druhém povinném parametru  $|r|$ 

použít pipe |, při jeho vynechání by se krajní svislé čáry nevysázely. Data se do tabulky zapíší, tak jak je uvedeno v šestém a sedmém řádku. Ukončení tabulky provede příkaz \end{tabular}.

Vložením příkazu \cline{2-3} mezi šestou a sedmou řádku se vytvoří horizontální oddělovací čára jen mezi druhým a třetím sloupcem. Při použití baličku babel se pomlčka (\cline{2-3}) považuje za aktivní znak, k její deaktivaci se použije příkaz \shorthandoff{-} před příkazem \begin{tabular} a \shorthandon{-} za \end{tabular}, jinak LATEX při překladu zahlásí chybu. Je-li třeba obsah buňky posunout vertikálně na střed dvou po sobě jdoucích řádcích, použije se příkaz \raisebox{1.5ex}[0pt]{obsah buňky}|, kde důležitá je hodnota je 1.5ex, která udává o kolik se hodnoty buňky posune nahoru. V případě, že je hodnota záporná posouvá se obsah směrem dolů.

Zdrojový kód

```
\shorthandoff{-}
\begin{tabular}[b]{|c|p{4cm}l|}
\hline
\multicolumn{3}{|1|}{\bfseries Datum: 12.3.2011}\\
\hline
Měření & teplota [$^\circ$] & délka [m]\\
\hline \hline
& 20 $^\circ$C & 1,235 \\
\cline{2-3}
\raisebox{1.5ex}[0pt]{1.} & 35 $^\circ$C & 1,237 \\
\hline
\end{tabular}
\shorthandon{-}
```
Po vysázení

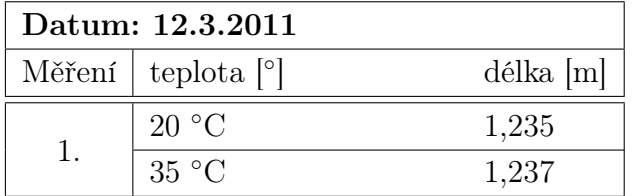

Jiný způsob jak umístit obsah buňky vertikálně doprostřed více řádků je balík multirow, který spojí buňky vertikálně do jedné. Vše způsobí příkaz \multirow{počet řádek}{šířka}{název spojených buněk}. Kde {počet řádek} je počet spojených řádek do jedné buňky vertikálně. Za {šířku} je dobré doplnit {\*}, která doplní šířku automaticky. Poslední parametr je název spojené buňky.

Zdrojový kód

```
\begin{tabular}[b]{|c|p{4cm}l|}
\hline
\multicolumn{3}{|c|}{\bfseries Datum: 12.3. 2011}\\
\hline
Měření & teplota [$^\circ$] & délka [m]\\
\hline \hline
\multirow{4}{*}{1.}
& 20 $^\circ$C & 1,235 \\
& 35 \frac{\csc}{k} 1,236 \\
& 40 $^\circ$C & 1,238 \\
& 45 \frac{\csc}{x} 1,240 \\
\hline
\end{tabular}
```
Po vysázení

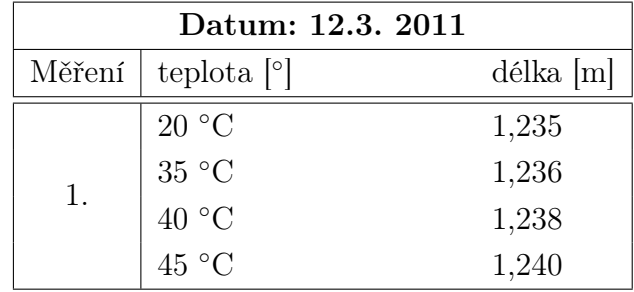

Natočení obsahu buňky se provádí příkazem \rotatebox{otočení}{text}, kde první parametr příkazu udává úhel natočení parametru {text}. Příkaz se vkládá na místo buňky, která se otáčí.

```
Zdrojový kód
\begin{tabular}[b]{|c|p{4cm}l|}
\hline
\multicolumn{3}{|c|}{\bfseries Datum: 12.3. 2011}\\
\hline
```

```
\rotatebox{90}{Měření} & \rotatebox{45}{teplota [$^\circ$]} &
\rotatebox{45}{délka [m]}\\
\hline \hline
& 20 \frac{\csc x}{1,235}\raisebox{1.5ex}[0pt]{1.} & 35 $^\circ$C & 1,237 \\
\hline
\end{tabular}
```
Po vysázení

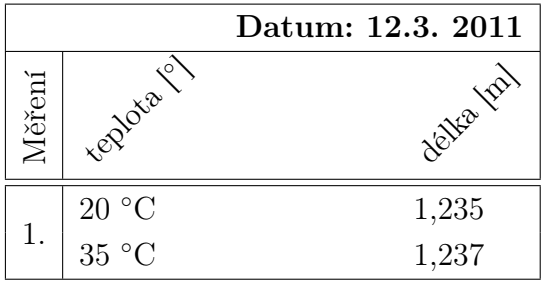

Další změnou tabulky může být změna oddělovacího prvku mezi buňkami v horizontálním směru. Provádí se příkazem @{oddělovací prvek}, za {oddělovací prvek} se může dosadit znak, písmeno. V následující tabulce je oddělovací prvek @ a ne pipe |. Hlavička tabulky potom vypadá takto \begin{tabular}[b]{r@{@}l}. První sloupec bude zarovnaný vpravo a druhý vlevo oddělené zavináčem (r@{@}l).

Zdrojový kód

```
\begin{tabular}[b]{|r@{@}l|}
\hline
cervena.karkulka & ulesa.cz\\
babicka & vlese.cz\\
myslivec & myslivna.cz\\
\hline
\end{tabular}
```
Po vysázení

cervena.karkulka@ulesa.cz babicka@vlese.cz myslivec@myslivna.cz

Pro barevné zpracování tabulek se používají balíčky color a colortbl. První mění barvu písma a druhý barvu výplně řádků a sloupců. Změna barvy písma se provede příkazem \color{barva}, kde parametr {barva} zvolíme z definovaných: black, white , red, green, blue, yellow, cyan, magenta nebo si barvu definujeme sami podle rgb modelu příkazem \definecolor{jméno}{rgb}{hodnoty}. Pro definování světle zelené se zapíše \definecolor{svetle\_zelena}{rgb}{0.3,0.7,0.1} a následně se v textu použije {\color{svetle-zelena} text}, za text dosadíme obarvený text. Příkaz pro definici barvy se zapisuje do hlavičky zdrojového kódu dokumentu. Čísla {0.3,0.7,0.1} mohou nabývat hodnot 0-1. Vhodnou kombinací se dosáhne požadované barvy. Z balíku {colortbl} jsou k dispozici příkazy \rowcolor (mění barvu pozadí následující řádky) a \columncolor (mění barvu pozadí sloupce, zapisuje se do hlavičky tabulky pomocí příkazu >{definice barvy}).

Zdrojový kód

```
\shorthandoff{-}
\begin{tabular}{
  |>{\columncolor[rgb]{1,1,0}}c| (obarví první sloupec žlutě)
  p{2cm}|
  >{\columncolor[rgb]{1,0,0}}l|} (obarví třetí sloupec červeně)
\hline
\rowcolor[gray]{0.8} Měření & teplota [$^\circ$] & délka [m]\\
                                          (obarví řádek světle šedě)
\hline \hline
& 20 \cdot \cdot \cdot \cdot \cdot \cdot \cdot \cdot \cdot \cdot \cdot \cdot (bilé písmo)
\cline{2-3}
\raisebox{1.5ex}[Opt]{1.} & 35 $^circ$C & {\color{white}l},237}\ \\hline
\end{tabular}
\shorthandon{-}
```
Po vysázení

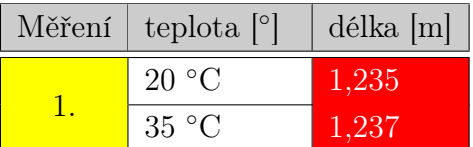

### <span id="page-51-0"></span>5.3 Prostředí table

Prostředí tabular umístí tabulku v textu přesně na tom místě, kde je napsané. Když je tabulka na konci stránky a je větší než volné místo, přesune se automaticky na další stránku a na stávající stránce vznikne nežádoucí mezera. Tento problém řeší prostředí table, do kterého se vloží prostředí tabular. Prostředí table má volitelný parametr [pozice] (\begin{table}[pozice]). Hodnoty volitelného parametru [pozice] jsou uvedeny v následující tabulce.

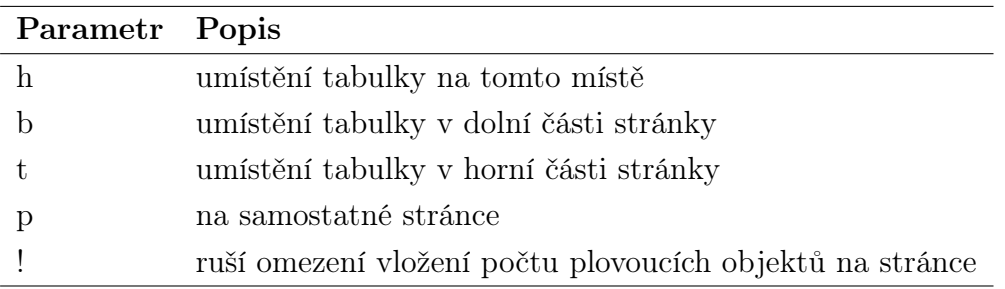

Tabulka v prostředí table se přesune na jiné vhodné místo a nežádoucí mezeru vyplní textem. To, že se tabulka přesune na jiné místo se může stát nepřehledné, proto je dobré se v textu na takovouto tabulku odkazovat příkazem (tab. ~\ref{znacka}), druhý příkaz \label{značka} umístíme v prostředí table, takto se spáruje odkaz v textu s příslušnou tabulkou. Za slovo znacka lze dosadit jakékoli slovo. Dále se do prostředí table obvykle zapisuje příkaz \caption{popis tabulky}, který k tabulce přidá číslo tabulky a popis tabulky. O možnostech nastavení příkazu \caption je popsáno v kapitole [6.5.](#page-62-0) Umístěním příkazu \caption před prostředí tabular, bude popis nad tabulkou. Umístěním za prostředí tabular bude popis pod tabulkou. Syntaxe prostředí je:

```
\begin{table}[pozice]
\caption{popis tabulky}
\begin{tabular}
...
\end{tabular}
\label{značka}
\end{table}
```
Další příklad ukazuje použití prostředí table a odkazování na tabulku v textu.

Zdrojový kód

```
Následující tabulka (tab.~\ref{x}) je umístěna v prostředí
\verb+table+ a jsou v ní použity výše uvedené příkazy.\\
\begin{table}[ht]
\caption{Ukázka tabulky v prostředí \emph{table}}
\begin{tabular}{|c|p{4cm}l|}
\hline
\multicolumn{3}{|r|}{\bfseries Datum: 12.3. 2011}\\
\hline
Měření & teplota [$^\circ$] & délka [m]\\
\hline \hline
1. & 20 $^\circ$C & 1,235 \\
2. & 35 $^\circ$C & 1,237 \\
\hline
\end{tabular}
\label{x}
\end{table}
```
Po vysázení

<span id="page-52-0"></span>Následující tabulka (tab. [5.1\)](#page-52-0) je umístěna v prostředí table a jsou v ní použity výše uvedené příkazy.

|                                               | Datum: 12.3. 2011 |
|-----------------------------------------------|-------------------|
| Měření $\lceil$ teplota $\lceil$ <sup>o</sup> | $délka$  m        |
| $20^{\circ}$ C                                | 1,235             |
| $35\text{ °C}$                                | 1.237             |

Tabulka 5.1: Ukázka tabulky v prostředí table

Pro umístění více tabulek vedle sebe se používá prostředí subfloat a uzavírá se do prostředí table. Příkaz se zapisuje \subfloat[popis]{zdrojový kód tabulky}. Parametr [popis] je volitelný a funguje jako příkaz \caption. Každá tabulka se musí zapsat do samostatného prostředí subfloat (kolik je tabulek, tolik musí být prostředí subfloat).

Zdrojový kód

```
\begin{table}[!ht]
\centering
\caption{Délkové roztažnost pro různé teploty}
\subfloat[teplota]{\label{tbl-1}
\begin{tabular}{|c|p{2cm}|}
\hline
\multicolumn{2}{|r|}{\bfseries Datum: 12.3. 2011}\\
\hline
Měření & teplota [$^\circ$] \\
\hline \hline
1. & 20 $^\circ$C \\
2. & 35 $^\circ$C \\
\hline
\end{tabular}
}
\hspace{1cm}
\subfloat[délka]{\label{tbl-2}
\begin{tabular}{|c|p{2cm}|}
\hline
\multicolumn{2}{|r|}{\bfseries Datum: 12.3. 2011}\\
\hline
Měření & délka [m]\\
\hline \hline
1. & 1,238 \\
2. & 1,236 \\
\hline
\end{tabular}
}
\label{tbl-5}
\end{table}
```
Po vysázení

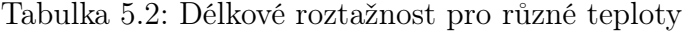

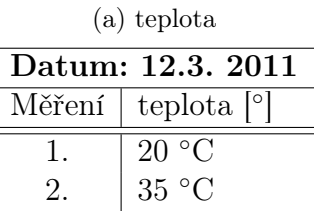

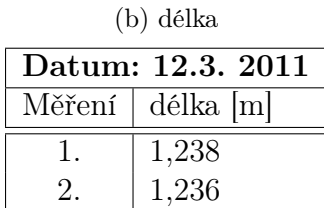

### 5.4 Tabulky ve dvousloupcové sazbě

Tabulka umístěná ve vícesloupcové sazbě se zapisuje stejně jako do jednosloupcové, je pak umístěna v jednom sloupci. Pro vysázení tabulky v prostředí multicol se musí provést následující úpravy. Když se použije prostředí table, tabulka se nezobrazí. Proto se do hlavičky souboru zapíšou příkazy pro nové prostředí tabulky, které tento nedostatek odstraní.

Příkazy pro zápis do hlavičky

```
\makeatletter
\newenvironment{tablehere}
 {\def\@captype{table}}
 {}
\makeatother
```
A místo prostředí table se použije tablehere

Zdrojový kód

```
\begin{multicols}{2}
\noindent Pomocný text, který je jen pro demonstraci.
\begin{tablehere}
\caption{Měření délky}
\begin{tabular}{|c|p{2cm}|}
\hline
Měření & délka [m]\\
\hline \hline
1. & 1,238 \\
2. & 1,236 \\
\hline
\end{tabular}
\end{tablehere}
Pomocný text, který ...
\end{multicols}
```
Po vysázení

Pomocný text, který je jen pro demonstraci.

Tabulka 5.3: Měření délky

| Měření | délka [m] |
|--------|-----------|
|        | 1,238     |
|        | 1,236     |

Pomocný text, který je jen pro demonstraci. Pomocný text, který je jen pro demonstraci. Pomocný text, který je jen pro demonstraci. Pomocný text, který je jen pro demonstraci. Pomocný text, který je jen pro demonstraci. Pomocný text, který je jen pro demonstraci.

Tabulka přes dva sloupce se vysází mimo prostředí multicol. Tam, kde se tabulka umístí se prostředí multicol ukončí a na konci tabulky se opět zahájí.

```
Zdrojový kód
\end{multicols}
\begin{center}
\begin{table}
\caption{Měření délky}
\begin{tabular}{|l|ccc|}
\hline
Měření & délka [m] & šířka [m] & výška [m]\\
\hline \hline
1. & 1 & 2 & 4 \\
2. & 3 & 1 & 5\\
3. & 3 & 3 & 3\\
\hline
\end{tabular}
\end{table}
\end{center}
\begin{multicols}{2}
Pomocný text, který ...
\end{multicols}
```
Po vysázení

Tabulka 5.4: Měření délky

| Měření délka [m] šířka [m] výška [m] |  |
|--------------------------------------|--|
|                                      |  |
|                                      |  |
|                                      |  |

Pomocný text, který je jen pro demonstraci. Pomocný text, který je jen pro demonstraci. Pomocný text, který je jen pro demonstraci. Pomocný text,

který je jen pro demonstraci. Pomocný text, který je jen pro demonstraci. Pomocný text, který je jen pro demonstraci.

### 5.5 Profesionální tabulky

Většina tabulek publikovaná v odborných knížkách nebo časopisech nepoužívá vertikální čáry pro oddělení políček. Používá se jen čar horizontálních. Pro tvorbu je

takových to tabulek se využívá balíček booktabs. Rozdíl oproti předchozím tabulkám je použití jiných příkazů pro horizontální čáry. \toprule se používá jako horní čára, \midrule uprostřed tabulky a \bottomrule na spodní čáru. Příkaz \cmidrule je obdoba příkazu \cline. Každá čára má různou tloušťku.

Zdrojový kód

```
\shorthandoff{-}
\begin{tabular}{lcc}
\toprule
\multicolumn{3}{l}{\bfseries Test silničních kol}\\
\cmidrule{1-2}
& TREK & SPECIALIZED\\
\midrule
Akcelerace & 9 & 8\\
Komfort & 9 & 10\\
Hmotnost & 9 & 8\backslash\bottomrule
\end{tabular}
\shorthandon{-}
```
Po vysázení

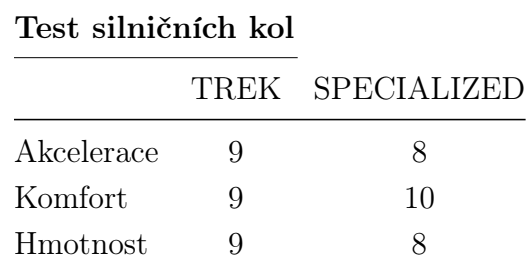

Čerpáno z $\left[1\text{--}3,8\right]$  $\left[1\text{--}3,8\right]$  $\left[1\text{--}3,8\right]$ 

## Kapitola 6

## Obrázky

Tvorba grafických obrázků není součástí LATEXu. Pro vytvoření rastrové ilustrace je vhodné použít jiný software k tomuto účelu určený. Pro vektorovou grafiku lze použít nástroje LATEXu, jako je například picture nebo tikzpicture (popsáno v příloze − Bakalářská práce)

### 6.1 Import obrázku

Podporované formáty obrázku jsou JPG, PNG, BPM, ESP. Jestliže se soubor kompiluje překladačem latex a ne pdflatex, musí se použít formát ESP (Encapsulated PostScript), pro ostatní formáty se musí použít překlad pomocí pdflatex, který exportuje výsledný soubor do formátu pdf.

Pro začlenění obrázků do textu se využívá různé prostředí. Prostředí figure (kap. [6.2\)](#page-58-0) umístí grafiku na vhodné místo, tak aby nevznikala prázdná místa v textu (např. obrázek se nevejde na konci stránky a automaticky je přesunut na další, po obrázku vznikne mezera, s figure se mezera vyplní textem). Pro obtékání obrázku textem wrapfigure (kap. [6.3\)](#page-59-0), pro více obrázků vedle sebe subfloat (kap. [6.4\)](#page-60-0).

Pro import obrázků se použije balík graphicx a syntaxe příkazu pro vložení obrázku je:

\includegraphics[parametr=hodnota,...]{název grafického souboru} Mezi základní parametry se řadí:

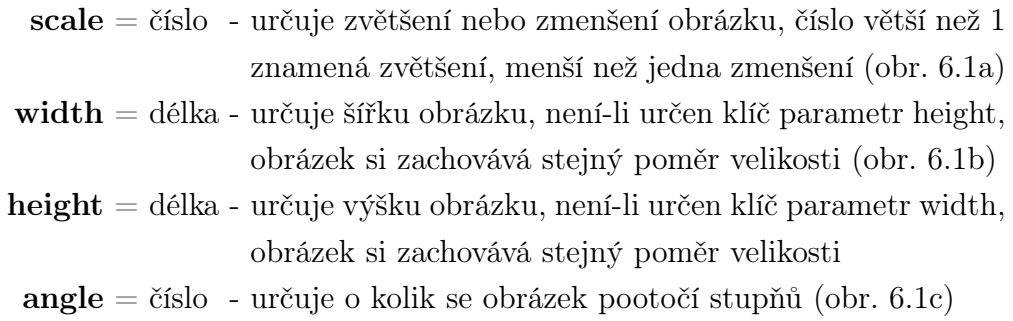

Název grafického souboru se může zapisovat bez přípony, důležité je, aby soubor byl uložen na místě hlavního souboru \*.tex (kap. [3.1,](#page-18-0) str. [15\)](#page-18-0), jinak musí být zadána cesta k souboru (např. ./adresář/soubor).

Příkaz \includegraphics{jméno souboru} vloží obrázek beze změny, přidáním parametru scale=0.2 ho zmenšíme na 20% původní velikosti (obr. [6.1a\)](#page-58-1) nebo width=4cm (obr. [6.1b\)](#page-58-2) zmenšíme šířku obrázku na 4 cm, není-li zadaná hodnota parametru height zmenší se úměrně i výška. Ukázka parametru angle=90 (obr. [6.1c\)](#page-58-3).

Zdrojový kód:

```
Obrázek (obr. 6.1a): \includegraphics[scale=0.2]{scale}
Obrázek (obr. 6.1b): \includegraphics[width=4cm]{width}
Obrázek (obr. 6.1c): \includegraphics[scale=0.15,angle=90]{angle}
```
Po vysázení:

<span id="page-58-1"></span>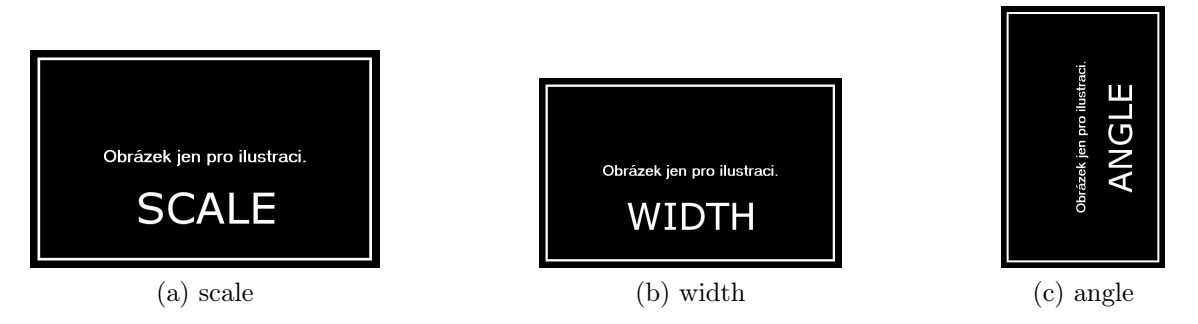

<span id="page-58-3"></span><span id="page-58-2"></span>Obrázek 6.1: Změna parametrů obrázků.

### <span id="page-58-0"></span>6.2 Prostředí figure

Prostředí figure se chová stejně jako prostředí table (kap. [5.3\)](#page-51-0). Volitelný parametr [pozice] má také stejný význam jako u table. Syntaxe prostředí je:

\begin{figure}[pozice] \includegraphics[parametry]{karkulka} \label{obr:karkulka} \caption{Červená Karkulka} \end{figure}

### <span id="page-59-0"></span>6.3 Prostředí wrapfigure

Prostředí wrapfigure umožňuje obtékání textu okolo obrázku. Aby bylo možné toto prostředí použít je nutné zavést balík wrapfig do hlavičky souboru (\usepackage{wrapfig}). Syntaxe prostředí je:

```
\begin{wrapfigure}[a]{b}[c]{d}
\includegraphics[parametry]{vlk}
\label{obr:vlk}
\caption{Zlý vkl}
\end{wrapfigure}
```
Význam parametrů a, b, c, d:

- a udává počet řádek, které mají mají být vedle obrázku (nepovinný parametr)
- b umístění obrázku: l vlevo, r vpravo, i na vnitřní stranu při oboustranném tisku, o - na vnější stranu při oboustranném tisku
- c velikost přesahu přes okraj (nepovinný parametr)
- d definuje šířku obrázku, jeli nastavena na 0, bere se šířka obrázku

Nyní následuje ukázka, jak vložit obrázek a nechat ho obtékat textem.

Zdrojový kód:

```
Při vkládání obrázku, který je obtékán textem je vhodné nastavit
\begin{wrapfigure}{l}{5,8cm}
\vspace{-10pt}
\centering
\includegraphics[width=5cm]{karkulka}
\label{obr:karkulka}
\caption{Červená Karkulka}
```

```
\vspace{-20pt}
\end{wrapfigure}
parametr \verb|d| prostředí ... podle potřeby.
```
Po vysázení:

Při vkládání obrázku, který je obtékán textem je vhodné nastavit

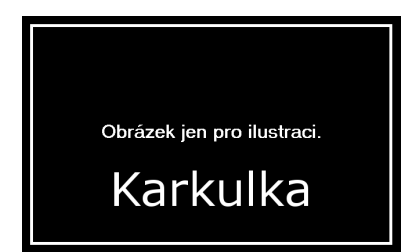

parametr d prostředí wrapfigure větší než parametr [width] příkazu \includegraphics, aby se obrázek bez problémů

Obrázek 6.2: Červená Karkulka vešel do nastavené mezery. V případě, že parametr [width] bude větší, text by překrýval obrázek. Jestli je obrázek malý vypadají bílá místa nad obrázkem nevzhledně. Upravit to lze příkazem \vspace{-10pt} vloženým za příkaz \begin{wrapfigure} a před \end{wrapfigure}. Velikost hodnoty {-10pt} se mění podle potřeby.

### <span id="page-60-0"></span>6.4 Prostředí subfloat

Subfloat je vysázení více obrázků vedle sebe, pod sebou s jedním hlavním popisem a ještě je možné přidat popis ke každému obrázku zvlášť. Syntaxe je:

\subfloat[popis]{\includegraphics ...}

Tento příkaz se zopakuje pro každý obrázek zvlášť a všechny se uzavřou do prostředí figure (kap. [6.2\)](#page-58-0).

Zdrojový kód:

```
\begin{figure}
\centering
\subfloat[Karkulka]{\label{obr:karkulka}
\includegraphics[width=0.3\textwidth]{karkulka}}
\hspace{1cm}
\subfloat[Vlk]{\label{obr:vlk}\includegraphics[width=0.3\textwidth]
{vlk}}
\caption{Pohádka}
\label{obr:pohadka}
\end{figure}
```
Po vysázení:

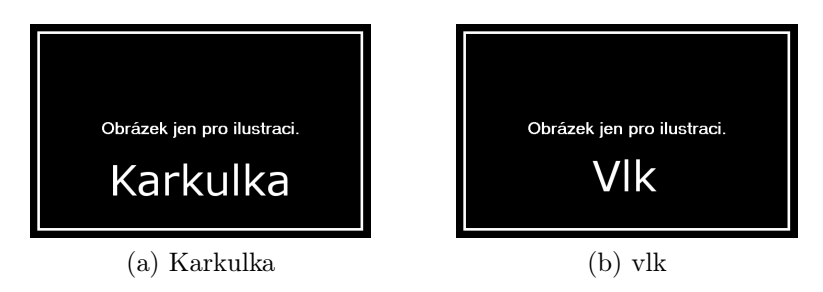

Obrázek 6.3: Pohádka

Příkaz \hspace udělá mezi obrázky mezeru o zadané hodnotě, jinak by obrázky byly umístěny těsně vedle sebe a přestaly by být přehledné.

Aby každý obrázek měl vlastní popis, použije se prostředí minipage (kap. [4.4\)](#page-29-0).

```
Zdrojový kód:
\begin{figure}
\centering
\begin{minipage}[c]{130pt}\centering
\includegraphics[width=110pt]{karkulka}
\caption{karkulka}
\end{minipage}
\begin{minipage}[c]{130pt}\centering
\includegraphics[width=110pt]{babicka}
\caption{babička}
\end{minipage}
\begin{minipage}[c]{130pt}\centering
\includegraphics[width=110pt]{vlk}
\caption{vlk}
\end{minipage}
\end{figure}
```
Po vysázení:

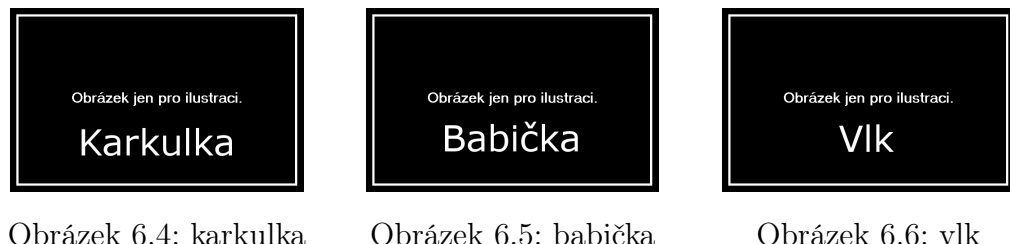

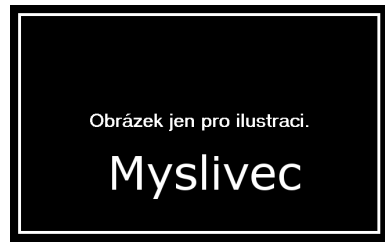

Obrázek 6.7: Myslivec

### <span id="page-62-1"></span><span id="page-62-0"></span>6.5 Caption

Příkazem \caption se přidává popis nejen k obrázkům, ale i k tabulkám. Změna stylu se provede přidáním následujícího příkazu do hlavičky souboru.

\usepackage[font=smal,labelfont=bf,textfont=it]{caption}

Změní písmo na malé, název na tučné a popis na kurzívu. Rozdíl je vidět na ukázce. První styl písma je standardní, druhý upravený.

## Obrázek 1.1: Popis obrázku Obrázek 1.1: Popis obrázku

Popis na straně obrázku lze udělat zavedením balíku sidecap (obr. [6.7\)](#page-62-1) do hlavičky souboru, u příkazu lze zadat volbu leftcaption a rightcaption, který umístí popisek vlevo nebo vpravo.

\usepackage[rightcaption]{sidecap}

Obrázek se potom uzavře do prostředí SCfigure (Side Caption figure), které je součástí balíčku sidecap.

Zdrojový kód pro obrázek (obr. [6.7\)](#page-62-1) je:

```
\begin{SCfigure}
\centering
\includegraphics[width=5cm]{myslivec}
\label{obr:myslivec}
\caption{Myslivec}
\end{SCfigure}
```
V celém dokumentu lze nastavit popis jen na jednu stranu, nelze je kombinovat.

Standardně se u popisu píše Obrázek a Tabulka. Pro změnu lze použít příkazy \renewcommand\figurename{Obr.} a \renewcommand\tablename{Tab.}. Při použití balíku babel se příkazy musí napsat až za příkazem \begin{document}, jsou-li napsány v hlavičce, jsou nefunkční. V případě, že babel není využíván lze příkazy použít v hlavičce.

Ukázka zápisu: hlavička \begin{document} \renewcommand\figurename{Obr.} \renewcommand\tablename{Tab.}

. . .

### Zjednodušený příkaz pro vložení obrázků

Nejprve je třeba v hlavičce definovat nový příkaz (kap. [4.9\)](#page-37-0) \vlozobr. U nového příkazu jsou definovány čtyři volby {šírka obrázku}, {název obrázku}, {popis obrázku} a {odkaz na obrázek}.

Zdrojový kód pro definici nového příkazu \vlozobr:

```
\newcommand{\vlozobr}[4]{
\begin{figure}
\centering
\includegraphics[width=#1]{#2}
\caption{#3}
\label{#4}
\end{figure}}
```
Po zapsání příkazu v těle souboru

```
\vlozobr{6cm}{karkulka}{Karkulka}{obr:karkulka}
se vysází:
```
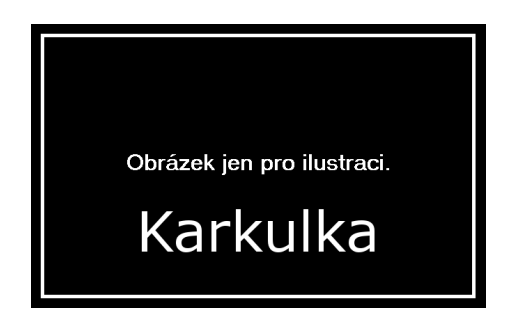

Obrázek 6.8: Karkulka

Čerpáno z [\[2,](#page-76-3) [3,](#page-76-1) [8\]](#page-76-2).

## Kapitola 7

### Matematika - vzorce

Sazba matematiky je doménou L<sup>AT</sup>EXu. Pro sazbu matematiky existují různá prostředí. Je jiné prostředí pro sazbu matematiky v textu, na samostatné řádce, pro číslované vzorce. V následujících řádcích je popsáno, jak se tyto prostředí používají.

### 7.1 Prostředí math

Prostředí sází vzorce uvnitř textu, jako běžný text. Vzorce se uzavírají do příkazů \begin{math} a \end{math} nebo existuje zkrácená verze \( a \) a nebo ještě jednoduší \$ na začátku i na konci vzorce.

Zdrojový kód

Vzorec pro dráhu je \begin{math}s=\frac{1}{2}at^2\end{math} (jednoduchý zlomek se šikmou zlomkovou čárou je možné zapsat takto \$s=1/2at^2\$),kde \begin{math}s\end{math} je dráha, \(v\) rychlost a \$t\$ čas.

Po vysázení

Vzorec pro dráhu je  $s=\frac{1}{2}$  $\frac{1}{2}at^2$  (jednoduchý zlomek se šikmou zlomkovou čárou je možné zapsat takto  $s = 1/2at^2$ ), kde s je dráha, a zrychlení a t čas.

### 7.2 Prostředí displaymath

Prostředí displaymath vysází vzorec doprostřed samostatné řádky. I zde jsou tři možnosti zapisu jako v prostředí math: \begin{displaymath} a \end{displaymath}, \[a \] a nakonec \$\$.

Zdrojový kód

Vzorec pro dráhu je \begin{displaymath}s=vt\end{displaymath}, kde \begin{math}s\end{math} je dráha, \(v\) rychlost a \$t\$ čas.

Po vysázení

Vzorec pro dráhu je

 $s = vt$ ,

kde s je dráha, v rychlost a t čas.

### 7.3 Prostředí equation

Prostředí se chová stejně jako displaymath jen s tím rozdílem, že vzorec je automaticky číslován. Vzorec se uzavírá mezi příkazy \begin{equation} a \end{equation}.

Zdrojový kód

Odpor \$R\$ se vypočítá ze vztahu \begin{equation}R=U/I\end{equation}, kde \begin{math}U\end{math} je napětí a \(I\) naměřený proud.

Po vysázení

Odpor R se vypočítá ze vztahu

$$
R = U/I,\tag{7.1}
$$

kde U je napětí a I naměřený proud.

### 7.4 Prostředí enqarray

Prostředí enqarray umožňuje vysázet vzorce na více řádcích. Vzorce se vkládají mezi příkazy \begin{enqarray} a \end{enqarray}. Existuje možnost zarovnat vzorce podle části, kterou uzavřeme mezi dva znaky & (v pořadí druhá ukázka - zarovnání podle znaménka =). Vzorce jsou standardně číslovány. Pokud je číslování nežádoucí, stačí napsat {enqarray\*}.

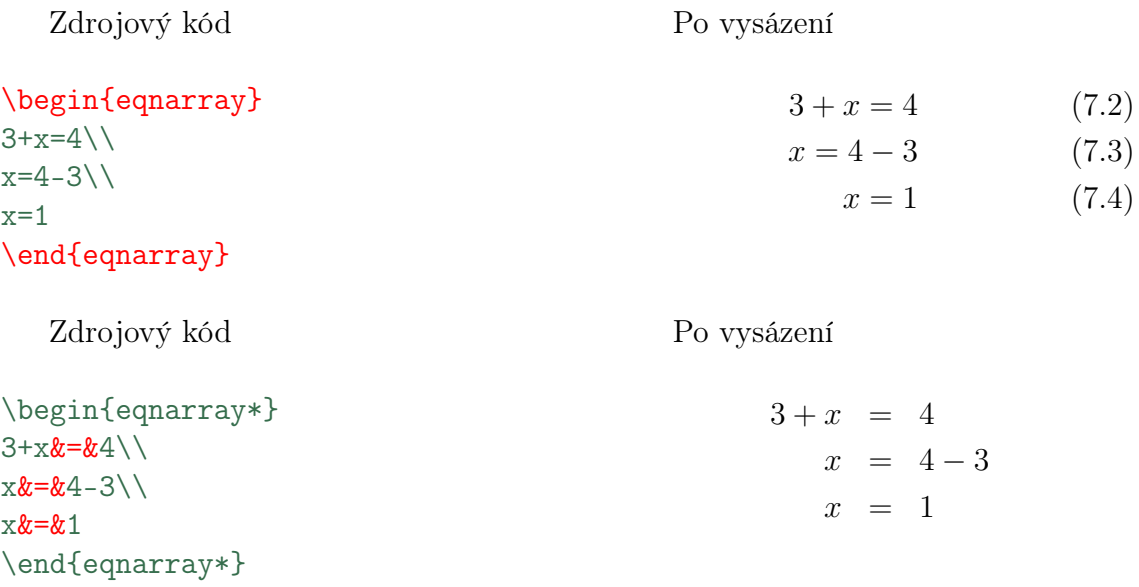

### 7.5 Prostředí array

Prostředí bylo vyvinuto pro sazbu matic. Uzavírá se mezi příkazy \begin{array} a \end{array}. Chová se stejně jako prostředí tabular (kap. [5.2\)](#page-44-0) , kde se definuje zarovnání jednotlivých sloupců a jejich oddělení.

```
Zdrojový kód
$$
A=\begin{array}{|cc|}
a_{11}a_{12}\a_{21}&a_{22}
\end{array}
=a_{11}a_{22}-a_{21}a_{12}
$$
                                                                              Po vysázení
                                                                             A = \begin{vmatrix} a_{11} & a_{12} \\ a_{11} & a_{12} \end{vmatrix}\begin{vmatrix} a_{11} & a_{12} \\ a_{21} & a_{22} \end{vmatrix} = a_{11}a_{22} - a_{21}a_{12}
```
Pro všechna předchozí prostředí platí, že je-li třeba vložit dovnitř text, musí se zapsat příkazem \mbox{text}. Mezery v matematickém prostředí se generují automaticky podle pravidel. Jeli třeba mezeru upravit, použijí se příkazy \, nebo \quad či \qquad (řazeno od nejmenší k největší mezeře).

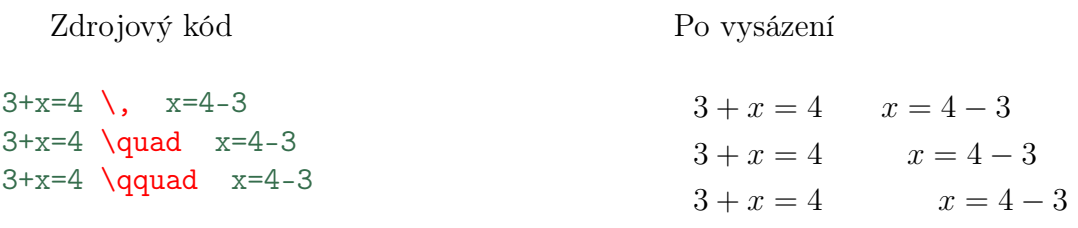

### 7.6 Vzorce

### Indexy a exponenty

Indexy se zapisují podtržítkem \_ a exponenty stříškou ^. L<sup>AT</sup>EX standardně sází proměnné v indexech a exponentech kurzívou, aby byly vzpřímené musí se ke každému indexu a exponentu přidat příkaz \mathrm, jak je ukázáno v následující ukázce.

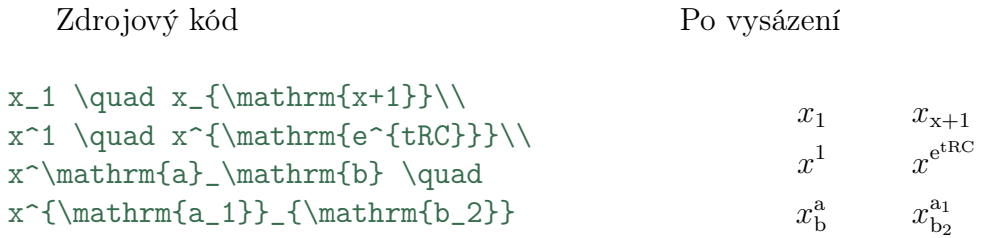

### Odmocniny

\sqrt[n]{vzorec pod odmocninou}, [n] udává číslo odmocniny.

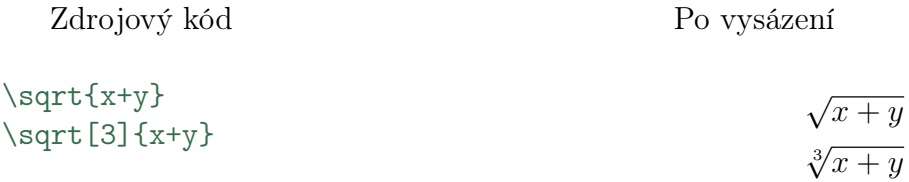

### Zlomky

Vysází se pomocí \frac{nad zlomkem}{pod zlomkem}.

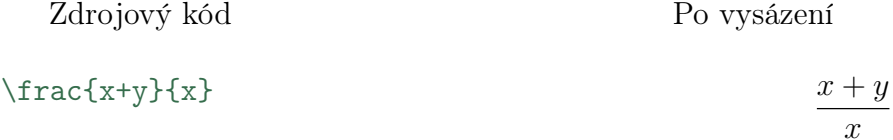

### Limity, integrály a sumy

Pro limitu platí příkaz \lim\_{definovaní meze}{vzorec pro limitu}. Integrály a sumy používají horní ^ a dolní \_ indexy. Příkaz pro integrál je \int a pro sumu \sum. Příkazy \limits a \nolimits zajistí, aby se meze umístili nad nebo za  $\int$  a  $\sum$ . Konkrétně v následující ukázce.

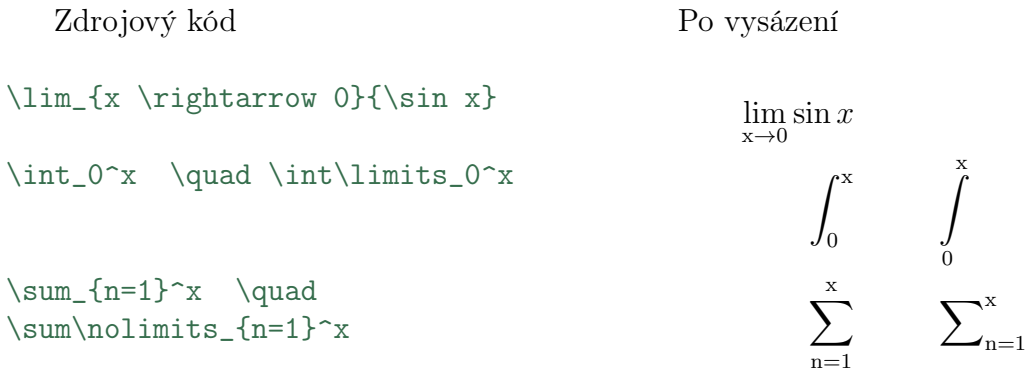

### Automatická velikost závorek

Aby závorky automaticky přizpůsobily svoji velikost přidají se před ně příkazy \left a \right.

Zdrojový kód

\left[ \sqrt[3]  ${\left(\frac{x+y}{x}\right)^{-3}}$ \right]

Po vysázení

```
\sqrt{ }\overline{\phantom{a}}\frac{3}{x+y}\boldsymbol{x}\sqrt{3}\overline{1}
```
### Ukázka složitého vzorce

```
Zdrojový kód
```

```
$$
f=\sin^2\alpha-
\frac{
\int\limits_1^2
\sqrt{1+\left(\frac{(x^6-1)^2}{2x^3}\right)^3}
dx}
{\frac{3x}{x^2}}+
(\sin\beta - \cos\alpha)
$$
```
Po vysázení

$$
f = \sin^2 \alpha - \frac{\int_{1}^{2} \sqrt{1 + \left(\frac{(x^6 - 1)^2}{2x^3}\right)^3} dx}{\frac{3x}{x^2}} + (\sin \beta - \cos \alpha)
$$

Při použití doporučených editorů je sazba matematických vzorců více méně intuitivní. V podstatě platí poučka, že syntaxe rovnice se zapisuje ve stejném pořadí jako při čtení (z leva do prava).

### Funkce a symboly

|        | $\arccos$ \arccos   |     | arcsin \arcsin arctan \arctan |     |                 |        | $arg \ \arg$        |
|--------|---------------------|-----|-------------------------------|-----|-----------------|--------|---------------------|
| $\cos$ | $\cos$              |     | $\cosh \ \ \cosh$             |     | $\cot \ \$      |        | coth \coth          |
|        | $csc \ \csc$        |     | $deg$ $\deg$                  |     | det \det        |        | $\dim \ \dim$       |
|        | $exp \ \exp$        |     | $gcd \ \ \ \ \$               | hom | hom             |        | $\inf$ \inf         |
|        | $ker \ \text{ker}$  |     | $\lg$ $\lg$                   | lim | ∖lim            |        | $\liminf$ $\liminf$ |
|        | $\limsup$ $\limsup$ |     | $\ln \ \ln$                   |     | $log$ \log      | max    | $\max$              |
| min    | $\min$              |     | $Pr \ \{Pr}$                  | sec | $\setminus$ sec | $\sin$ | $\sin$              |
| sinh ' | $\sinh$             | sup | \sup                          | tan | <b>\tan</b>     | tanh   | \tanh               |

Tabulka 7.1: Matematické funkce

Tabulka 7.2: Řecká abeceda

| $\alpha$  | \aplha                    |       | $\beta$ \beta             |        | $\gamma$ \gamma       |          |                 |            | $\delta$ \delta $\epsilon$ \epsilon |
|-----------|---------------------------|-------|---------------------------|--------|-----------------------|----------|-----------------|------------|-------------------------------------|
|           | $\varepsilon$ \varepsilon |       | $\zeta \quad \text{zeta}$ | $\eta$ | ∖eta                  |          | $\theta$ \theta |            | $\vartheta$ \vartheta               |
|           | \iota                     |       | $\kappa$ \kappa           |        | $\lambda$ \lambda     | $\mu$    | $\mu$           |            | $\nu$ \nu                           |
|           | $\xi \quad \forall$ xi    | $O$ 0 |                           |        | $\pi$ \pi             |          | $\varpi$ \varpi |            | $\rho$ \rho                         |
| $\Omega$  | \varrho                   |       | $\sigma$ \sigma           |        | $\varsigma$ \varsigma |          | $\tau$ \tau     | $\upsilon$ | \upsilon                            |
| $\varphi$ | $\phi$                    |       | $\varphi$ \varphi         |        | $\chi$ \chi           | $\psi$ – | $\psi$          | $\omega$   | \omega                              |

Tabulka 7.3: Symboly

| $^{\circ}C$ $\hat{}$ \circ C |             |                   | $\infty$ \infty $\partial$ \partial $\triangle$ \triangle |
|------------------------------|-------------|-------------------|-----------------------------------------------------------|
| $\rightarrow$ \rightarrow    | $\leq$ \leq | $\geq$ \geq       | $\neq \quad$ \neq                                         |
| $\in$ \in                    | $\ll$ \11   | $\gg$ \gg         | $\dot{=} \dot{\delta}$                                    |
| $\pm$ \pm                    | $\div$ \div | $\approx$ \approx | \ \backslash                                              |

Čerpáno z $\left[ 2,3\right]$ 

## Kapitola 8

# Seznam použité literatury a její sazba

Na konci dokumentů většinou bývají zdroje, ze kterých bylo čerpáno. Tyto zdroje se vkládají do prostředí thebibliography, které je umístěno před příkaz \end{document}.

Praktický příklad:

```
\begin{thebibliography}{9}
\bibitem{latex}
\textsc{Goossens, M., Mittelbach, F., Samarin, A.}
\textsl{The \LaTeX\ Companion,}
Addison-Wesley, 1994, ISBN
\end{thebibliography}
```
Číslo 9 znamená, že nebude více zdrojů než 9. Každá položka seznamu vždy začíná příkazem \bibitem{značka} následující jménem autora, knížky dále jméno vydavatele, rok a ISBN. \bibitem{značka} se potom použije v textu, který se odkazuje na toto dílo. Odkazování v textu se provádí příkazem \cite{značka}. Odkaz v textu vypadá potom takto [1]. Za {značka} se doplňuje nějaký vhodný text, který identifikuje zdroj.

Příkaz pro zdroj z webové stránky:

```
\bibitem{webroot}
\textsc{Švamberg, M.}
```
```
\textsl{Jak na \LaTeX : Literatura} [online],
Vystaveno 20.9.2001 [cit.~23.3.2011],
Dostupné~z: \href{http://www.root.cz/clanky/jak-na-latex-literatura/}
{http://www.root.cz/clanky/jak-na-latex-literatura/}
```
Příkaz \href způsobí, že odkaz je aktivní. Použitelné jen v softwarové verzi. Ukázka seznamu literatury je na straně [68,](#page-71-0) [71.](#page-74-0)

Pro jednoduší zadávání literatury byly vytvořeny tři nové příkazy , které umožní zadávání citací z knih, webových stránek a časopisů. Syntaxe příkazů je:

```
\kniha{znacka}{Autor}{Nazev knihy}{nakladatelstvi}{rok vydani}
{cislo ISBN}
```
\internet{znacka}{Autor webu}{Nazev webu}{datum vystaveni webu} {datum citovani webu}{http://adresa webu}

\casopis{znacka}{Autor clanku}{Nazev clanku}{Nazev casopisu}{rok vydani} {cislo}{strana(y)}

Tyto příkazy se vloží do prostředí thebibliography a vytvoří seznam citací.

Zdrojové kódy příkazů:

```
\newcommand{\kniha}[6]
{\bibitem{#1} \textsc{#2} \textsc{#3}, #4, #5, ISBN #6}\newcommand{\internet}[6]
{\bibitem{#1} \textsc{#2} \textsc{#3} [online],Vystaveno #4 [cit. #5], Dostupné~z: \href{#6}{#6}}
\newcommand{\casopis}[7]
{\bibitem{#1} \textsc{#2.} #3. \textsc{#4}.#5, #6, strana #7}
```
Konkrétní použití:

```
\kniha{kolo}{Jan Novák}{Kolem Evropy na kole}{Kolomanie}{1999}
{123-123-11}
```

```
\internet{brzdy}{Pavel Brázda}{Vše o kole}{12.4.2010}
{13.5.2011}{http://adresa webu}
```
\casopis{kliky}{Jan Hodný}{Compact nebo klasiku}{53x11}{2009}

#### {3}{53-56}

Po vysázení:

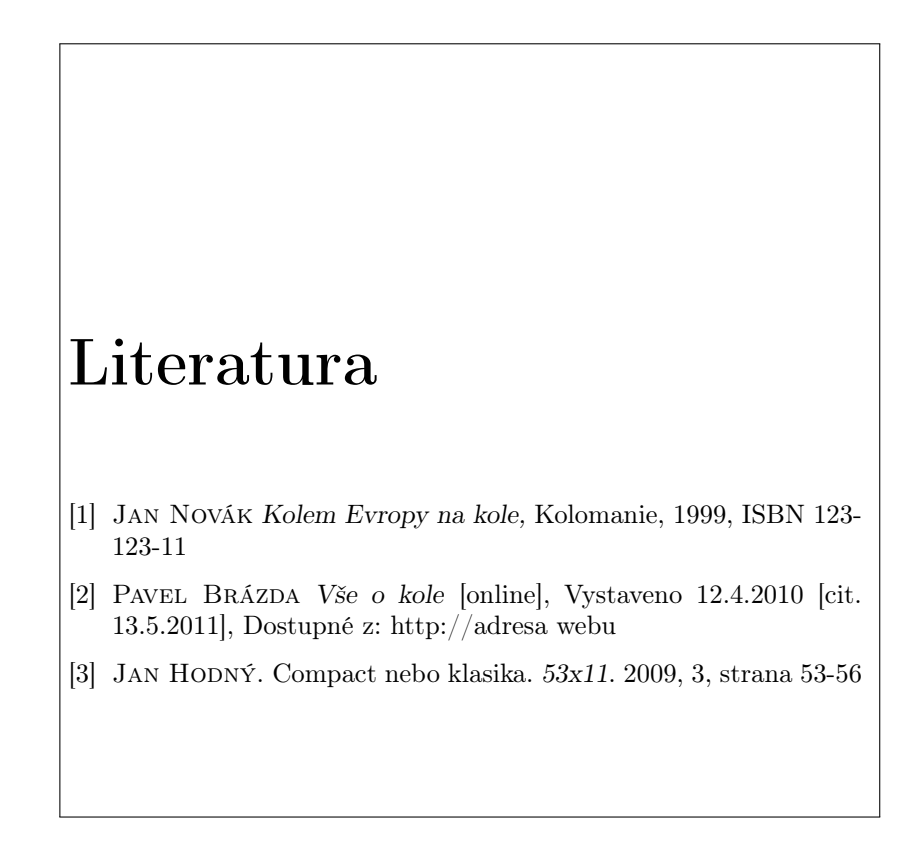

Čerpáno z [\[2\]](#page-76-0), [\[3\]](#page-76-1), [\[7\]](#page-76-2).

### <span id="page-74-0"></span>Závěr

 $\operatorname{Cilem}$  práce bylo objasnit problematiku sazby v  $\operatorname{\mathsf{LATEX}}$ u a hlavně přiblížit jej začínajícím uživatelům. LATEX je velice silný nástroj, který zvládá profesionální sazbu dokumentů a po zvládnutí prvotních kroků je mnohem přátelštější než na začátku vypadá. V práci je objasněno vše co by začínající uživatel mohl potřebovat pro seznámení s LATEXem. Postupně je popsáno, jak LATEX nainstalovat, upravit vzhled stránek a jak psát vlastní text, vytvářet tabulky a vkládat obrázky. Je zde popsáno, jak vytvářet křížové odkazy, matematické vzorce a jak sázet seznam použité literatury. Dále je představen a popsán textový editor TEXMaker pro vytváření zdrojových kódů.

Obsahem práce bylo i vytvořit vzory pro knihu (příloha [D\)](#page-130-0), diplomovou práci (příloha [A\)](#page-78-0), seminární práci (příloha [B\)](#page-96-0) a laboratorní měření (příloha [C\)](#page-112-0). Každý vzor obsahuje další možnosti LATEXu: diplomová práce popisuje základy sazby vektorové grafiky v LATEXu. Seminární práce popisuje sazbu not, možné použít pro hodiny hudební výchovy. Zdrojový kód této bakalářské práce se dá použít jako učební text. V práci je kladen důraz na to, aby u každého příkladu byla i ukázka kompletního zdrojového kódu. Toto se vyskytuje jen zřídka u dostupné literatury a uživatel je nucen hledat další informace z jiných zdrojů.

Celá práce a veškeré zdrojové kódy jsou uloženy na přiloženém CD. Na CD je i potřebný software pro práci s LATEXem. Instalátor MiKTEX, balíčky maker a textový editor TEXMaker, které pomohou všem začínajícím uživatelům spolu s touto prací překonat prvotní obtíže při práci s IATEXem.

Psaní práce mě velice obohatilo. Celá práce je vysázena za pomoci IATEXu. Při výběru bakalářské práce jsem měl s LATEXem minimální zkušenosti, po dokončení se mé vědomosti mnohem znásobily a LATEX mohu pro tvorbu dokumentů jen doporučit. Jeho možnosti jsou obrovské. Doufám, že práce bude i přínosem nejen pro ostatní uživatele, kteří s l<br/>\*IEXem nemají zkušenost.

### Literatura

- [1] GOOSSENS, M., MITTELBACH, F., SAMARIN, A. The LATEX Companion, Addison-Wesley, 1994, ISBN 0-201-54199-8
- <span id="page-76-0"></span>[2] HEKMUT, K., PATRICK, W., D. LATEX kompletní průvodce, Computer Press, 2004, ISBN 80-7226-973-9
- <span id="page-76-1"></span>[3] Rybička, J. LATEX pro začátečníky, Konvoj, 2003, ISBN 80-7302-049-1
- [4] Švamberg, M. Jak na LATEX: Pronikáme hlouběji [online], Vystaveno 12.7.2001 [cit. 17.3.2011], Dostupné z: [http://www.root.cz/clanky/jak-na-latex](http://www.root.cz/clanky/jak-na-latex-pronikame-hloubeji/)[pronikame-hloubeji/](http://www.root.cz/clanky/jak-na-latex-pronikame-hloubeji/)
- [5] Martínek, D. Česká sazba v LATEXu [online], Vystaveno 22.6.2010 [cit. 17.3.2011], Dostupné z: [http://merlin.fit.vutbr.cz/wiki/index.php/Česká\\_saz]( http://merlin.fit.vutbr.cz/wiki/index.php/�esk�_sazba_v_LaTeXu)[ba\\_v\\_LaTeXu]( http://merlin.fit.vutbr.cz/wiki/index.php/�esk�_sazba_v_LaTeXu)
- [6] Umeki, H. The geometry package [online], Vystaveno 12.9.2010 [cit. 17.3.2011], Dostupné z: [http://tug.ctan.org/tex-archive/macros/latex/con](http://tug.ctan.org/tex-archive/macros/latex/contrib/geometry/geometry.pdf)[trib/geometry/geometry.pdf](http://tug.ctan.org/tex-archive/macros/latex/contrib/geometry/geometry.pdf)
- <span id="page-76-2"></span>[7] Švamberg, M. Jak na LATEX: Literatura [online], Vystaveno 20.9.2001 [cit. 23.3.2011], Dostupné z: [http://www.root.cz/clanky/jak-na-latex-literatu](http://www.root.cz/clanky/jak-na-latex-literatura/)[ra/](http://www.root.cz/clanky/jak-na-latex-literatura/)
- [8] WIKIBOOKS Customizing  $\cancel{BTRX}$  [online], Vystaveno 15.3.2011 [cit. 30.3.2011], Dostupné z: [http://en.wikibooks.org/wiki/LaTeX/Customizing\\_LaTeX](http://en.wikibooks.org/wiki/LaTeX/Customizing_LaTeX)
- [9] SOPUCH, P.  $\cancel{B}T_FXv$  kostce [online], Vystaveno 20.1.2001 [cit. 30.3.2011], Dostupné z: <http://www.it.cas.cz/manual/latex/d.html>
- [10] Lindgren, U., A. FncyChap [online], Vystaveno 31.7.2007 [cit. 31.3.2011], Dostupné z: [http://ftp.cvut.cz/tex-archive/macros/latex/contrib/fncychap/fncy](http://ftp.cvut.cz/tex-archive/macros/latex/contrib/fncychap/fncychap.pdf)[chap.pdf](http://ftp.cvut.cz/tex-archive/macros/latex/contrib/fncychap/fncychap.pdf)
- [11] Madsen, L. Various chapter styles for the memoir class [online], Vystaveno 10.5.2010 [cit. 31.3.2011], Dostupné z: [http://ftp.cvut.cz/mirrors/ctan.org/in](http://ftp.cvut.cz/mirrors/ctan.org/info/latex-samples/MemoirChapStyles/MemoirChapStyles.pdf)[fo/latex-samples/MemoirChapStyles/MemoirChapStyles.pdf](http://ftp.cvut.cz/mirrors/ctan.org/info/latex-samples/MemoirChapStyles/MemoirChapStyles.pdf)
- [12] Zoonekynd, V. Têtes de chapitre [online], Vystaveno 22.10.2003 [cit. 31.3.2011], Dostupné z: [http://zoonek.free.fr/LaTeX/LaTeX\\_sam](http://zoonek.free.fr/LaTeX/LaTeX_samples_chapter/0.html)[ples\\_chapter/0.html](http://zoonek.free.fr/LaTeX/LaTeX_samples_chapter/0.html)
- [13] OOSTRUM, P. Page layout in  $\cancel{B}$ [ $\cancel{E}$ ] (online], Vystaveno 4.3.2004 [cit. 10.4.2011],<br>Dostupné z: http://ftp.cvut.cz/tex-archive/macros/latex/contrib/fancy[http://ftp.cvut.cz/tex-archive/macros/latex/contrib/fancy](http://ftp.cvut.cz/tex-archive/macros/latex/contrib/fancyhdr/fancyhdr.pdf)[hdr/fancyhdr.pdf](http://ftp.cvut.cz/tex-archive/macros/latex/contrib/fancyhdr/fancyhdr.pdf)
- [14] MATTHIAS, A. The pdfpages Package [online], Vystaveno 31.7.2011 [cit. 1.10.2011], Dostupné z: [http://ftp.cstug.cz/pub/tex/CTAN/macros/latex/con](http://ftp.cstug.cz/pub/tex/CTAN/mac\discretionary {-}{}{}ros/la\discretionary {-}{}{}tex/con\discretionary {-}{}{}trib/pdf\discretionary {-}{}{}pages/pdfpages.pdf)[trib/pdfpages/pdfpages.pdf](http://ftp.cstug.cz/pub/tex/CTAN/mac\discretionary {-}{}{}ros/la\discretionary {-}{}{}tex/con\discretionary {-}{}{}trib/pdf\discretionary {-}{}{}pages/pdfpages.pdf)

## <span id="page-78-0"></span>Příloha A

# Vzor: diplomová práce - vektorová grafika

Ukázka diplomové práce. V ukázce je ukázána možnost sazby vektorové grafiky jen pomocí příkazů $\operatorname{PTEXu}.$ 

Jihočeská univerzita v Českých Budějovicích Přírodovědecká fakulta

Diplomová práce

## Zobrazení funkce sin a cos v IATFXu

jméno studenta

Školitel: jméno školitele

České Budějovice rok

### Bibliografie

Doplnit ...

### Anotace

Doplnit ...

### Anotation

Doplnit ...

Prohlášení

### Poděkování

v Českých Budějovicích Jméno studenta

## Obsah

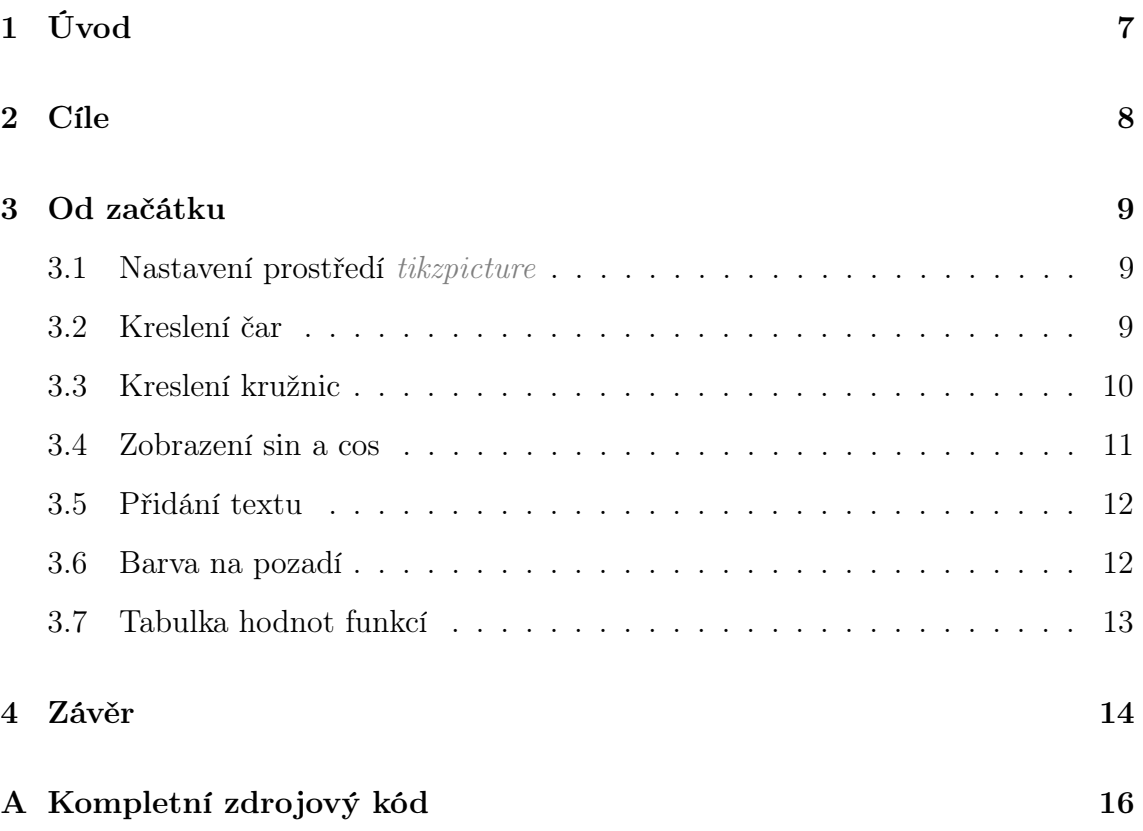

## Seznam obrázků

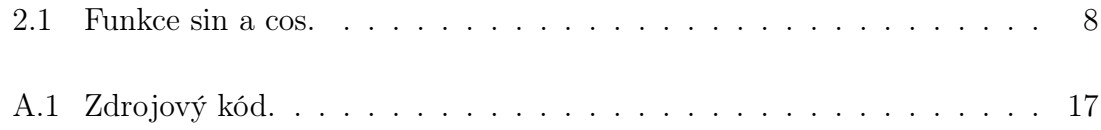

## Seznam tabulek

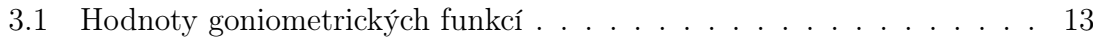

## Úvod

LATEX respektive TEX byl původně vyvinut pro sazbu textu a hlavně matematických funkcí. Postupem času se na sazbu dokumentů zvyšovali nároky a to i na vkládání grafických obrázků.

Pro zobrazení obrázků v L<sup>A</sup>T<sub>E</sub>Xu existují dva způsoby. První je udělat obrázek v nějakém jiném softwaru určeném právě pro tuto činnost a umístit ho do dokumentu pomocí nástrojů LATEXu k tomu určených. Druhý způsob je vytvořit obrázky v LATEXu, který obsahuje nástroje pro tvorbu vektorové grafiky.

Pro vytváření vektorové grafiky v LATEXu existuje více nástrojů. Zde je popsáno prostředí TikZ & PGF jehož autorem je Till Tantau. Toto prostředí je velice silný nástroj, který zvládá i 3D grafiku.

## Cíle

Cílem práce je ukázat jak vytvořit grafy funkcí sin a cos v systému L<sup>AT</sup>EX. Postupně krok za krokem je popsáno, jak vykreslit následujíc obrázek 2.1.

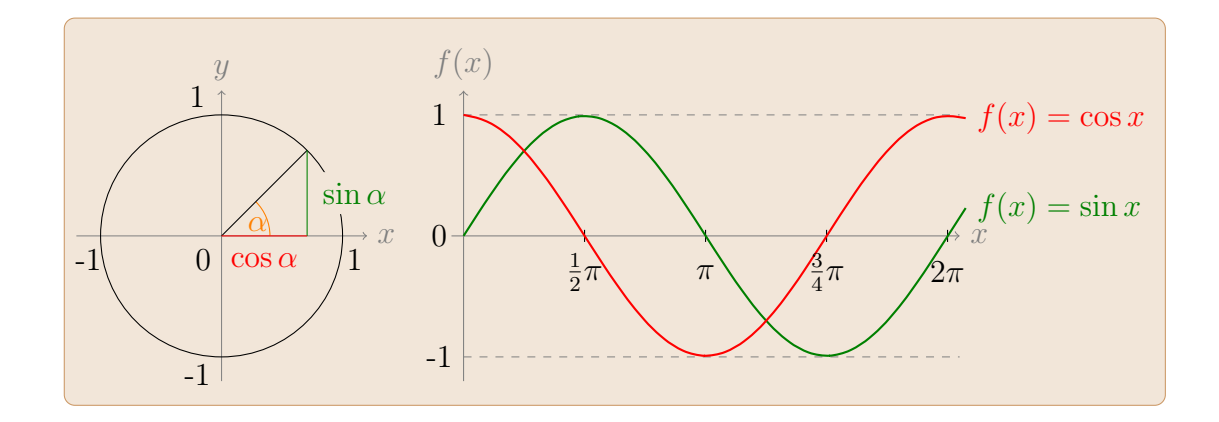

Obrázek 2.1: Funkce sin a cos.

### Od začátku [1]

#### 3.1 Nastavení prostředí tikzpicture

Pro použití vektorové grafiky se musí jako první zavést balík tikz pomocí příkazu \usepackage{ $tikz$ }. Příkazy pro vytvoření grafiky se zapisují do prostředí  $ti$ kzpicture konkrétně mezi příkazy \begin{tikzpicture} a \end{tikzpicture}. Každý příkaz v prostředí musí být ukončen ;. Základními příkazy jsou \draw a \fill.

#### 3.2 Kreslení čar

Pro nakreslení rovné čáry se používá příkaz \draw (počátek) -- (konec). Za počátek a konec se dosazují souřadnice  $x, y$ .

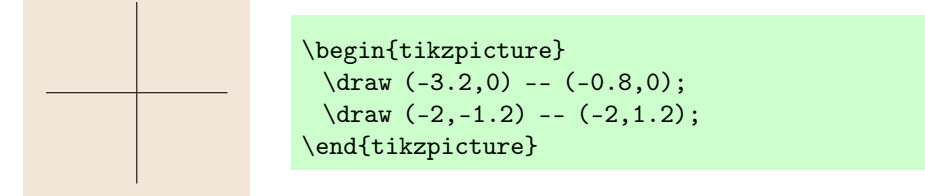

Těmito příkazy se udělá osový kříž. Příkaz má i volitelné parametry barva, tloušťka čáry, styl čáry, . . . K popisu os se používá příkaz node, který se píše hned za souřadnice. Kompletní vykreslení čar a popisek os je ukázán na následujícím obrázku.

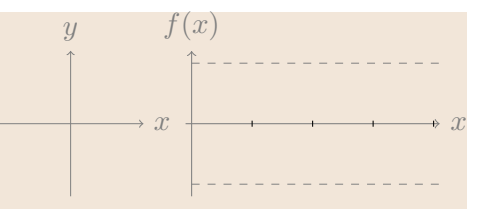

```
\begin{tikzpicture}
 \draw [->,gray](-0.1,0) -- (4.1,0) node[right] {$x$};
 \draw [->,gray](0,-1.2) -- (0,1.2)node[above] {$f(x)$};
 \draw (1, -0.05) -- (1, 0.05);\draw (2, -0.05) -- (2,0.05);
 \draw (3, -0.05) -- (3,0.05);
 \draw (4, -0.05) -- (4, 0.05);\draw[gray, very thin, dashed](0,1) -- (4.1,1);
 \draw[gray, very thin, dashed](0,-1) -- (4.1,-1);
 \draw[->, gray, very thin](-3.2,0) -- (-0.8,0) node[right] {$x$};
 \draw[->, gray, very thin](-2,-1.2) -- (-2,1.2) node[above] {$y$};
\end{tikzpicture}
```
#### 3.3 Kreslení kružnic

Konstrukce příkazu pro kružnici je circle (poloměr).

\begin{tikzpicture}  $\langle -3.2,0 \rangle$  --  $(-0.8,0)$ ;  $\langle -2,-1.2 \rangle$  --  $(-2,1.2)$ ;  $\langle -2,0 \rangle$  circle  $(1)$ ; \end{tikzpicture}

Příkaz \draw (-2,0) circle (1); popisuje, že střed kružnice je na souřadnici -2,0 o poloměru 1. Pro nakreslení oblouku existuje příkaz arc (úhel1: úhel2: poloměr). Úhel1 je počátek úhlu, úhel2 je konec úhlu. Poloměr je poloměr úhlu.

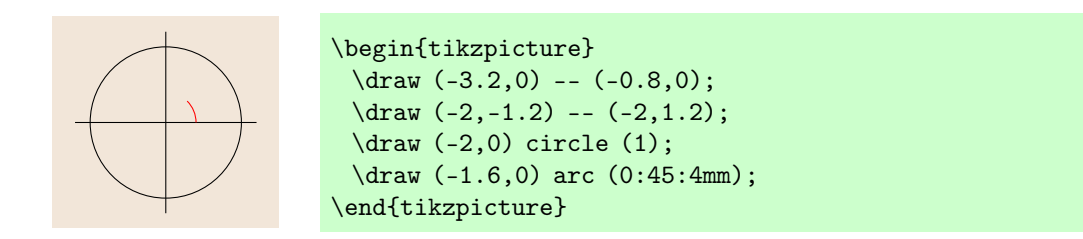

Příkaz \draw (-1.6,0) arc (0:45:4mm); popisuje, že výseč kružnice začíná na souřadnicích -1.6, $\theta$ , samotná výseč začíná na  $0^{\circ}$ , končí na  $45^{\circ}$  a má poloměr  $4mm.$ 

Pomocí již známých příkazů pro kreslení čar se vytvoří úsečky znázorňující velikost sin, cos a přeponu v jednotkové kružnici. Aby se určili správné souřadnice je třeba znát, že sin  $45^\circ = 0.707$  a cos  $45^\circ = 0.707$ . Více v tabulce 3.1.

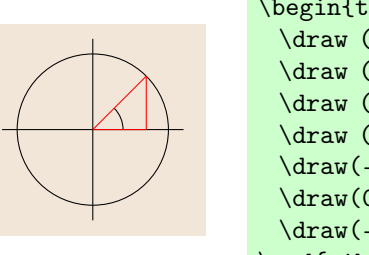

```
\begin{tikzpicture}
 \langle \frac{-3.2,0 \ -(-0.8,0)};
 \draw (-2,-1.2) -- (-2,1.2);
 \langle -2,0 \rangle circle (1);
 \draw (-1.6,0) arc (0:45:4mm);
 \draw(-2,0) -- (0.707-2,0.707);
 \draw(0.707-2,0.707) -- (0.707-2,0);
 \frac{-2,0) -- (0.707-2,0);}\end{tikzpicture}
```
#### 3.4 Zobrazení sin a cos

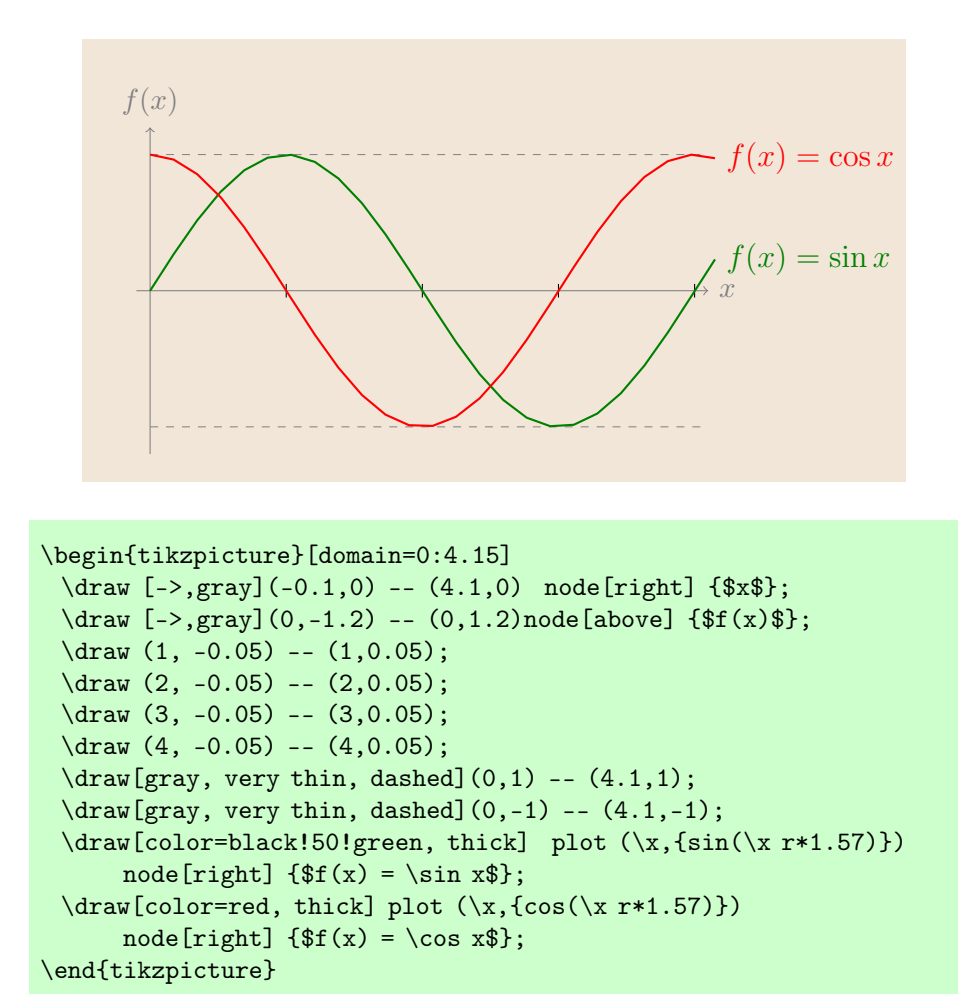

Aby bylo možné funkci zobrazit musí se zadat u prostředí tikzpicture parametr domain, který učuje interval zobrazení funkce. Pro vykreslení funkce je příkaz plot (\proměnná,{sin(\proměnná)}). Proměnná je dosazována v radiánech,

 $360^{\circ} = 2\pi = 6.28$ , pro zobrazení celé funkce je třeba zadat interval od  $\theta$  do 6.28. Jelikož je zadán rozsah od 0 do 4 musí se velikost radiánu upravit podle  $2\pi/4 = 1.57$ . Tato úprava je udělána, aby bylo možné pracovat s tím, že základní délka je 1 , jinak by se muselo přepočítávat podle  $\pi/2$ .

#### 3.5 Přidání textu

Pro přidání textu stačí příkaz node {text}. Příkazem \draw se jen určí souřadnice.

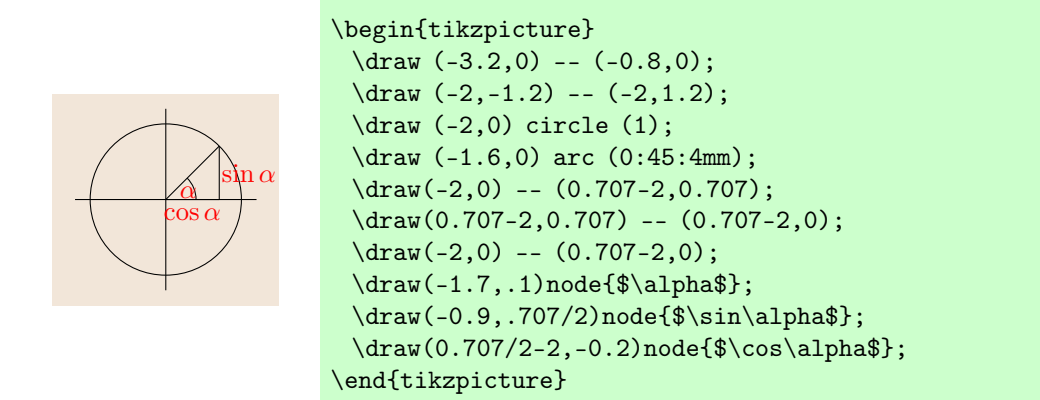

#### 3.6 Barva na pozadí

Příkaz \filldraw má dva volitelné parametry fill a draw. První vyplní pozadí definovanou barvou, druhý udělá rámeček. Následují souřadnice, které určují vybarvenou plochu.

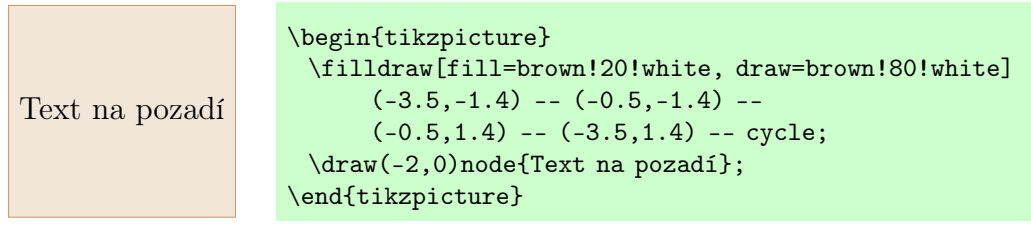

#### 3.7 Tabulka hodnot funkcí

Funkce sin a cos mají standardní hodnoty, hodnoty tan a cot se vypočítají podle vzorců (3.1, 3.2).

$$
\tan(x) = \frac{\sin(x)}{\cos(x)}\tag{3.1}
$$

$$
\cot(x) = \frac{\cos(x)}{\sin(x)}\tag{3.2}
$$

Standardní hodnoty funkcí jsou uvedeny v následující tabulce 3.1.

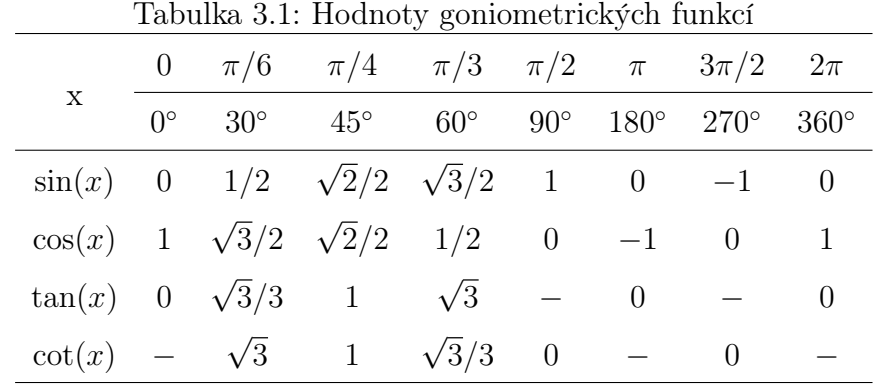

### Závěr

Cílem práce bylo graficky zobrazit funkce $\sin$ a $\cos$ v systému LATEX. V práci je popsán podrobně postup, jak každá část vznikala.

 $\rm{D}$ této práci jsem si rozšířil znalosti o $\rm{LFT}Xu$  a jeho možnostech tvorby grafických materiálů.

## Literatura

[1] Till Tantau The TikZ and PGF Packages [online], Vystaveno 25.10.2010 [cit. 10.6.2011], Dostupné z: http://ftp.math.purdue.edu/mirrors/ctan.org/graphics/pgf/base/doc/generic/pgf/pgfmanual.pdf

## Příloha A

## Kompletní zdrojový kód

Na obrázku A.1 je uveden úplný zdrojový kód zadané úlohy. Je zde uvedeno, jak nastavit preambuli, aby obrázek mohl být vykreslen a samotný kód vytvořeného obrázku 2.1.

```
\documentclass[a4paper,12pt,notitlepage,openright]{report}
\usepackage[ right=2.5cm, top=2.5cm, left=3.5cm, bottom=2.5cm]{geometry}
\usepackage[czech]{babel}
\usepackage[cp1250]{inputenc}
\usepackage[T1]{fontenc}
\usepackage{tikz}
\begin{document}
\begin{figure}[!ht]
\centering
\begin{tikzpicture} [domain=0:4.15, scale=1.6, rounded corners]
 \filldraw[fill=brown!20!white, draw=brown!80!white]
      (-3.3,-1.4) -- (5.8,-1.4) -- (5.8,1.8) -- (-3.3,1.8) -- cycle;
 \draw [->,gray](-0.1,0) -- (4.1,0)node[right] {$x$};
 \draw [->,gray](0,-1.2) -- (0,1.2)node[above] {$f(x)$};
 \draw (1, -0.05) -- (1, 0.05);\draw (2, -0.05) -- (2, 0.05);\draw (3, -0.05) -- (3,0.05);
 \arctan (4, -0.05) -- (4, 0.05);
 \dagger \dagger (4.1,1);
 \d{raw[gray, very thin, dashed](0,-1) -- (4.1,-1);\draw(-0.2,0) node{0};
 \draw(-0.2,1) node{1};
 \draw(-0.2,-1) node{-1};
 \draw[->, gray, very thin](-3.2,0) -- (-0.8,0) node[right] {$x$};
 \draw[->, gray, very thin](-2,-1.2) -- (-2,1.2) node[above] {$y$};
 \langledraw (-2,0) circle (1);
 \draw [orange](-1.6,0) arc (0:45:4mm);
 \draw(-1.7,.1) node[orange]{$\alpha$};
 \draw[black](-2,0) -- (0.707-2,0.707);
 \draw[black!50!green](0.707-2,0.707) -- (0.707-2,0);
 \draw(-0.9,.707/2)node[black!50!green, fill=brown!20!white]{$\sin\alpha$};
 \draw[red](-2,0) -- (0.707-2,0);
 \draw(0.707/2-2,-0.2)node[red]{$\cos\alpha$};
 \draw[color=black!50!green, thick] plot (\x,{sin(\x r*1.57)})
     node[right] { $f(x) = \sin x $};\draw[color=red, thick] plot (\x, \cos(\x + 1.57))node[right] {\text{sf}(x) = \cos x$};\draw(1,-0.3) node{$\frac{1}{2}\pi$};
 \draw(2,-0.3) node{$\pi$};
 \draw(3,-0.3) node{$\frac{3}{4}\pi$};
 \draw(4,-0.3) node{$2\pi$};
 \frac{-3.1,-0.2}{\text{node}{-1};\draw(-0.9,-0.2) node{1};
 \draw(-2.2,1.15) node{1};
 \draw(-2.2,-1.15) node{-1};
 \draw(-2.15,-0.2) node{0};
\end{tikzpicture}
\caption{Funkce sin a cos.}
\label{img:cile}
\end{figure}
\end{document}
```
## <span id="page-96-0"></span>Příloha B

### Vzor: seminární práce - sazba not

V seminární práci je posána sazba not. Jsou zde základy sazby, vhodné například pro výuku hudební výchovy.

### Jihočeská univerzita v Českých Budějovicích Přírodovědecká fakulta

## Sazba not v LATEXu

Seminární práce

jméno studenta

České Budějovice rok

### Bibliografie

Doplnit ...

### Anotace

Doplnit ...

### Anotation

Doplnit ...

### Obsah

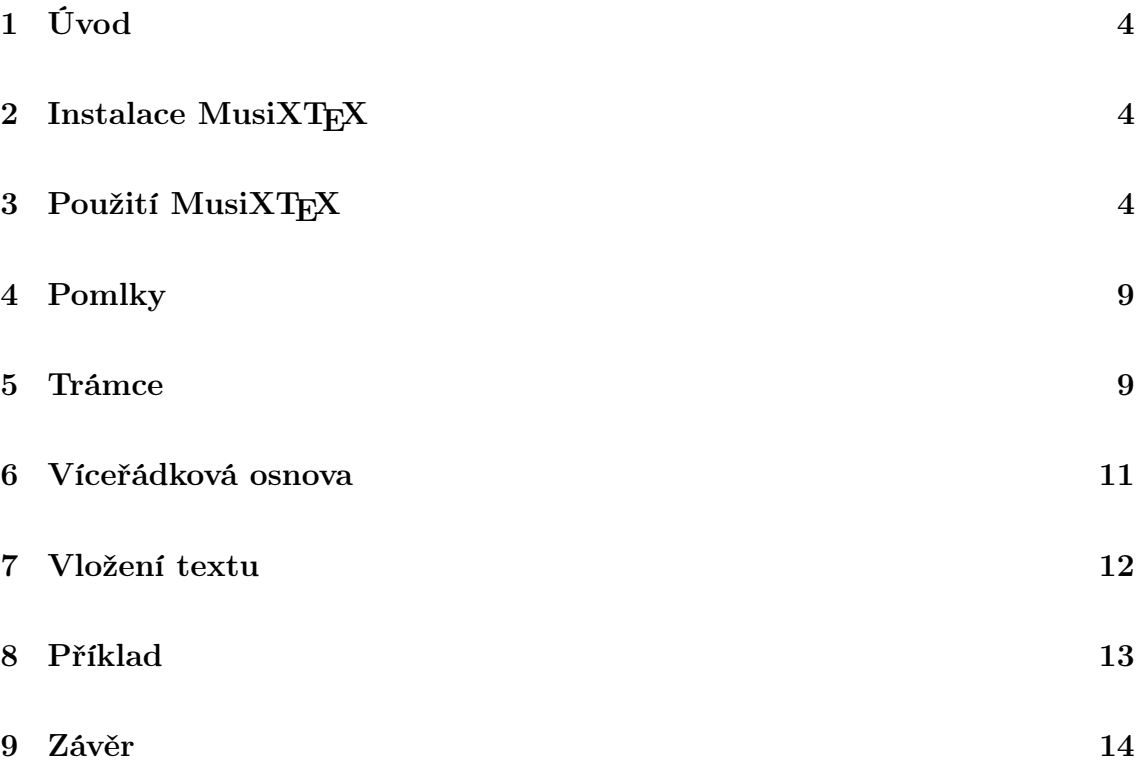

#### 1 Úvod

Většina programů pro sazbu not je komerčních, ale vyskytují se i vyjímky mezi, které patří nadstavba TEXu MusiXTEX. Pomocí MusiXTEXu se dají vysázet noty na profesionální úrovni.

Podmínkou pro zvládnutí sazby not je základní znalost T<sub>E</sub>Xu nebo L<sup>AT</sup>EXu. Pro získání základů lze doporučit česky psané knihy[4, 3].

V této práci je popsána instalace MusiXTEXu a základy sazby not. Na konci práce je uveden konkrétní příklad.

#### 2 Instalace MusiXT<sub>F</sub>X

Jako první pro sazbu not musí být k dispozici nainstalován L<sup>AT</sup>EX a balíček *musixtex*. Buď je balíček již nainstalován distribucí MiKT<sub>E</sub>Xnebo při jeho použití se doinstaluje automaticky (podmínka je připojení k internetu). Pokud ani jedna situace není zpřístupněna, musí se nainstalovat ručně.

Nejprve se musí stáhnout soubor musixtex.zip z (http://icking-music-archive.org/ software/musixtex/musixtex.zip). Po rozbalení zazipovaného souboru se přepne do adresáře InstallMusiXTeX\installWindows, kde se spustí dvojklikem soubor INST-MUS.bat, který provede instalaci balíčku. Po ní MiKTEX automaticky spustí nastavení programu. Do záložky  $Roots$  se musí doplnit adresář nabízející spuštěná instalace (obr. 1) přes tlačítko  $|Add...|$  (obr. 2). Nakonec se v záložce  $|General|$  spustí tlačítko Refresh FNDB (obr. 3), které aktualizuje databázi instalovaných balíčku. Tímto krokem je instalace dokončena.

#### 3 Použití MusiXTFX

Aby se mohly používat příkazy pro sazbu not, je třeba v preambuli dokumentu zapsat příkaz \usepackage{musixtex}, který tyto příkazy zpřístupní. V L<sup>AT</sup>FXu se příkazy pro noty zapisují do prostředí music, syntaxe prostředí je

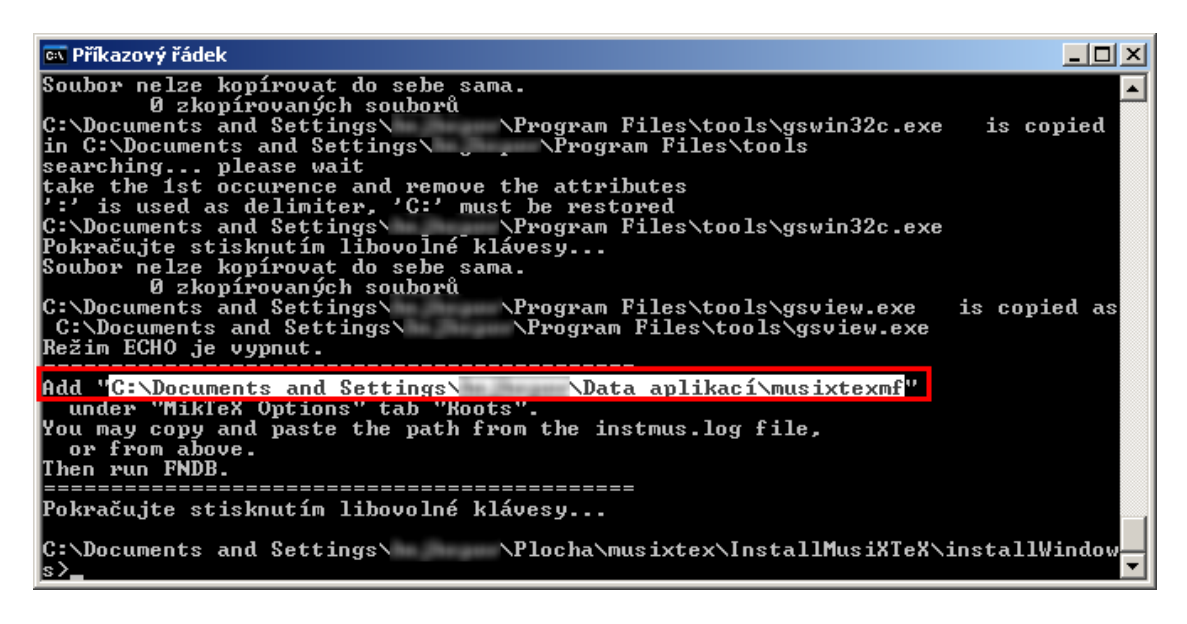

Obrázek 1: instalace - INSTMUS.bat

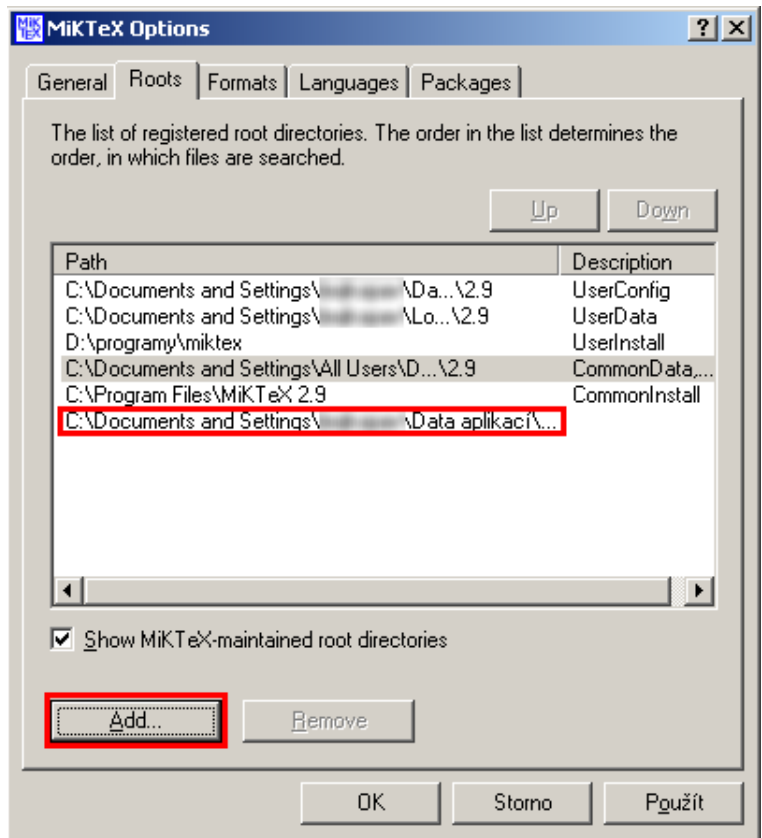

Obrázek 2: instalace - přidání adresáře

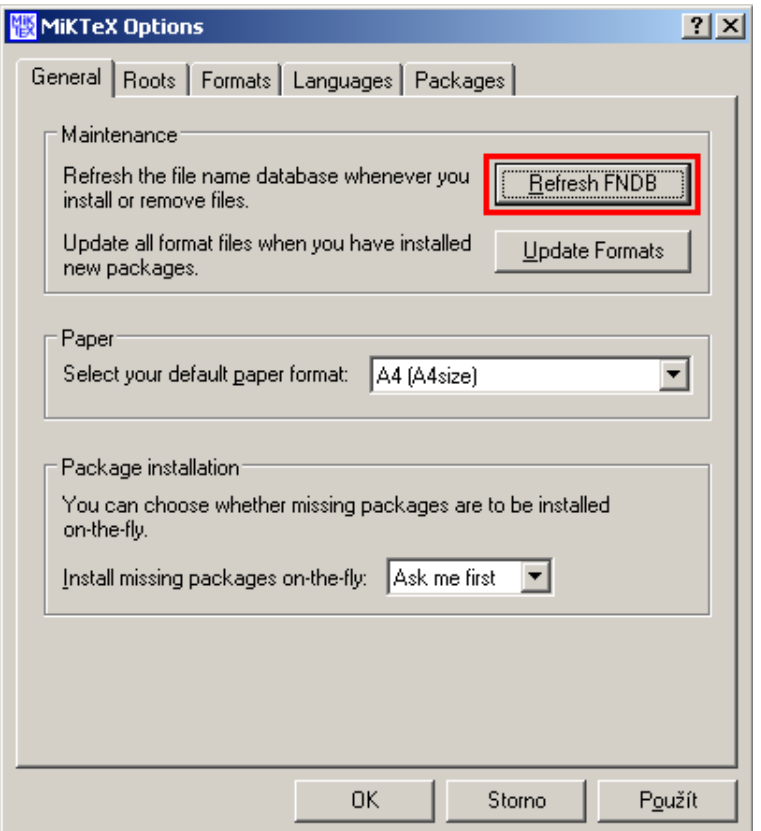

Obrázek 3: instalace - obnovení databáze

| \begin{music}        | - začátek prostředí                     |
|----------------------|-----------------------------------------|
| $\sim$ $\sim$ $\sim$ | - zde se vkládají příkazy pro sazbu not |
| $\end{music}$        | - konec prostředí                       |

Příkaz pro sazbu not se zapisuje  $\xy{z}$ , kde x určuje druh, délku noty, y umístění nožky noty nahoru (u), dolu (1) nebo automaticky (a), poslední z je výška noty. Základní noty jsou ukázány v následujícím seznamu. Kompletní výčet not [1].

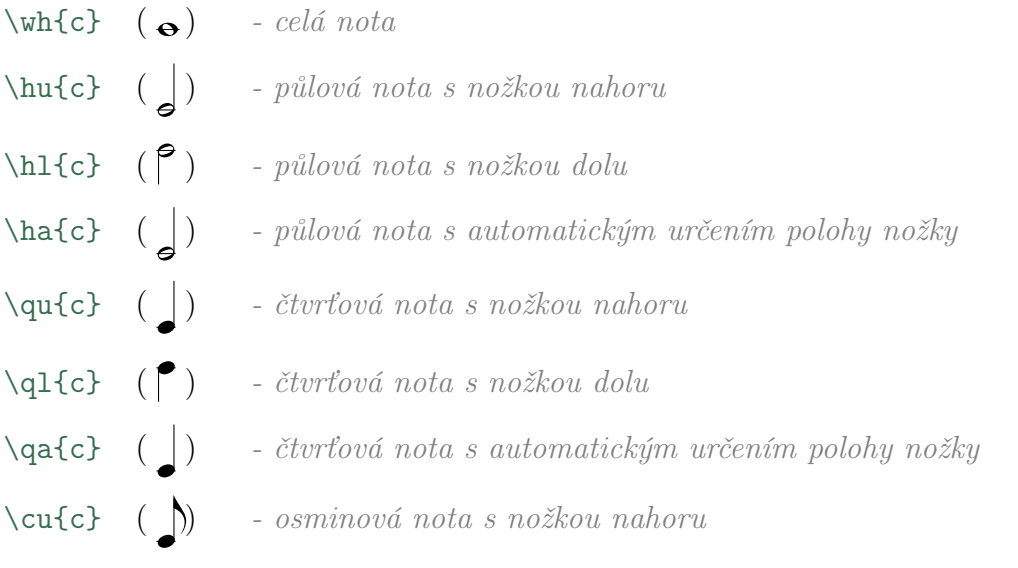

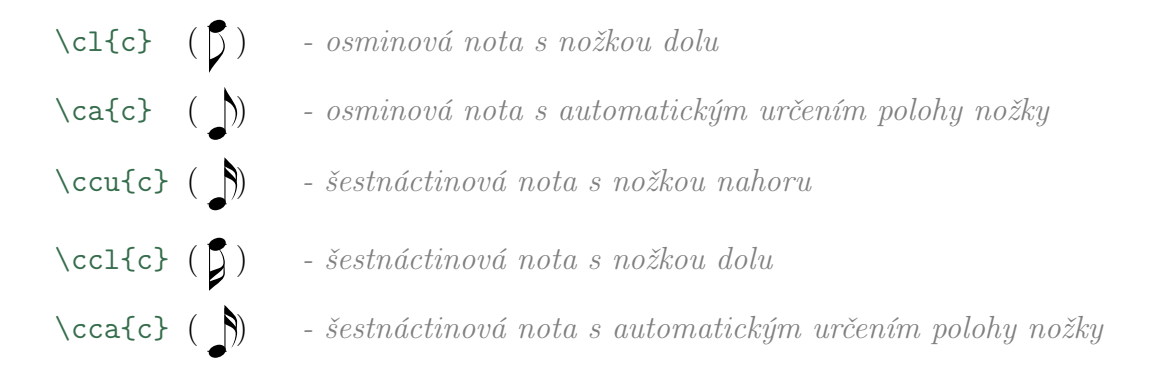

Ukázka stupnice C-dur

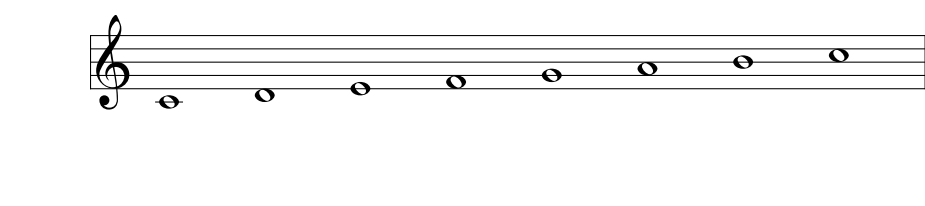

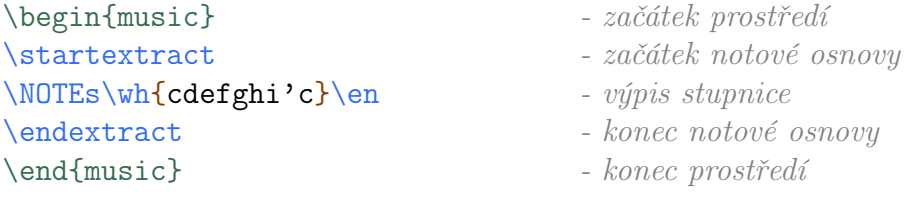

Nota {'c} znamená, že je o oktávu výše. Nota o oktávu níž se zapisuje {'c}. Jako mají noty svoji délku, tak mezery mezi notami jsou různé. Délku mezery mezi notami určuje dvojice příkazů \NOTEs a \en. První nastaví délku a druhý příkaz jí ukončuje. Mezi tyto příkazy se vkládají noty odpovídající délky. Seznam příkazů pro mezery s notami:

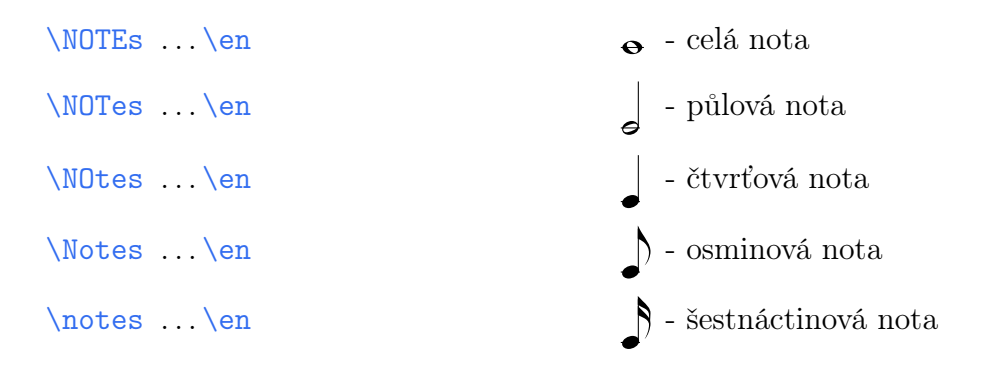

V následujícím příkladu jsou vidět různé délky mezer mezi notami.

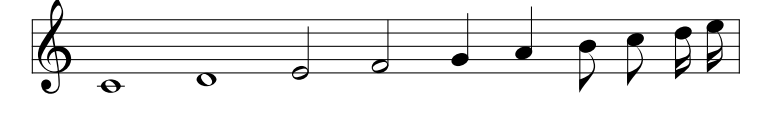

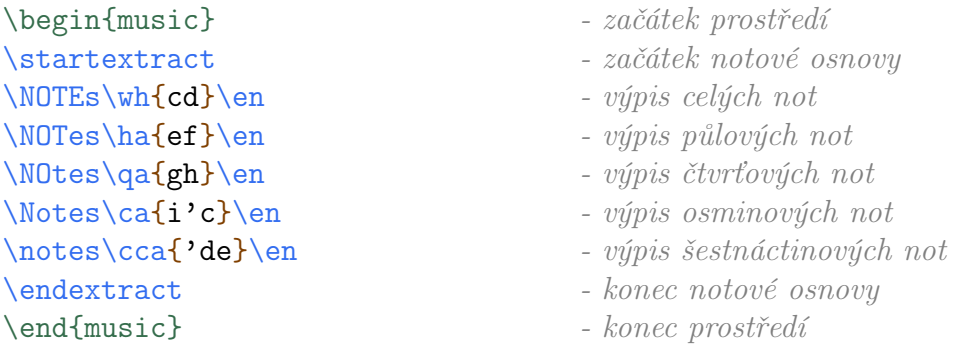

Je třeba si všimnout příkazu \notes\cca{'de}\en, kde stačí vložit horní apostrof na začátku not v závorce a všechny noty v ní jsou zvýšeny o oktávu. Když je potřeba zvýšit je jednu notu, musí se zapsat každá zvlášť \notes\cca{'d}\en \notes\cca{e}\en. Stejný výsledek se dostane i příkazem \notes\cca{'d'e}\en.

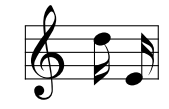

Taktová čára se zapisuje příkazem \bar.

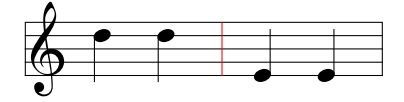

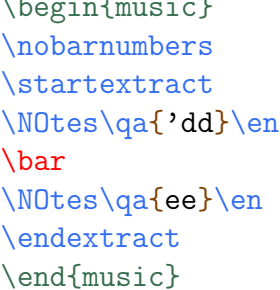

- \begin{music} začátek prostředí
- vypnutí číslování taktových čar
- začátek notové osnovy
- $\overline{\phantom{a}}$  výpis not
- taktová čára
- $\overline{\phantom{a}}$  výpis not
- konec notové osnovy
- konec prostředí

Takt na začátku osnovy se zapisuje příkazem \generalmeter{\meterfrac{3}{4}}.

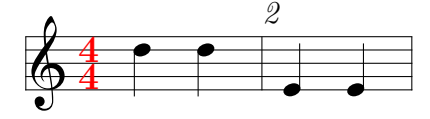

\begin{music} - začátek prostředí \generalmeter{\meterfrac{4}{4}} - sazba taktu \startextract - začátek notové osnovy \NOtes\qa{'dd}\en - výpis not \bar - taktová čára \NOtes\qa{ee}\en - výpis not

- 
- 
- 
- 
- 
- 

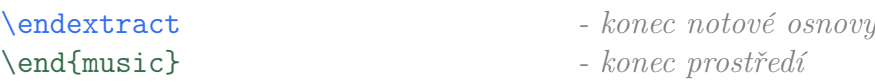

V tomto příkladu je číslo 2 nad taktovací čárou, to je způsobeno tím, že je vynechán příkaz \nobarnumbers.

#### 4 Pomlky

Pomlky své délky stejně jako noty.

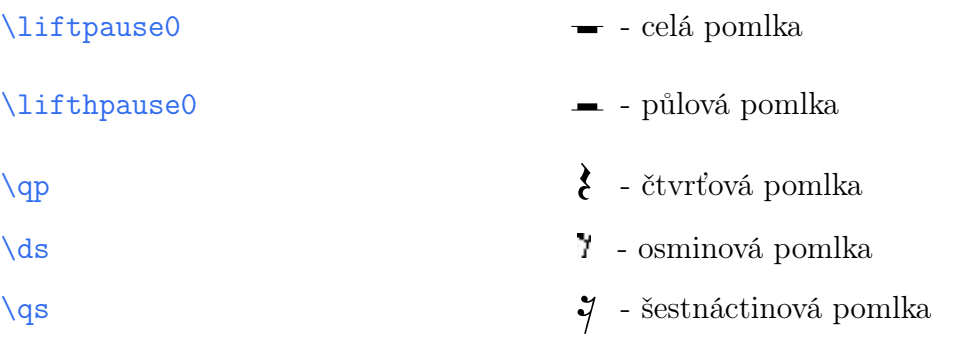

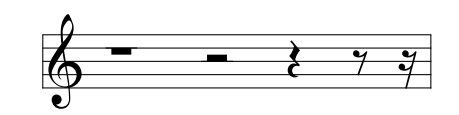

\begin{music} - začátek prostředí \startextract - začátek notové osnovy \NOTEs\liftpause2\en - celá pomlka \NOTes\lifthpause3\en - půlová pomlka \NOtes\qp\en - čtvrťová pomlka \Notes\ds\en - osminová pomlka \notes\qs\en - šestnáctinová pomlka \endextract  $\text{conver}$ \end{music} - konec prostředí

\nobarnumbers - vypnutí číslování taktových čar

- 
- 
- 
- 
- 
- 
- 
- 

#### 5 Trámce

Trámce rozdělujeme na jednoduché nebo dvojité. Existují příkazy, které automaticky spojují dvě, tři nebo čtyři noty. Trámce mohou být umístěny na notami nebo pod notami. Výčet automatický trámců:

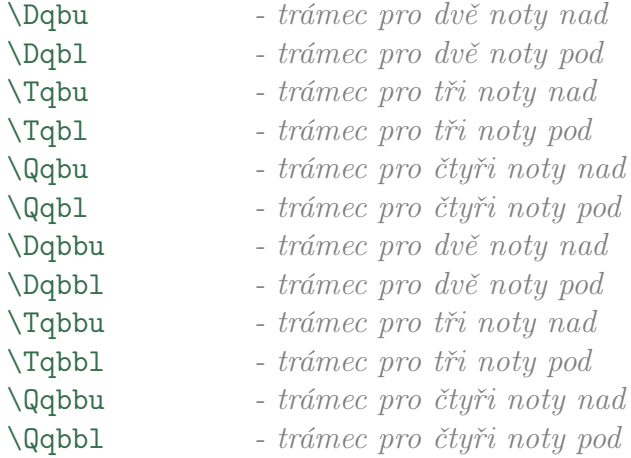

```
Ukázka jednoduchých trámců
```
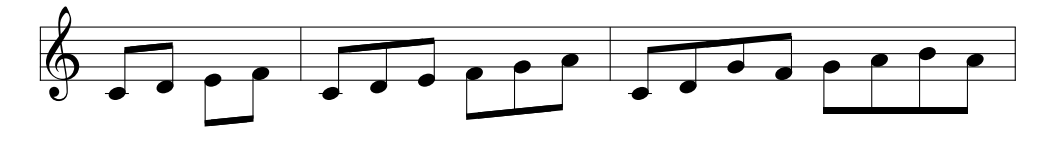

\begin{music} - začátek prostředí \nobarnumbers - vypnutí číslování taktových čar \startextract - *začátek notové osnovy* \Notes\Dqbu cd\Dqbl ef\en - výpis trámců pro dvě noty \bar - taktová čára \Notes\Tqbu cde\Tqbl fgh\en - výpis trámců pro tři noty \bar - taktová čára \Notes\Qqbu cdgf\Qqbl ghih\en - výpis trámců pro čryři noty \endextract  $\text{conver}$ \end{music} - konec prostředí

Ukázka dvojitých trámců

- 
- 
- 
- 
- 
- 
- 
- 
- 
- 

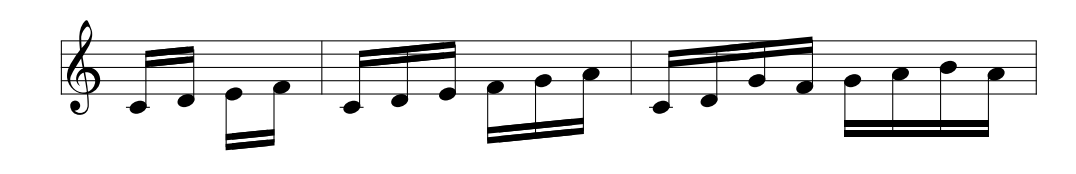

- \begin{music} začátek prostředí \nobarnumbers - vypnutí číslování taktových čar \startextract - začátek notové osnovy  $\label{thm:1} $$\Notes\Dqbbu cd\Dqbbl ef\en \quad - výpis trámců pro dvě noty$ \bar - taktová čára \Notes\Tqbbu cde\Tqbbl fgh\en - výpis trámců pro tři noty \bar - taktová čára \Notes\Qqbbu cdgf\Qqbbl ghih\en - výpis trámců pro čryři noty \endextract - konec notové osnovy \end{music} - konec prostředí
- -
	-
	-
	-
	-
	-
	-
	-
	-

#### 6 Víceřádková osnova

Pro osnovu na jednu řádku se příkazy pro noty zapisují mezi příkazy \startextract a \endextract, bude-li osnova delší než je řádek, osnova řádek přeteče. Pro tento případ jsou příkazy \startpiece a \endpiece, kterými nahradíme ty předchozí. Je dobré ještě doplnit příkaz \parindent0pt, který první řádek notové osnovy neodsadí jako první řádek odstavce.

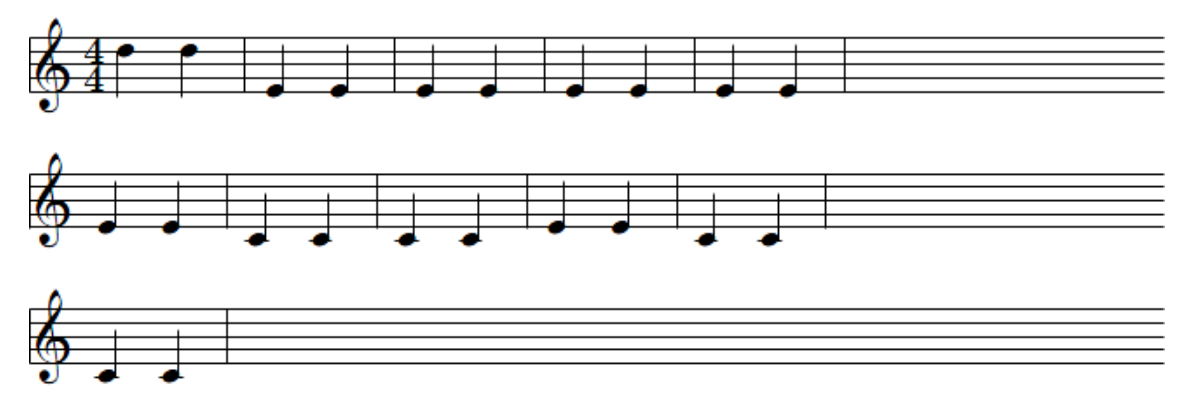

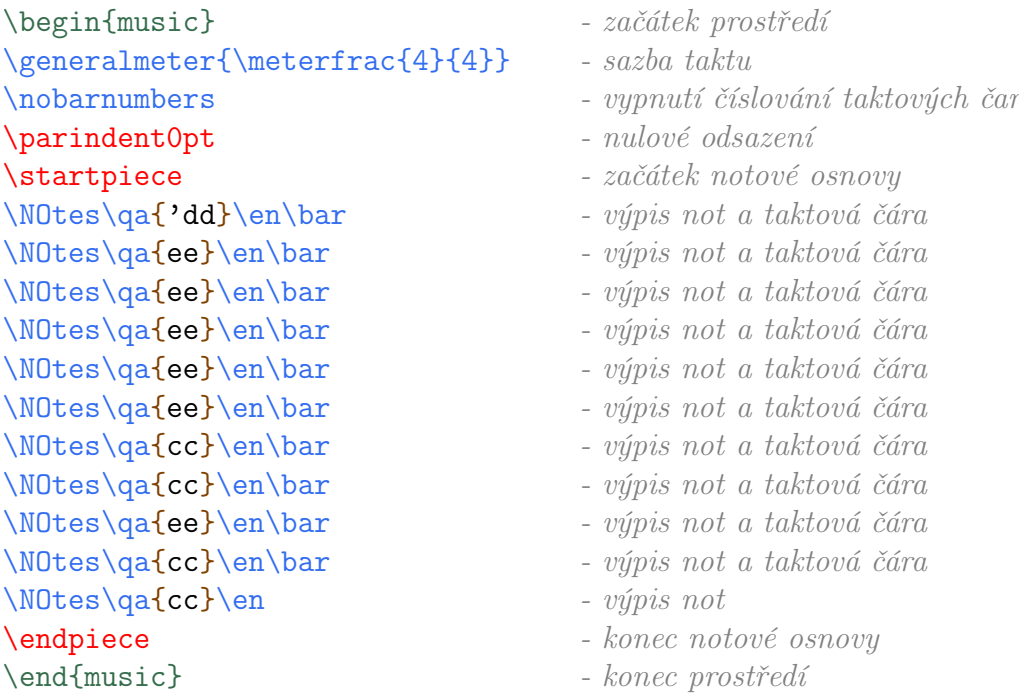

Noty jsou vysázeny na více řádků, ale vzhledově to nevypadá dobře. Ze staženého souboru musixtex.zip zkopírujeme příkaz musixflx.exe do adresáře se zdrojovým souborem \*.tex. Po prvním překladu zdrojového kódu se ve stejném adresáři jako je tento kód vytvoří soubor  $*$ . $m x 1$ . Z příkazové řádky spustíme příkaz musixflx  $*$ . $m x 1$ ,
který vytvoří soubor \*.mx2. Při dalším překladu zdrojového kódu se načte i soubor \*.mx2 a upraví vzhled notové osnovy, jak ukazuje následující příklad.

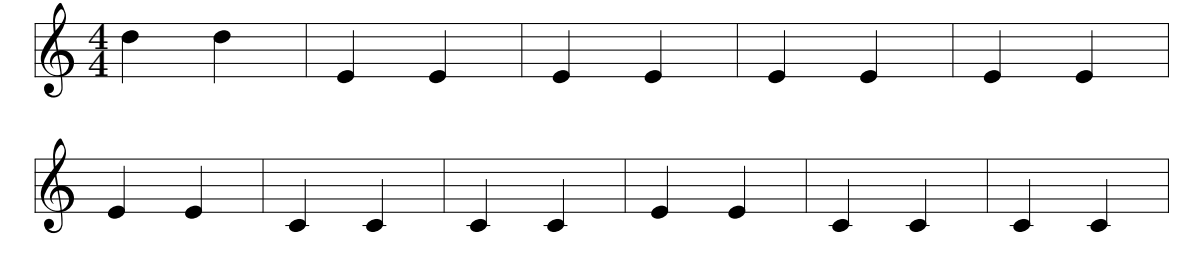

Při jakého-li úpravě osnovy se musí soubor  $*$ . $mx$ 2 smazat a celou proceduru s příkazem musixflx opakovat, jinak se noty vysází chybně.

#### 7 Vložení textu

Pro vkládání textu k notám se používá balíček musixlyr , balíček se zpřístupní příkazem \input musixlyr, v prostředí music. Dále se používá příkaz \setlyrics{soprano}{text skladby}. Text skladby se odděluje od sebe mezerou nebo pomlčkou, každá takto rozdělená slabika náleží jedné notě. Aby se text zobrazil zapíše se ještě příkaz \assignlyrics1{soprano}. Více napoví následující ukázka.

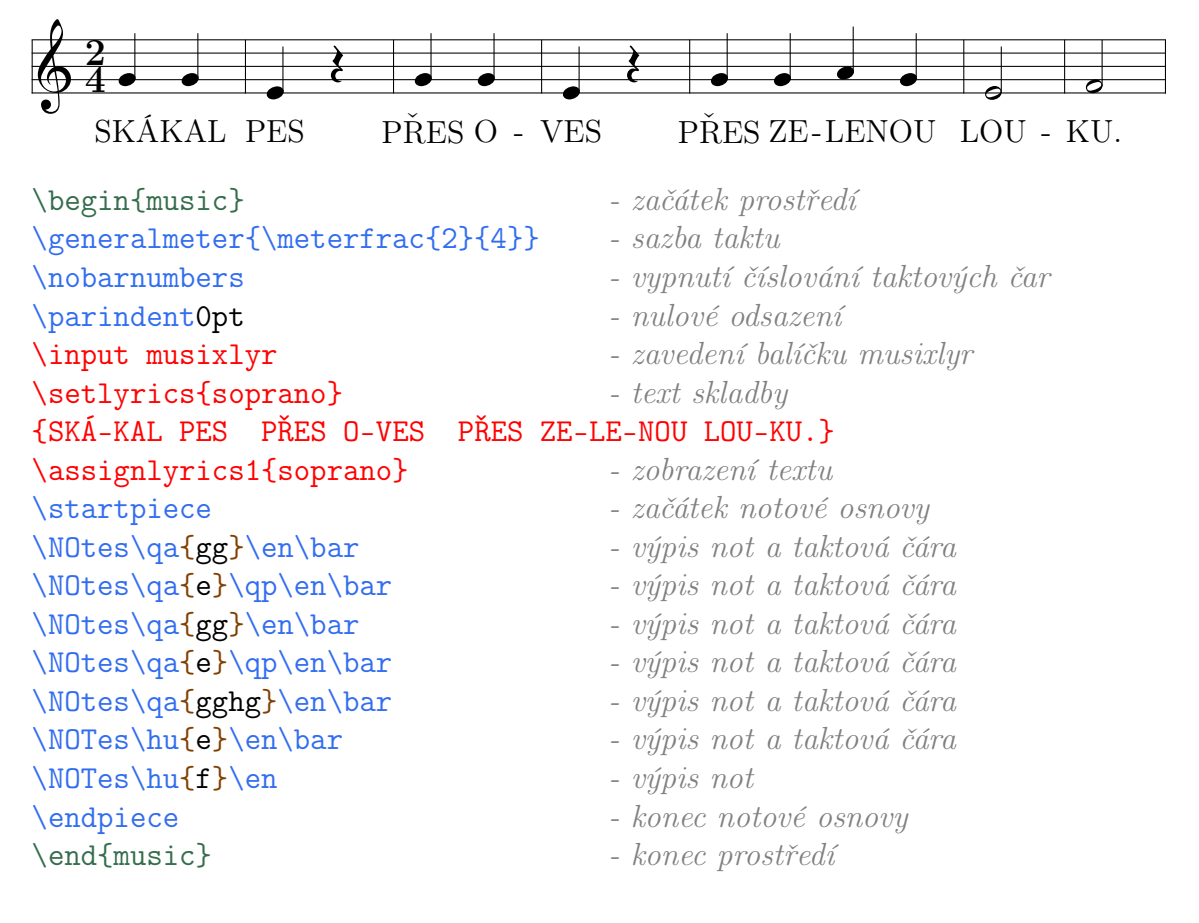

#### 8 Příklad

## Pásla ovečky

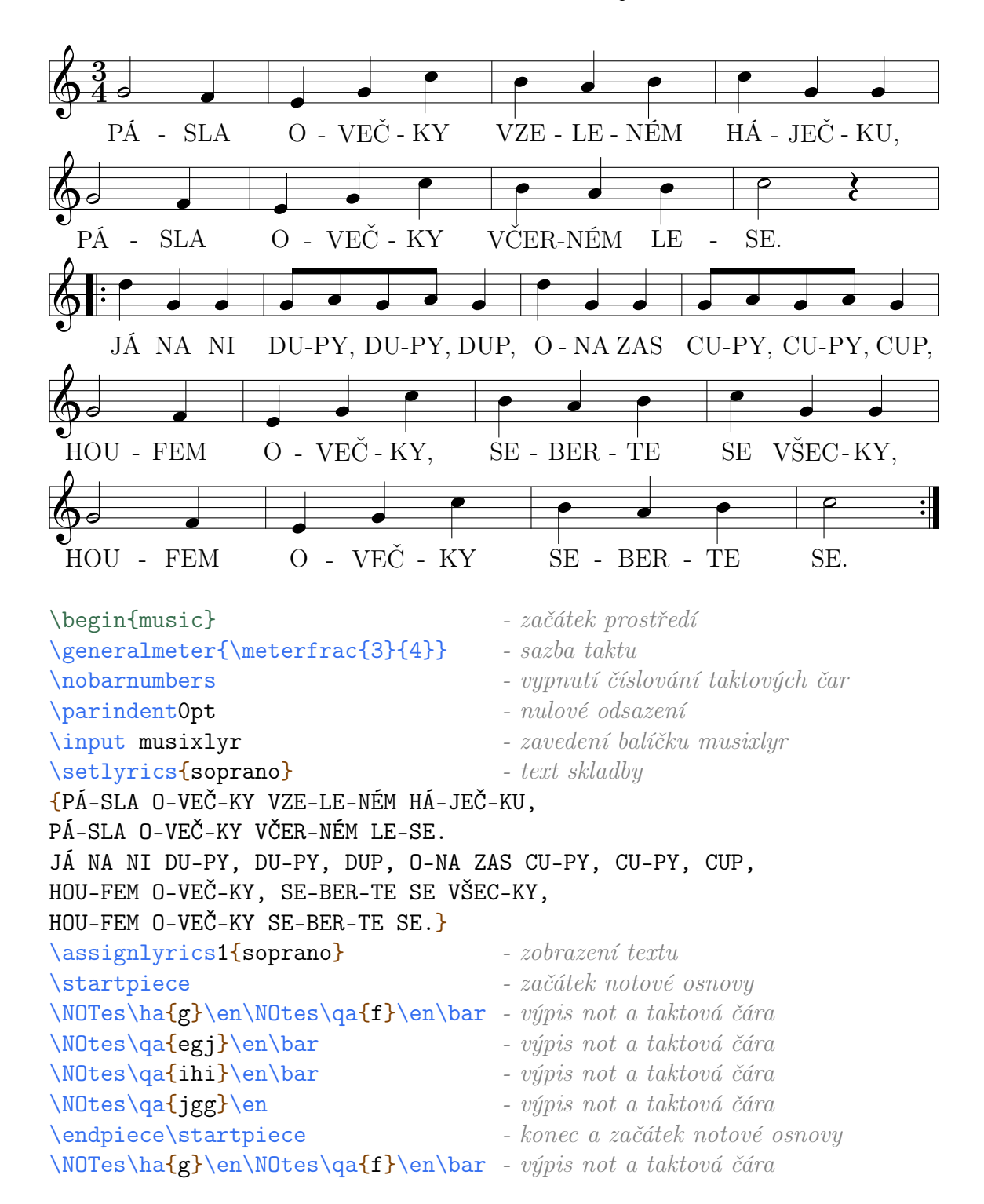

```
\NOtes\qa{egj}\en\bar - výpis not a taktová čára
\NOtes\qa{ihi}\en\bar - výpis not a taktová čára
\NOTes\ha{j}\qp\en - výpis not a taktová čára
\endpiece\startpiece - konec a začátek notové osnovy
\leftrepeat - levý opakovač
\NOtes\qa{kgg}\en\bar - výpis not a taktová čára
\NOTes\Qqbu ghgh\qa{g}\en\bar - výpis not a taktová čára
\NOtes\qa{kgg}\en\bar - výpis not a taktová čára
\NOTes\Qqbu ghgh\qa{g}\en\bar - výpis not a taktová čára
\endpiece\startpiece - konec a začátek notové osnovy
\NOTes\ha{g}\en\NOtes\qa{f}\en\bar - výpis not a taktová čára
\NOtes\qa{egj}\en\bar - výpis not a taktová čára
\NOtes\qa{ihi}\en\bar - výpis not a taktová čára
\NOTes\ha{j}\qp\en - výpis not a taktová čára
\setrightrepeat - pravý opakovač
\endpiece - konec notové osnovy
\end{music} - konec prostředí
```
#### 9 Závěr

Sazba not pomocí MusiXTEXu je v počátcích obtížná, ale po překonání těchto překážek se celkem rychle dá zorientovat. V práci jsou uvedeny jenom základy sazby not. Pro toho kdo by se chtěli sazbou not zabývat profesionálně doporučuji manuály [1, 2], ze kterých bylo čerpáno i pro tuto práci.

Samotná práce mně rozšířila možnosti LATEXu a utvrdila mě, že možnosti sazby v tomto programu jsou obrovské.

#### Reference

- [1] DANIEL TAUPIN MusiXTEX [online], Vystaveno duben, 2011 [cit. 4.7.2011], Dostupné z: http://ctan.org/tex-archive/macros/musixtex/taupin/musixdoc.pdf
- [2] Rainer Dunker musixlyr [online], Vystaveno 12.červen, 2003 [cit. 10.7.2011], Dostupné z: http://icking-music-archive.org/software/musixtex/add-ons/mxlyrdoc.pdf
- [3] Rybička, J. LATEX pro začátečníky, Konvoj, 2003, ISBN 80-7302-049-1
- [4] OLšák, P. Typografický systémT<sub>E</sub>X, Konvoj, 2000, ISBN 80-85615-91-6

## Příloha C

# Vzor: laboratorní měření formátování protokolu

Kompletně vysázená laboratorní práce s ukázkami tabulek, vkládání obrázků a sazbou rovnic.

## Jihočeská univerzita v Českých Budějovicích

Přírodovědecká fakulta

KATEDRA FYZIKY

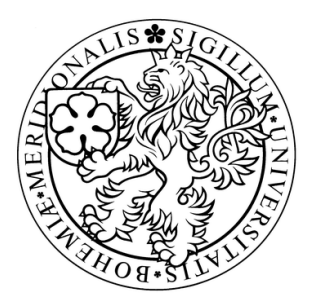

Fyzikální praktikum IV

#### Měření vlnové délky spektrálních čar rtuťové výbojky pomocí optické mřížky

Datum: 15.září 2010 Provedl: T.Novák, J.Novák, J.Nováková Obor: MVT-k, 2.ročník (2009/2010)

Hodnocení:

#### 1 Úkol

Určete vlnovou délku  $\lambda$  jednotlivých spektrálních čar rtuťové výbojky a porovnejte se změřenými hodnotami spektrometrem.

#### 2 Seznam pomůcek

- goniometr(kolimátor, dalekohled, stoleček a úhloměrná stupnice)
- rtuťová (Hg) výbojka
- optická mřížka  $d = 1/600$ [mm]
- spektrometr

#### 3 Teorie

K ohybu světla dochází, když světlo prochází úzkým otvorem(štěrbinou) nebo také na hranách předmětů(např. žiletky).

Důležitým nástrojem při studiu světla je difrakční mřížka. Do difrakční mřížky jsou vyryty štěrbiny, často se nazývají vrypy. Bývá jich až několik tisíc na milimetru čtverečním. Prochází-li štěrbinami monochromatické světlo, vznikají interferenční proužky, pomocí kterých lze zjistit vlnovou délku světla.

Dopadne-li monochromatické světlo na difrakční mřížku, vzniká na štěrbině ohyb světla (obr. 1). Předpokládá se, že stínítko je vzdálené o mřížky tak, že paprsky přicházející do bodu P na stínítku můžeme považovat za rovnoběžné. Vzdálenost mezi štěrbinami se nazývá mřížková konstanta d. Dráhový rozdíl δ mezi dvěmi sousedícími paprsky je

$$
\delta = d \sin \varphi,\tag{1}
$$

kde  $\varphi$  je úhel mezi centrální osou mřížky a směrem vedoucím k bodu P.

Jeli dráhový rozdíl  $\delta$  roven celistvému násobku vlnové délky  $\lambda$ , vznikne interferenční maximum a platí

$$
d\sin\varphi_k = k\lambda,\tag{2}
$$

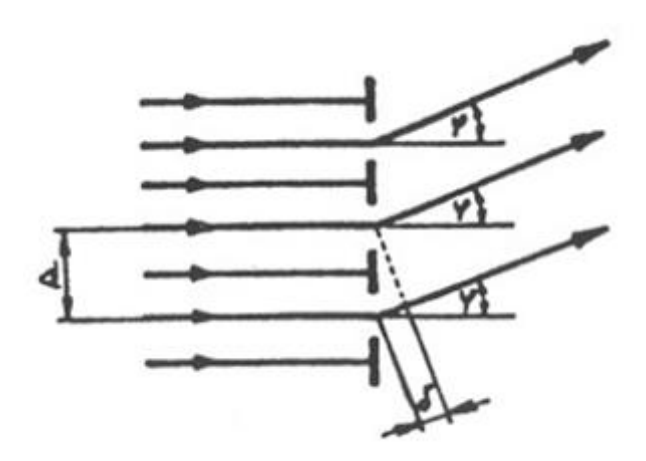

Obr. 1: Ohyb světla na optické mřížce.

kde  $\lambda$  je vlnová délka světla a k je příslušný řád maxima nabývající hodnot  $0,1,2...$ 

Pro  $k = 0$  je to maximum nultého řádu(centrální čára). Pro  $k = 1$  je to maximum prvního řádu atd. (obr. 2).

Pro vlnovou délku světla $\lambda$ pak dostáváme vztah

$$
\lambda = \frac{d \sin \varphi_k}{k}.
$$
 (3)

Při známé mřížkové konstantě d, změřením úhlu  $\varphi_k$  příslušného řádu maxima k můžeme podle vztahu (3) vypočítat vlnovou délku světla λ. Jestliže

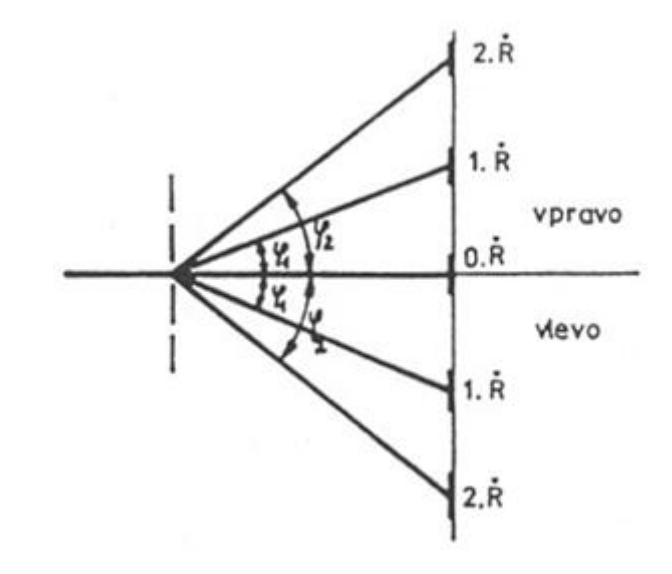

Obr. 2: Řády maxima.

mřížkovou konstantu $d$ neznáme, můžeme ji vypočítat, změříme-li úhel $\varphi_k$  příslušného maxima k při známé vlnové délce  $\lambda$  podle vztahu

$$
d = \frac{\lambda k}{\sin \varphi_k}.\tag{4}
$$

Pro optickou mřížku vyšetřovaného typu klesá intenzita plošného světla s rostoucím řádem maxima, tzn. prošlé světlo je převážně soustředěno do nultého řádu maxima (obr. 3).

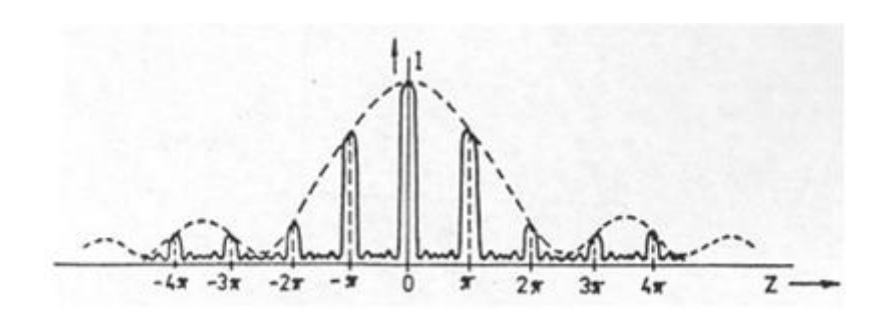

Obr. 3: Intenzita plošného světla.

Dále je pro danou vlnovou délku světla  $\lambda$  řád maxima k omezen podmínkou

$$
\frac{k\lambda}{d} = \sin\varphi_k \Longrightarrow k \le \frac{d}{\lambda}.\tag{5}
$$

Optické mřížky se zhotovují rytím rovnoběžných vrypů do skleněné desky nebo do kovové vrstvy napařené na desku. Nyní se zhotovují se ze speciálních plastických materiálů s následným nanesením kovové vrstvy.

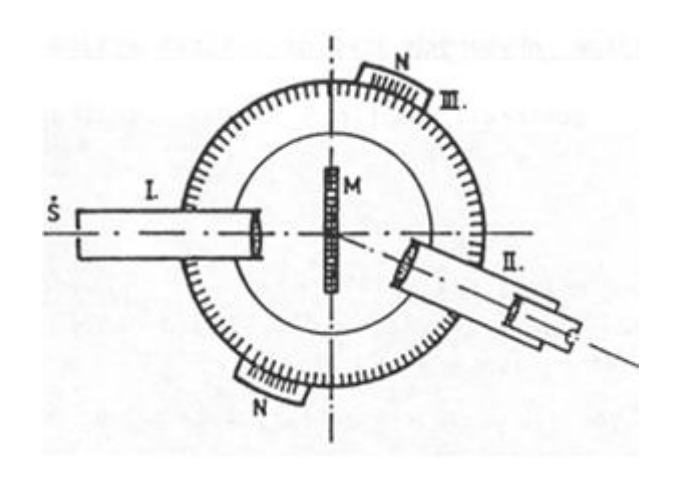

Obr. 4: Goniometr.

Na měření úhlu se nejčastěji používá goniometr (obr. 4). Skládá se z kolimátoru, dalekohledu, stolečku a úhloměrné stupnice. Kolimátor I. je trubice, která má na jednom konci štěrbinu $\underline{\check{\mathrm{S}}}$ s měnitelnou šířkou. Na druhém konci chromatickou spojnou soustavu. Štěrbina se nachází v ohniskové rovině čočky. Dalekohled II. má Ram-

sdenův - Gaussův okulár, který je opatřen nitkovým křížem. Dalekohled se může otáčet kolem svislé osy vedené středem podstavce. Společně s dalekohledem se otáčejí dva noniusy N, pomocí níž se odečítá poloha dalekohledu na úhloměrné stupnici III. goniometru. Ve středu goniometru je stoleček, na který se upevňuje optická mřížka M. Stoleček se může otáčet kolem svislé osy i posunovat vertikálním směrem. Umístíme-li před štěrbinu kolimátoru zdroj monochromatického světla, vychází z něj svazek rovnoběžných světelných paprsků, který se zobrazuje v ohniskové rovině objektivu dalekohledu. Současně s obrazem štěrbiny pozorujeme nitkový kříž.

Před vlastním měřením je nutné správně nastavit dalekohled, Kolimátor a optickou mřížku.

#### 4 Postup měření

#### 4.1 Měření vlnové délky spektrálních čar

Vlnové délky spektrálních čar rtuťové výbojky určíme obdobně. Tzn. postupně nastavujeme nitkový kříž dalekohledu na jednotlivé spektrální čáry 1. a 2. maxima vlevo i vpravo. Odečítáme úhel odchýlení. Naměřené hodnoty zpracujeme do tabulky. Vlnovou délku  $\lambda$  jednotlivých spektrálních čar vypočítáme podle vztahu  $(3)$ , kde mřížková konstanta $d$ je odpovídající hodnota z předešlého měřeni a $\varphi_k$ je průměrná hodnota odpovídajících uhlů.

#### 5 Naměřené hodnoty

#### 5.1 Pro maximum prvního řádu  $k=1$

| $d \mid \text{nm}$ | barva     | vlevo                 |                 | vpravo                |                 |                 |               |
|--------------------|-----------|-----------------------|-----------------|-----------------------|-----------------|-----------------|---------------|
|                    |           | $\varphi_1$   $\circ$ | $\varphi_2$ [°] | $\varphi_3$   $\circ$ | $\varphi_4$ [°] | průměr          | $\lambda$  nm |
| 1667               | fialová   | $29^{\circ}36'$       | 29°32'          | $29^{\circ}06'$       | $29^{\circ}10'$ | 29°21'          | 409           |
|                    | modrá     | $32^{\circ}06'$       | $32^{\circ}10'$ | 31°39'                | 31°36'          | 31°52'          | 440           |
|                    | tyrkysová | $36^{\circ}55'$       | $37^{\circ}00'$ | 36°29'                | 36°33'          | $36^{\circ}44'$ | 498           |
|                    | zelená    | $42^{\circ}00'$       | $42^{\circ}03'$ | $41^{\circ}20'$       | $41^{\circ}15'$ | $41^{\circ}39'$ | 554           |
|                    | žlutá     | $45^{\circ}10'$       | $45^{\circ}14'$ | $44^{\circ}18'$       | $44^{\circ}23'$ | $44^{\circ}49'$ | 587           |
|                    | červená   | $46^{\circ}20'$       | $46^{\circ}15'$ | $45^{\circ}16'$       | $45^{\circ}20'$ | $45^{\circ}48'$ | 597           |

Tab. 1: Vlnová délka $\lambda$  pro maximum prvního řádu.

#### 5.2 Pro maximum prvního řádu k=2

| $d$ [nm] | barva     | vlevo                 |                 | vpravo          |                 |                 |                                 |
|----------|-----------|-----------------------|-----------------|-----------------|-----------------|-----------------|---------------------------------|
|          |           | $\varphi_1$   $\circ$ | $\varphi_2$ [°] | $\varphi_3$ [°] | $\varphi_4$ [°] | průměr          | $\lambda$<br>$\vert$ nm $\vert$ |
| 1667     | fialová   | 29°36'                | 29°32'          | $29^{\circ}06'$ | 29°10'          | 29°21'          | 409                             |
|          | modrá     | $32^{\circ}06'$       | $32^{\circ}10'$ | 31°39'          | 31°36'          | 31°52'          | 440                             |
|          | tyrkysová | 36°55'                | $37^{\circ}00'$ | 36°29'          | 36°33'          | $36^{\circ}44'$ | 498                             |
|          | zelená    | $42^{\circ}00'$       | $42^{\circ}03'$ | $41^{\circ}20'$ | $41^{\circ}15'$ | 41°39'          | 554                             |
|          | žlutá     | $45^{\circ}10'$       | $45^{\circ}14'$ | $44^{\circ}18'$ | $44^{\circ}23'$ | $44^{\circ}49'$ | 587                             |
|          | červená   | 46°20'                | $46^{\circ}15'$ | $45^{\circ}16'$ | $45^{\circ}20'$ | $45^{\circ}48'$ | 597                             |

Tab. 2: Vlnová délka $\lambda$  pro maximum druhého řádu.

#### 6 Diskuse

Z naměřených hodnot (tab. 1, 2) a grafu (obr. 5) je vidět, že naměřené hodnoty odpovídají, jak v prvním, tak i v druhém maximu. Jen měření červené neodpovídá, její vlnová délka  $\lambda$  se spíše blíží k oranžové (621 nm).

#### 7 Závěr

Vlnové délky  $\lambda$  spektrálních čar pro první a druhé maximum.

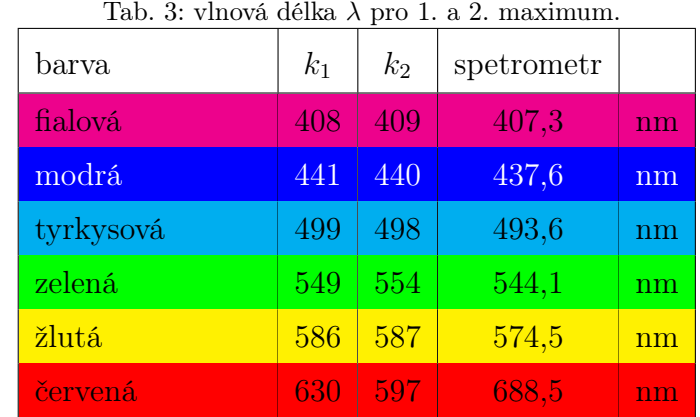

Reference

[1] D.Halliday, R. Resnick, J.Walker, Fyzika: - Elektromagnetické vlny - Optika - Relativita, kapitola 37, strana 990-993, nakladatelství VUTIUM a PROMETHEUS Praha, 2006, ISBN 80-214-1868-0

## A Graf barevného spektra rtuťové výbojky.

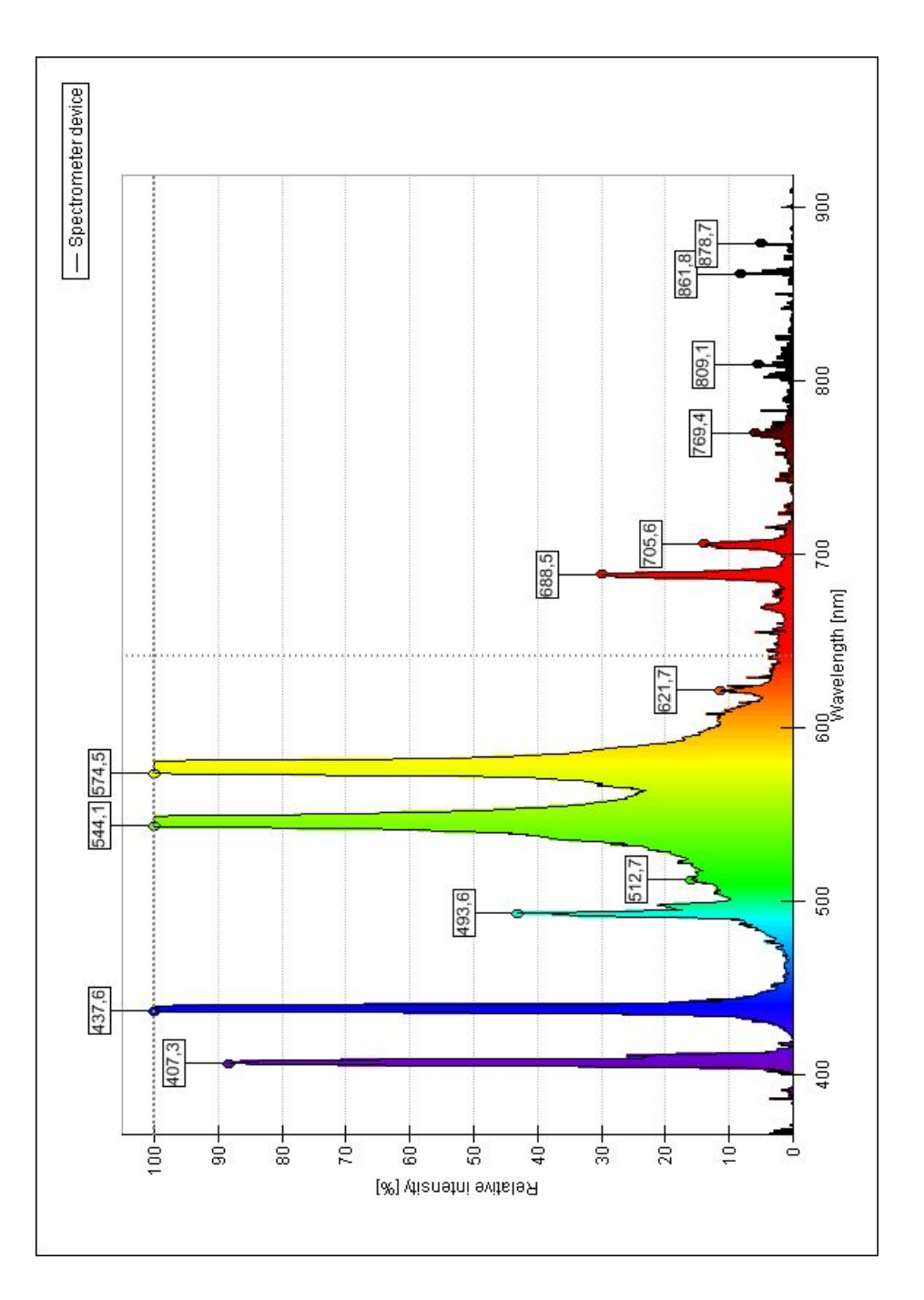

Obr. 5: Graf.

## B Maxima barevného spektra rtuťové výbojky.

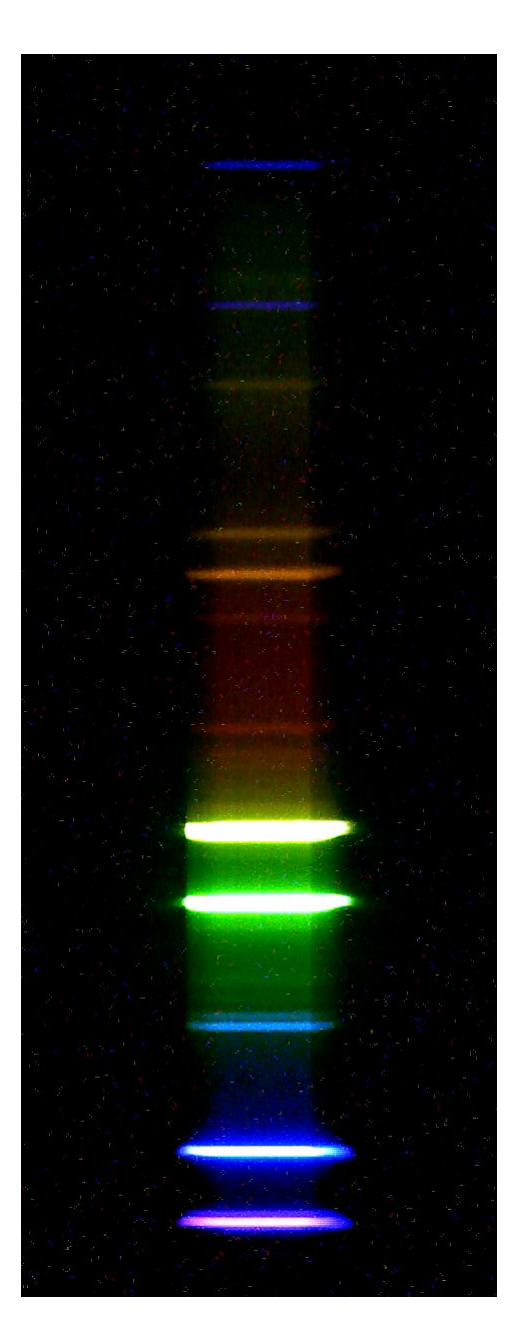

Obr. 6: Maxima.

#### C Zdrojový kód - praktikum.tex

```
\documentclass[a4paper,12pt,notitlepage,oneside]{article}
\usepackage[top=3cm, bottom=3cm, right=3cm, left=3cm]{geometry}
\usepackage[czech]{babel}
\usepackage[utf8]{inputenc}
\usepackage[T1]{fontenc}
\usepackage{graphicx}
\usepackage{wrapfig}
\usepackage{fancybox}
\usepackage[center]{caption2}
\usepackage{colortbl}
\usepackage{color}
\usepackage{praktikum}
\def \JCU {Jihočeská univerzita}
\def \MESTO {v~Českých~Budějovicích}
\def \PRF {Přírodovědecká fakulta}
\def \KF {Katedra fyziky}
\def \FP {Fyzikální praktikum IV} % změnte číslo praktika
\def \Nazev {Měření vlnové délky spektrálních čar rtuťové výbojky pomocí optické
mřížky} % př. Fotometrická měření
\def \Autor {T.Novák, J.Novák, J.Nováková} % př. J.Novák, J. Nováková
\def \Rocnik {2.} % př. 2.
\def \Obor {MVT-k} % př. MVT-k
\def \Datum {15.září 2010}%{\today} % př. 15.5.2010
\def \SR {2009/2010} % př. 2009/2010
\begin{document}
\pagestyle{empty}
\begin{center}
{\LARGE \textsc \JCU}\\[1ex]
{\LARGE \textsc \MESTO} \\[5ex]
{\Large \textsc \PRF} \\[2ex]
{\Large \textsc \KF} \\[5ex]
\begin{center}
{\includegraphics[width=4cm]{logoJCU}}
\end{center}
{\textsc{FP}} \setminus [5ex]\hrulefill\\
{\Large \textsc \Nazev}\\
\end{center}
\vspace{\stretch{1}}
\begin{tabbing}
hodnocenihodnoceni \=\kill
Datum: \& \Datum\\
Provedl: \> \Autor\\
Obor: \> \Obor, \Rocnik ročník (\SR)\\
Hodnocení:\\
\end{tabbing}
\newpage
```

```
\pagestyle{plain}
```
 $\%$  -----UKOL-----\section{Úkol}

Určete vlnovou délku \$\lambda\$ jednotlivých spektrálních čar rtuťové výbojky a porovnejte se změřenými hodnotami spektrometrem.

```
% -----SEZNAM POMŮCEK-----
\section{Seznam pomůcek}
\begin{itemize}
\setlength{\itemsep}{0ex}
\setlength{\parsep}{0ex}
\item[-] goniometr(kolimátor, dalekohled, stoleček a úhloměrná stupnice)
\item[-] rtuťová (Hg) výbojka
\item[-] optická mřížka $d=1/600 [mm]$
\item[-] spektrometr
\end{itemize}
```

```
% -----TEORIE-----
\section{Teorie}
```
\label{rce. b}

K ohybu světla dochází, když světlo prochází úzkým otvorem(štěrbinou) nebo také na hranách předmětů(např. žiletky).

Důležitým nástrojem při studiu světla je difrakční mřížka. Do difrakční mřížky jsou vyryty štěrbiny, často se nazývají vrypy. Bývá jich až několik tisíc na milimetru čtverečním. Prochází-li štěrbinami monochromatické světlo, vznikají interferenční proužky, pomocí kterých lze zjistit vlnovou délku světla.

\begin{figure}%[h] \centering \includegraphics[scale=1]{ohyb1.jpg} \caption[Ohyb světla na optické mřížce]{Ohyb světla na optické mřížce.} \label{ohyb} \end{figure} Dopadne-li monochromatické světlo na difrakční mřížku, vzniká na štěrbině ohyb světla (obr.~\ref{ohyb}). Předpokládá se, že stínítko je vzdálené o mřížky tak, že paprsky přicházející do bodu \underline{P} na stínítku můžeme považovat za rovnoběžné. Vzdálenost mezi štěrbinami se nazývá mřížková konstanta \$d\$. Dráhový rozdíl \$\delta\$ mezi dvěmi sousedícími paprsky je \begin{equation}  $\delta = d \sin \varphi,$ \label{rce. a} \end{equation} kde \$\varphi\$ je úhel mezi centrální osou mřížky a směrem vedoucím k bodu \underline{P}. Jeli dráhový rozdíl \$\delta\$ roven celistvému násobku vlnové délky \$\lambda\$, vznikne interferenční maximum a platí \begin{equation} d  $\sin \varphi_k = k \lambda$ ,

```
\end{equation}
kde $\lambda$ je vlnová délka světla a $k$ je příslušný řád maxima nabývající
hodnot 0,1,2\ldots
```

```
\begin{wrapfigure}{r}{9cm}
\centering
\includegraphics[scale=1]{maxima.jpg}
\caption[Řády maxima]{Řády maxima.}
\label{maxima}
\end{wrapfigure}
Pro $k=0$ je to maximum nultého řádu(centrální čára). Pro $k=1$ je to maximum
prvního řádu atd. (obr.~\ref{maxima}).
Pro vlnovou délku světla $\lambda$ pak dostáváme vztah
\begin{equation}
\lambda = \frac{d \sin \varphi_k}{k}.\label{rce. b}
\end{equation}
 Při známé mřížkové konstantě $d$, změ\-ře\-ním úhlu $\varphi_k$ příslušného
 řádu maxima $k$~mů\-že\-me podle vztahu (\ref{rce. b}) vypočítat vlnovou délku
 světla $\lambda$. Jestliže mřížkovou konstantu $d$ neznáme, můžeme ji vypočítat,
 změříme-li úhel $\varphi_k$ příslušného maxima $k$~při známé vlnové délce
 $\lambda$~podle vztahu
\begin{equation}
d = \frac{\lambda k}{\sin \varphi_k}.\label{rce. c}
\end{equation}
Pro optickou mřížku vyšetřovaného typu klesá intenzita plošného světla s
rostoucím řádem maxima, tzn. prošlé světlo je převážně soustředěno do nultého
řádu maxima (obr. \ref{obr: intenzita}).
\begin{figure}[h]
\centering
\includegraphics[scale=1]{intenzita.jpg}
\caption[Intenzita plošného světla]{Intenzita plošného světla.}
\label{obr: intenzita}
\end{figure}
Dále je pro danou vlnovou délku světla $\lambda$ řád maxima $k$ omezen podmínkou
\begin{equation}
\frac{k \lambda}{d} = \sin \varphi_k \implies k \leq \frac{d}{\lambda}.\label{rce. d}
\end{equation}
Optické mřížky se zhotovují rytím rovnoběžných vrypů do skleněné desky nebo do
kovové vrstvy napařené na desku. Nyní se zhotovují se ze speciálních plastických
materiálů s následným nanesením kovové vrstvy.
\begin{wrapfigure}{l}{9cm}
\centering
\includegraphics[scale=1]{goniometr.jpg}
\caption[Goniometr]{Goniometr.}
\label{obr. goniometr}
\end{wrapfigure}
Na měření úhlu se nejčastěji používá goniometr (obr. \ref{obr. goniometr}).
Skládá se z kolimátoru, da\-le\-ko\-hle\-du, stolečku a úhlo\-měr\-né stupnice.
Kolimátor \underline{I.} je trubice, která má na jednom konci štěrbinu
\underline{Š}~s~měnitelnou šířkou. Na druhém konci chromatickou spojnou
```
soustavu. Štěrbina se nachází v ohniskové rovině čočky. Dalekohled \underline{II.} má Ramsdenův - Gaussův okulár, který je opatřen nitkovým křížem. Dalekohled se může otáčet kolem svislé osy vedené středem podstavce. Společně s dalekohledem se otáčejí dva noniusy \underline{N}, pomocí níž se odečítá poloha dalekohledu na úhloměrné stupnici \underline{III.} goniometru. Ve středu goniometru je stoleček, na který se upevňuje optická mřížka \underline{M}. Stoleček se může otáčet kolem svislé osy i posunovat vertikálním směrem. Umístíme-li před štěrbinu kolimátoru zdroj monochromatického světla, vychází z~něj svazek rovnoběžných světelných paprsků, který se zobrazuje v~ohniskové rovině objektivu dalekohledu. Současně s obrazem štěrbiny pozorujeme nitkový kříž. Před vlastním měřením je nutné správně nastavit dalekohled, Kolimátor a optickou mřížku.

```
% -----POSTUP MĚŘENÍ-----
\section{Postup měření}
\subsection{Měření vlnové délky spektrálních čar}
```
Vlnové délky spektrálních čar rtuťové výbojky určíme obdobně. Tzn. postupně nastavujeme nitkový kříž dalekohledu na jednotlivé spektrální čáry 1. a 2. maxima vlevo i vpravo. Odečítáme úhel odchýlení. Naměřené hodnoty zpracujeme do tabulky. Vlnovou délku \$\lambda\$ jednotlivých spek\-trál\-ních čar vypočítáme podle vztahu (\ref{rce. b}), kde mřížková konstanta \$d\$ je odpovídající hodnota z~předešlého měřeni a \$\varphi\_k\$ je průměrná hodnota odpovídajících uhlů. \newpage

```
% -----NAMĚŘENÉ HODNOTY-----
\section{Naměřené hodnoty}
\subsection{Pro maximum prvního řádu k=1}
```

```
\shorthandoff{-}
\begin{table}[h]
\caption[Vlnová délka $\lambda$ pro maximum prvního řádu]{Vlnová délka
$\lambda$ pro maximum prvního řádu.}
\centering
\begin{tabular}{|c|l|c|c|c|c|c|c|}
\hline
& & \multicolumn{2}{c|}{vlevo} & \multicolumn{2}{c|}{vpravo} & & \\
\cline{3-6}
\raisebox{1.5ex}[0pt]{$d$ [nm]} & \raisebox{1.5ex}[0pt]{barva} &
$\varphi_1$ [$^\circ$] & $\varphi_2$ [$^\circ$] & $\varphi_3$ [$^\circ$] &
$\varphi_4$ [$^\circ$] & \raisebox{1.5ex}[0pt]{průměr} &
\raisebox{1.5ex}[0pt]{\hline
& fialová & 29$^\circ$36' & 29$^\circ$32' & 29$^\circ$06' & 29$^\circ$10' &
29$^\circ$21' & 409 \\
\cline{2-8}
& modrá & 32$^\circ$06' & 32$^\circ$10' & 31$^\circ$39' & 31$^\circ$36' &
31\^{\circ}\circirc$52' & 440 \\
\cline{2-8}
& tyrkysová & 36$^\circ$55' & 37$^\circ$00' & 36$^\circ$29' & 36$^\circ$
33' & 36$^\circ$44' & 498\\
\cline{2-8}
\raisebox{1.5ex}[0pt]{1667} & zelená & 42$^\circ$00' & 42$^\circ$03' &
41\^{\circ}\circ 20' & 41\^{\circ}\circ 41$' & 41$' \circ$39' & 554 \\
\cline{2-8}
```

```
& žlutá & 45$^\circ$10' & 45$^\circ$14' & 44$^\circ$18' & 44$^\circ$23' &
 44$^\circ$49' & 587 \\
\cline{2-8}
 & červená & 46$^\circ$20' & 46$^\circ$15' & 45$^\circ$16' & 45$^\circ$20' &
 45$^\circ$48' & 597 \\
\hline
\end{tabular}
\label{tab. 1_rad}
\end{table}
\shorthandon{-}
\subsection{Pro maximum prvního řádu k=2}
\shorthandoff{-}
\begin{table}[h]
\centering
\caption[Vlnová délka $\lambda$ pro maximum druhého řádu]{Vlnová délka
$\lambda$ pro maximum druhého řádu.}
\begin{tabular}{|c|l|c|c|c|c|c|c|}
\hline
& & \multicolumn{2}{c|}{vlevo} & \multicolumn{2}{c|}{vpravo} & & \\
\cline{3-6}
\raisebox{1.5ex}[0pt]{$d$ [nm]} & \raisebox{1.5ex}[0pt]{barva} &
$\varphi_1$ [$^\circ$] & $\varphi_2$ [$^\circ$] & $\varphi_3$ [$^\circ$] &
$\varphi_4$ [$^\circ$] & \raisebox{1.5ex}[0pt]{průměr} &
\raisebox{1.5ex}[0pt]{\hline
 & fialová & 29$^\circ$36' & 29$^\circ$32' & 29$^\circ$06' & 29$^\circ$10' &
 29$^\circ$21' & 409 \\
\cline{2-8}
 & modrá & 32$^\circ$06' & 32$^\circ$10' & 31$^\circ$39' & 31$^\circ$36'
 & 31\^{\circ}\circ$52' & 440 \\
\cline{2-8}
 & tyrkysová & 36$^\circ$55' & 37$^\circ$00' & 36$^\circ$29' & 36$^\circ$
33' & 36$^\circ$44' & 498\\
\cline{2-8}
\raisebox{1.5ex}[0pt]{1667} & zelená & 42$^\circ$00' & 42$^\circ$03' &
41$^\circ$20' & 41$^\circ$15' & 41$^\circ$39' & 554 \\
\cline{2-8}
 & žlutá & 45$^\circ$10' & 45$^\circ$14' & 44$^\circ$18' & 44$^\circ$23' &
 44$^\circ$49' & 587 \\
\cline{2-8}
 & červená & 46$^\circ$20' & 46$^\circ$15' & 45$^\circ$16' & 45$^\circ$20' &
 45$^\circ$48' & 597 \\
 \hline
\end{tabular}
\label{tab. 2_rad}
\end{table}
\shorthandon{-}
% -----DISKUSE-----
\section{Diskuse}
Z naměřených hodnot (tab. \ref{tab. 1_rad}, \ref{tab. 2_rad}) a grafu
(obr. \ref{obr. vybojka_graf}) je vidět, že naměřené hodnoty odpovídají, jak
v prvním, tak i v druhém maximu. Jen měření červené neodpovídá, její vlnová
```

```
délka $\lambda$ se spíše blíží k~oranžové (621 nm).
% -----ZÁVĚR-----
\section{Závěr}
Vlnové délky $\lambda$ spektrálních čar pro první a druhé maximum.\\
\shorthandoff{-}
\begin{table}[h]
\centering
\caption[vlnová délka $\lambda$ pro 1. a 2. maximum]{vlnová délka $\lambda$
pro 1. a 2. maximum.}
\begin{tabular}{|p{3cm}|c|c|c|r|}
\hline
\raisebox{-.5ex}{barva} & \raisebox{-.5ex}{$k_1$} & \raisebox{-.5ex}{$k_2$} &
\raisebox{-.5ex}{spetrometr} & \\[.7ex]
\hline
\rowcolor{magenta}
fialová & 408 & 409 & 407,3 & nm\\
\rowcolor{blue}
\textcolor{white}{modrá} & \textcolor{white}{441} & \textcolor{white}{440} &
\textcolor{white}{437,6} & \textcolor{white}{nm}\\
\rowcolor{cyan}
tyrkysová & 499 & 498 & 493,6 & nm\\
\rowcolor{green}
zelená & 549 & 554 & 544,1 & nm\\
\rowcolor{yellow}
žlutá & 586 & 587 & 574,5 & nm\\
\rowcolor{red}
červená & 630 & 597 & 688,5 & nm\\
\hline
\end{tabular}
\label{tab. vlnova_delka}
\end{table}
\shorthandon{-}
% -----SEZNAM POUŽITÉ LITERATURY-----
%\section{Seznam použité literatury}
\begin{thebibliography}{9}
\bibitem{optika} D.Halliday, R. Resnick, J.Walker,
\textsl{Fyzika: - Elektromagnetické vlny - Optika - Relativita},
kapitola 37, strana 990-993,
nakladatelství VUTIUM a~PROMETHEUS Praha, 2006, ISBN 80-214-1868-0
\end{thebibliography}
% -----PŘÍLOHY-----
\newpage
\appendix
\pagestyle{empty}
\section{Graf barevného spektra rtuťové výbojky.}
\begin{figure}[h]
\centering
\includegraphics[scale=0.8]{vybojka-graf.jpg}
\caption[Graf]{Graf.}
```
\label{obr. vybojka\_graf} \end{figure} \newpage \section{Maxima barevného spektra rtuťové výbojky. } \begin{figure}[h]  $\verb|\centering|$ \includegraphics[scale=.5]{vybojka-maxima.jpg} \caption[Maxima]{Maxima.} \label{obr. vybojka\_maxima} \end{figure}

\end{document}

#### D Stylový soubor - praktikum.sty

```
% ramecek kolem stranky
\fancyput(-0.5in,-10.2in){
\framebox(525,750){}
}
% nastaveni odstavcu
\setlength{\parskip}{1.5ex plus 0.2ex minus 0.2ex} % mezera mezi odstavci
\renewcommand{\baselinestretch}{1.4} % rozestup(vyska) radku
% nastaveni popisku obrazku a tabulek
\addto\captionsczech{%
\renewcommand{\tablename}{Tab.}
\renewcommand{\figurename}{Obr.}
\verb|\renewcommand{{\captionf{sfott}}+footnotesize|}
```
## Příloha D

## Vzor: formátování knihy

Vysázená kniha i s obálkou. Tady chci poděkovat Markétě Karešové za umožnění použití povídek, které jsou její vlastní.

# PŘÍBĚHY<br>LESNÍCH ZVÍŘÁTEK

vysázeno v L<sup>AT</sup>FXu

## PŘÍBĚHY LESNÍCH ZVÍŘÁTEK

Originál knížky je vydán za přispění:

Magistrát města odbor ochrany životního prostředí vedoucí ing. Svatopluk Mika nám. Přemysla Otakara II. č. 2 37O 92 České Budějovice

Napsala Markéta Karešová

vysázeno v LATEXu

Vysázel Pavel Bojko, 2011 ISBN xxx-xxx-xx-xx-x

## Obsah

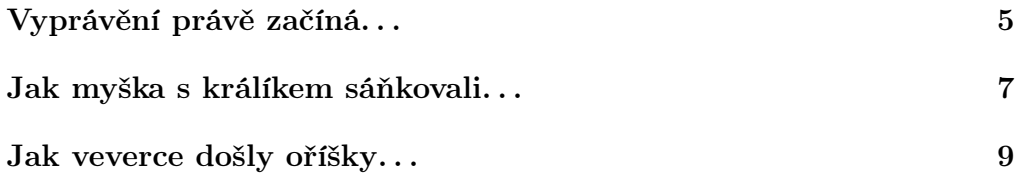

A přišlo zase jaro. Sluníčko svými dlouhými prstíky pošimralo zem a proměnilo studenou sněhovou peřinu ve veliké louže. Ze země začaly vykukovat první kvítky, ptáci štěbetali radostí a zvířátka, která v zimě spala, se pomalu začala probouzet...

## Vyprávění právě začíná. . .

"Ťuk, ťuk," slyšel ježek, když se protahoval po dlouhém zimním spaní. "Ježku, spíš?" zašeptal někdo před domečkem. "Nespím," zívl ježek. "Kdo je to?" zeptal se ještě celý rozlámaný.

"To jsme my, myška a králík. Vstávej, jaro už je tady," ozval se známý hlas. Ježek se pomalu došoural ke dveřím, otevřít svým dvěma nejlepším kamarádům, králíkovi a myšce.

"Ahoj myško, ahoj králíku, pojďte dál, to jsem rád, že jste si na mě vzpomněli," brebentil mezi zíváním. Byl po té letošní zimě ještě celý zmuchlaný.

"Jasně, že vzpomněli, už jsme se nemohli dočkat, až roztaje sníh a ty se probudíš," řekla myška, která už vplula do ježkova domečku. "A jak jsi hubeňoučký!" prohlížela si kamaráda. "Ty ale vypadáš," přidal se králík, když viděl rozcuchaného a rozespalého ježka, na kterém pyžamo jen viselo. "No ale my to čekali," nepustil přítele ke slovu, "a přinesli jsme ti snídani. Určitě máš hlad!"

"To tedy mám. Jako vlk," přiznal ježek a hned se pustil do jídla.

Myška s králíkem si sedli ke stolečku a oba na něj spustili: "Musíme ti vyprávět, co jsme v zimě zažili," kýval králík ušima. "To ti byla zima, ježku," švitořila myška. "Tolik sněhu, páni, to byla paráda."

Ježek se snažil poslouchat oba své kamarády najednou, až se z toho zakuckal.

"Víš co, ježku, my tě teď necháme v klidu najíst a umýt a přijdeme za tebou až odpoledne a budeme ti všechno vyprávět," navrhl králík.

"Máš pravdu, králíku," přidala se myška. "Ježek ještě napůl spí, přijdeme později."

A když bylo sluníčko nad kopcem, navštívili kamaráda znovu. Ježek se mezitím vykoupal, učesal a převlékl a moc mu to po tom zimním odpočinku slušelo.

"Tak isme tady," vítali se s kamarádem a zasedli ke stolu a k dobrému.

čaji, který pro ně ježek přichystal.

"Tak povídejte, jak jste si užili zimu?" vyzvídal netrpělivě ježek. "Musíte mi všechno všecičko povyprávět, když jsem to prospal."

Králík s myškou se nenechali pobízet a dali se hned do dlouhého vyprávění.

"Sotva jsi šel spát," začal králík, "napadla spousta sněhu. Byla taková zima, že jsme si museli vzít rukavice a kulichy."

"A králíkovi se do kulicha nevešly uši," chichotala se myška.

"Ale vešly," zlobil se králík. "Jen mi trochu čouhaly ven."

"Ale stejně si musel nechat od pavouka uplést novou čepici," chechtala se myška na celé kolo.

"Nech toho, myško," mračil se králík na svou kamarádku. "Teď vyprávím ježkovi o tom, jak jsme byli v zimě sáňkovat."

"Vyprávěj, vyprávěj," škytala myška stále ještě smíchy, ale už králíka nezlobila a nechala ho povídat.

A jak to tedy vlastně bylo?

## Jak myška s králíkem sáňkovali. . .

Jednoho rána se králík probudil zimou. Třásl se, jen mu zuby cvakaly. "Ach jo, musím zatopit, jinak budu mít rýmu a proležím v posteli celý týden," vzdychal. Sice se mu z pod peřiny ani trochu nechtělo, ale zima už byla taková, že se přemohl a vyštrachal se z postýlky ven.

"Páni!" vykřikl králík úžasem, když uviděl okénkem, jak je všechno kolem bílé. "Tolik sněhu napadlo, to je nádhera," připlácl nos na sklo a úplně zapomněl na to, že ho zebou nohy, záda i uši. "Musím rychle za myškou, uděláme sněhuláka," zaradoval se králík, hodil na sebe kabát a čepici a pelášil ke kamarádce. "Myško, myško!" volal už z dálky. "Pojď ven, honem, postavíme sněhuláka."

Myška už dávno seděla u okénka a dívala se na tu bílou peřinu všude kolem. Když uslyšela králíka, jak huláká na celý les, zamávala mu. "Králíku, ty děláš, jako bys viděl sníh poprvé v životě. Bude ho přece spousta celou zimu!" Ale nelenila, oblékla se a vyběhla před chaloupku, aby pomohla králíkovi postavit pořádného sněhuláka.

Když byl sněhulák hotový, ještě nebylo ani poledne. "Víš co, králíku?" napadlo myšku. "Když je dneska takový krásný den, sníh nám křupe pod nohama, vezmeme si sáňky a půjdeme na kopec, co říkáš?"

"Jasně, myško," přikyvoval králík, který měl ze sněhové nadílky velikou radost. "Ale nejdřív si dáme oběd," mrkl na myšku. "Na kopec se musíme pořádně posilnit," chechtal se. Dali si tedy pořádný talíř polévky, po obědě vzali sáňky a vyrazili na kopec za lesem.

Na kopci už se sáňkovalo jako o závod! Hemžilo se to tam spoustou veverek, z kopce na saních svištěly koroptve i několik bobrů, kteří byli spíš samotáři a mezi zvířátky je příliš často vidět nebylo. "Škoda, že ježek spí, viď myško," vzpomněl si králík na kamaráda. "Určitě by se mu sáňkování taky líbilo."

"Ježkovi by byla zima, králíku. A neboj, budeme mu vyprávět," řekla

myška a už se hnala na kopec mezi veverky.

Sáňkovali dlouho do večera. Smáli se a koulovali, že si vůbec nevšimli, jak rychle se stmívá. Zvířátka pomalu odcházela domů, až na kopci zůstal jen králík a myška.

"Nějak jsme se tu zapomněli, myško," rozhlížel se králík kolem sebe a divil se, kam všichni zmizeli. "Měli bychom taky pomalu vyrazit k domovu." Tak ještě naposledy sjeli kopec a vydali se do lesa. Začalo však hustě sněžit, sněhové vločky studily králíka i myšku do čumáčků, že se oba choulili do svých čepic a nedávali pozor na cestu.

"Králíku, my jsme zabloudili," všimla si myška, když se po chvíli rozhlédla kolem. "Tady to vůbec neznám."

"Já taky ne," přiznal králík, "nějak jsme sešli z cesty."

Jejich stopy už dávno zapadaly sněhem, tak se ani nemohli vrátit zpátky na kopec, aby se vydali domů tou správnou cestou. "Co budeme dělat, králíku?" fňukala myška. Králíkovi taky zrovna do smíchu nebylo, ale snažil se myšku uklidnit. "Neboj se, myško, les není tak veliký, abychom nenašli cestu domů. Ale pro jistotu bychom měli někoho zavolat, aby nám řekl, kudy se dát." Oba se tedy dali do pořádného hulákání, aby je v té sněhové vánici někdo slyšel. Chodili lesem stále dokola, bloudili a volali: "Halóóó, je tu někdóóó?" ale nikdo se neozýval. "Co budeme dělat, králíku?" zoufala si myška.

Ale než stihl králík myšce odpovědět, ozvalo se nad nimi cvrlikání. "Co to tady vyvádíte? Budíte celý les." Na stromě seděla sýkorka a zlobila se. "My zabloudili, "omlouval se králík. "Pomoz nám najít cestu domů." Sýkorka ani neodpověděla a hned se rozletěla nad stromy. "Ona nám nepomůže, králíku," strachovala se myška. "Uletí a my tu zůstaneme přes noc." Sýkorka se však jen letěla rozhlédnout nad stromy a za chviličku byla zpátky. "Pojďte za mnou," řekla jim. "Odvedu vás na palouček u lesa." Myška s králíkem pospíchali za sýkorkou, která netrpělivě poletovala mezi stromy a neustále je popoháněla. Sotva pletli nohama, když se před nimi najednou objevil palouček u lesa. Byli skoro doma.

"Děkujeme, sýkorko," loučili se s novou kamarádkou a za odměnu jí dali do zobáčku něco k snědku. "Moc jsi nám pomohla."

"To nestojí za řeč," štěbetala sýkorka a frnk, byla pryč, než se nadáli. A protože už bylo opravdu pozdě, králík s myškou zalezli do svých postýlek a nechali si zdát samé krásné sny.

## Jak veverce došly oříšky. . .

Byla zima, všude bylo plno sněhu a přes závěje ani vidět nebylo. Myška se rozhlížela kolem chaloupky, mráz ji štípal do tváří a sníh se sypal a sypal z oblohy jako z roztrhané peřiny. Sluníčko se neukazovalo ani na chviličku. Zima byla letos delší než jindy a dříví, které myška s králíkem na podzim nasbírali a naštípali, pomalu mizelo. Když myška přiložila do kamen, zjistila, že to bylo už poslední polínko.

"Králíku, už nemám co hodit do kamen," volala myška na kamaráda. "Čím jen vytopím domeček? Pojď se mnou do lesa, přinesu si nějaké dřevo, nebo tady dočista zmrznu."

"Já už taky skoro žádné nemám, myško," ozval se králík. "Vyrazíme raději hned, dokud není v lese tma."

Oblékli se, nezapomněli čepice, rukavice ani šály a vydali se ven za prací. Rozhlíželi se všude kolem a hledali suché větve a šišky. Po pás se bořili v závějích, ale neměli na vybranou. V nevytopených domečcích by jistojistě nastydli. A protože sněhu bylo opravdu moc, museli jít až hluboko do lesa, aby nějaké suché větve vůbec našli.

Chodili lesem sem a tam a skládali na hromadu každé dřívko, sem tam i nějakou šišku, co z ní už veverky vyzobaly všechna semínka. Z těch nejdelších větví si udělali sáňky, pěkně na ně všechno naskládali a vydali se zpátky do svých domečků.

Ale co to. . . ? Byli právě v půli cesty, když králík uslyšel nějaký pláč. "Myško, slyšíš to taky?" zeptal se kamarádky. "Někdo pláče." Ale myška neměla tak velké uši jako králík a neslyšela nic. "To se ti zdá, králíku, to jen fouká vítr. Pojď už, ať jsme brzy doma, musíme přiložit, aby nám v kamnech nevyhaslo." Ale králík se nenechal přesvědčit a vydal se směrem, odkud se ten pláč nesl velkým kusem lesa až k nim. Myška jen pokrčila rameny a brodila se sněhem za králíkem. A skutečně! Pod jedním stromem seděla veverka a usedavě plakala.

"Veverko," vykulil králík oči na kamarádku. "Co tady děláš? A proč pláčeš?" Veverka přes slzy králíka skoro neviděla.

"Co se ti stalo," pohladila myška veverku po zrzavém kožíšku.

"Když já, já," škytala veverka, "já už nemám oříšky. Je dlouhá zima a já jsem si jich schovala málo, mám hlad, všude je jen sníh a sníh. . . a já už nemám co jíst," fňukala a utírala si slzičky.

"Tak neplač," uklidňoval ji králík. "Pomůžeme ti nějaké najít."

"Králík má pravdu, veverko," přidala se myška. "Nějaké oříšky snad najdeme, neboj se, přece tě nenecháme o hladu." A než se veverka rozkoukala, myška i králík se pustili do díla. Králík hrabal v závěji, jen se za ním prášilo, a myška se během chviličky provrtala až k zelené trávě. Oba hledali a hledali a házeli veverce oříšky, šišky i semínka, která našli. Veverka všechno sbírala a hromádka zásob se pomalu zvětšovala. Za chvilku měla tolik všelijakých dobrot, že je sotva unesla. "Děkuju, myško, děkuju králíku," volala na kamarády a ani trošičku už neplakala.

Králík s myškou, celí promočení z té spousty sněhu, pomohli veverce všechno odnést do skrýše, kterou společně zaplnili skoro po okraj. Oba ale byli tak zmrzlí, že si museli dát u veverky horký čaj. A protože byli myška s králíkem i hodně unavení, zabalila je veverka do teplé deky, nazula jim chundelaté bačkůrky a uložila je ke spánku. Oheň sice v jejich chaloupkách úplně vyhasl, ale spali krásně v teploučku a spokojeně až do rána.

Ráno, když se vyspali pěkně do růžova, vydali se pro své nasbírané dřevo, které včera nechali v lese. Ale celou noc tolik sněžilo, že bylo všechno dočista zasypané studenou bílou peřinou. Právě tam, kde se ta peřina nejvíc nadouvala, byly jejich sáňky. "Co budeme dělat, králíku," rozhlížela se myška, ale králík jen krčil rameny. Také se mu vůbec nechtělo hrabat holými packami. . .

Když veverka viděla nešťastné kamarády, přemýšlela, jak by teď zase ona vyzrála nad jejich smutkem. "Nebojte se, včera jste mi pomohli najít oříšky, já vám dneska pomůžu odhrabat vaše dřevo," řekla a rozeběhla se na louku u lesa.

Králík s myškou se na sebe jen nechápavě podívali. "Kam běžela?" ptali se jeden druhého. Ale veverka byla za chviličku zpátky. "Půjčila jsem si od krtka lopatku," volala na myšku s králíkem. "Můžeme odházet sníh, a tak najdeme sáňky dřív," tleskala radostí.

A když se to konečně podařilo a veverka zrovna neměla co dělat, nejdříve ze všeho vrátila lopatičku krtkovi, a potom doprovodila myšku s králíkem až na jejich palouček. Myška roztopila vychladlá kamna, a než se všichni stačili svléknout z huňatých kabátků, bylo v chaloupce krásné teplíčko.

I u myšky teď popíjeli horký čaj a společně si ještě dlouho povídali. Veverka měla nové dobroty na zbytek zimy, myška a králík dříví do kamen a všichni už věděli, že na dobré kamarády se vždycky mohou spolehnout.
## PŘÍBĚHY LESNÍCH ZVÍŘÁTEK

Chtěl bych poděkovat Markétě Karešové, že umožnila zveřejnit tyto povídky pro studijní účely.